# *SOMMAIRE*

### Introduction

### *Chapitre I : Généralités*

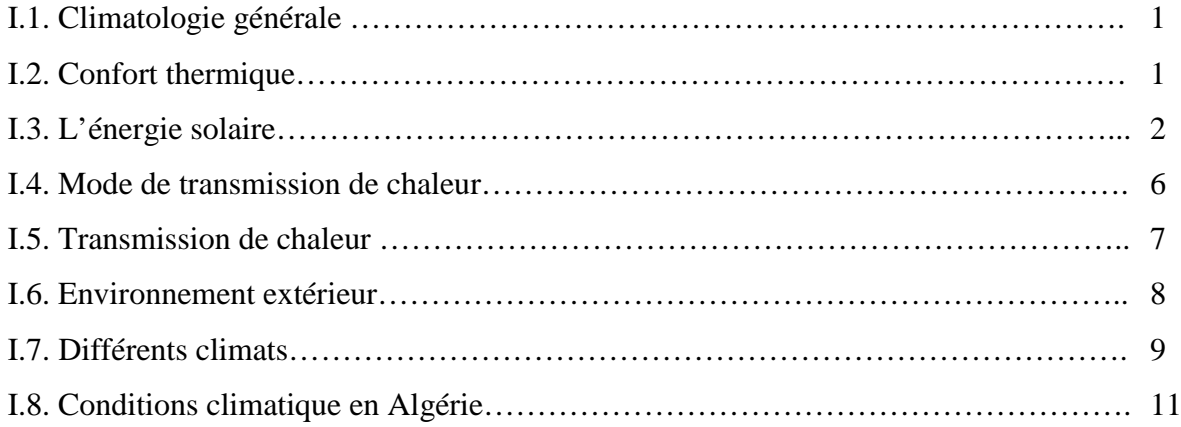

## *Chapitre II : Méthodologie de calcul en chauffage Déperditions thermiques ou besoins calorifiques*

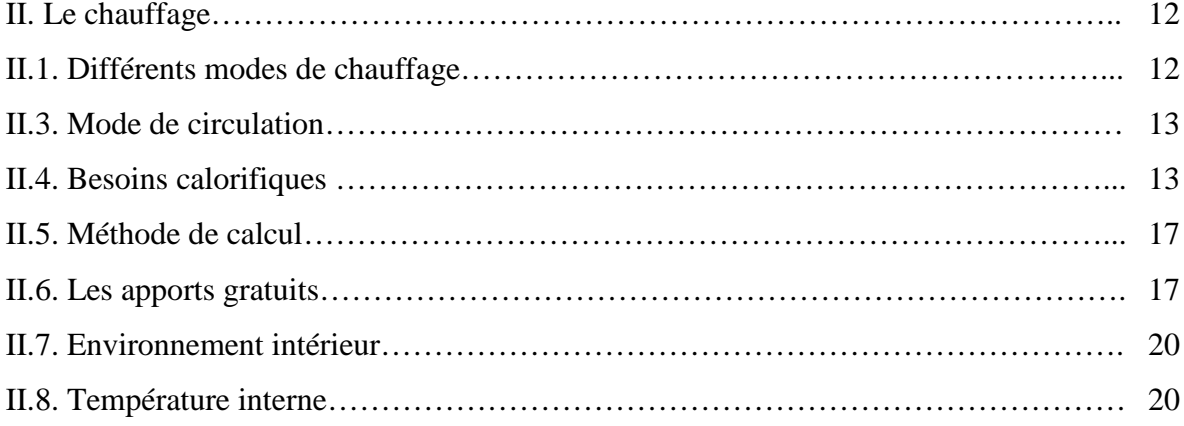

### *Chapitre III : Méthodologie d calcul en chauffage*

### *Réseau de chauffage*

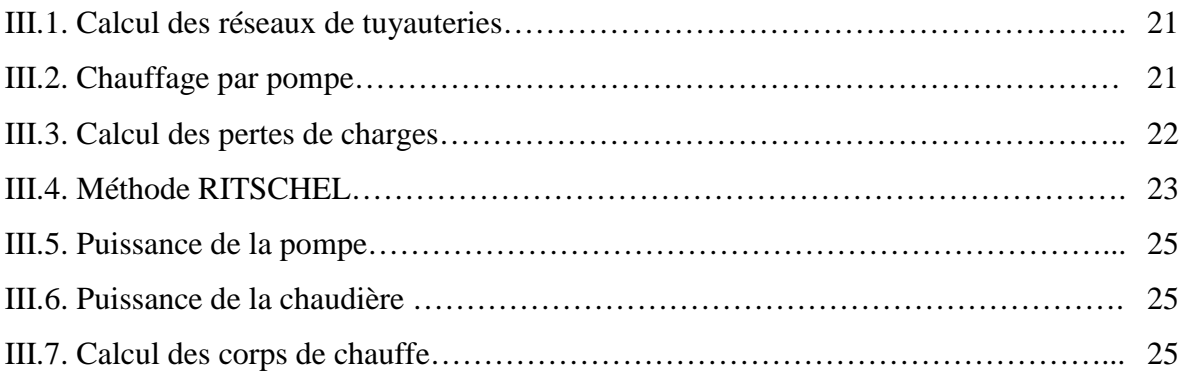

SOLID CONVERTER PDF

> To remove this message, purchase the<br>product at www.SolidDocuments.com

### *Chapitre IV : Réalisation de l'interface graphique*

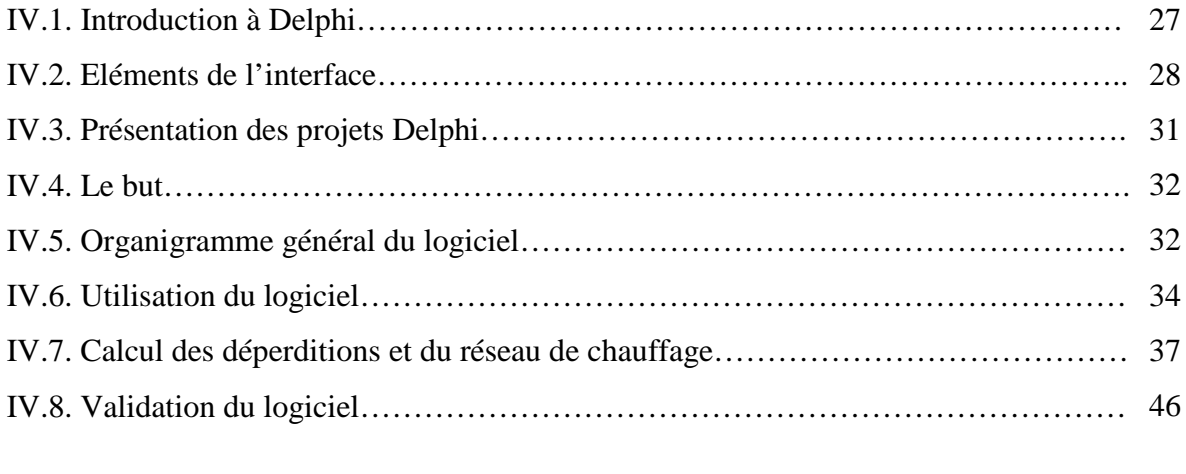

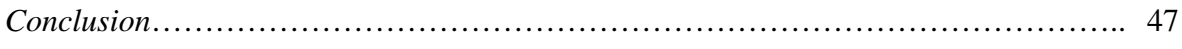

SOLID CONVERTER PDF

To remove this message, purchase the<br>product at www.SolidDocuments.com

### *Introduction et historique*

Il règne à la surface du globe terrestre une grande variété de climats, dont les caractéristiques dépendent en tout premier lieu de l'influence du rayonnement solaire. Dans les régions où ce dernier est plus important le climat est chaud, au contraire, dans les régions où il est plus faible le climat est froid.

Entre ces extrêmes, règne des conditions moyennes ; on dit alors que le climat est tempéré.

Au cours des temps, l'homme a cherché à se protéger des rigueurs du climat. Il y a réussi en fabriquant des vêtements qui le protègent d'une chaleur ou d'un froid excessif. Il a en outre appris à construire des abris de plus en plus confortable afin de vivre et exercer toutes sortes d'activités

Avec le développement des techniques, des moyens ont été crées, puis perfectionnés, dans le but d'améliorer le confort à l'intérieur des constructions, en corrigeant les effets du climat.

La protection des locaux contre le rayonnement solaire est ainsi recherchée dans les régions tropicales, en revanche, un apport de chaleur est nécessaire dans les locaux des régions froides, et dans une moindre mesure dans ceux des régions tempérées.

Les techniques du chauffage sont anciennes car leur mise en œuvre est relativement simple dès l'instant où la maîtrise du feu est acquise.

En revanche, l'évacuation de la chaleur excédentaire n'est devenue possible que récemment, car les techniques permettant de la réaliser au stade industriel n'existaient que depuis quelques décennies.

La climatisation a vu le jour aux alentours de 1930 aux Etats Unis. Réservée à l'origine à des constructions importantes, elle permet à l'heure actuelle, grâce à des appareils très diversifiés, de traiter toutes sortes de locaux. Les appareils de climatisation sont en outre capables de chauffer des locaux, de purifier l'air en le filtrant et d'agir sur l'humidité, en accroissant le taux d'humidité ou au contraire en le réduisant.

Notre travail a pour but de créer un logiciel qui permet de calculer en premier lieu les besoins calorifiques d'un local puis le réseau du chauffage central. Nous avons pris comme exemple d'application un centre d'archives conformément au plan de situation.

L'étude de cet exemple se portera sur :

- L'installation de chauffage central à eau chaude (90/70°C) par radiateurs en période d'hiver.

Ce centre est composé de 3 niveaux, un ré-de-chaussée plus deux étages.

## *Chapitre I*

# **Généralités**

### *I.1. Climatologie générale*

Le rythme des saisons règle, dans le cycle annuel, les apports de chaleur à la surface de la lithosphère, il est subordonné, en premier à des facteurs astronomiques, mais il est déterminé aussi par la capacité calorifique du milieu.

Quelques définitions sont indispensables :

- On appelle "calorie", la quantité de chaleur nécessaire pour élever la température de *1g* d'eau pure de *1°C* sur l'échelle centigrade sous la pression atmosphérique normale.
- On désigne par chaleur spécifique d'une substance, la quantité de chaleur exigée par l'élévation de *1* degré centigrade de *1g* de ce corps sous les conditions déterminées de température et de pression.
- On désigne par chaleur latente, la quantité de chaleur demandée par les changements d'état de l'eau, c'est à dire par le passage de la phase solide à la phase liquide, où de la phase liquide à la phase gazeuse et inversement. C'est ainsi que la condensation de *1g* de vapeur d'eau à *1°C*, dégage les calories qui avaient demandé la vaporisation.

### *I.2. Confort thermique*

C'est le maintien en équilibre de la température interne du corps humain (37°C) influé par les conditions extérieures atmosphériques. L'établissement de cet équilibre est par le centre nerveux.

Pour avoir un environnement plaisant, les points suivants sont nécessaires :

- Les locaux doivent-être plus frais et en compatibilité avec le confort
- La vitesse du mouvement de l'air doit-être d'environ 10m/s en hiver
- Le mouvement de l'air doit-être variable

 L'humidité relative ne doit pas dépasser 70% et doit-être de préférence considérable à cette valeur.

Vu que le confort thermique varie d'un lieu à un autre, d'une période à une autre, et d'une personne à une autre, donc on peut énumérer quelques paramètres pouvant déterminer le confort thermique.

- Température de l'air intérieur et sa répartition dans la zone de séjour.
- L'humidité relative de l'air intérieur.
- Les températures superficielles des parois internes du local.
- La vitesse de l'air dans la zone de séjour.
- La pureté de l'air (présence de poussière, de microbe, des fumées).

On ajoute aux paramètres intérieurs du local' l'influence des paramètres extérieurs pouvant modifier ou perturber le confort voulu à tout instant, ces paramètres sont appelés souvent paramètres de perturbation, parmi eux on site :

- Vitesse de l'air à l'extérieur du local
- L'action de différence de pression entre la pression intérieure et la pression atmosphérique.
- L'ensoleillement (apport de chaleur).
- Dégagement interne de vapeur ou gaz nocifs.

Le progrès de la technologie dans les différents domaines à pu donner une résolution de ces problèmes grâce à une technique pouvant maîtriser approximativement le confort thermique d'un local appelé régulation automatique.

En fin on peut dire que le chauffage, la ventilation mêlé et leur incidence sur l'ouvrage luimême est très important.

### *I.3. L'énergie solaire*

Le soleil émet une grande quantité d'énergie sous forme d'ondes électromagnétiques dont certaines sont visibles et les autres ne le sont pas.

La distance moyenne terre-soleil est *d = 149* millions de kilomètres. Au solstice d'hiver, la terre s'éloigne du soleil et la distance est maximale *dmax = 1,017.d*. Au solstice d'été, la distance sera minimale *dmin = 0,983.d*.

### *a. Bilan du rayonnement solaire :*

L'atmosphère joue le rôle d'un régulateur thermique, cet effet de régulation n'est autre que l'effet de serre et sans lequel la température moyenne du sol serait inférieure à *0°C*. le bilan varie considérablement selon la tranche d'atmosphère considérée et selon la latitude.

Il faut tenir compte aussi des échanges d'énergie par conduction, convection et par le cycle évaporation-condensation de la vapeur d'eau, la *Figure (I.1)* représente un schéma des échanges radiatifs.

Si l'on admet qu'à la limite de l'atmosphère, la terre reçoit du soleil *8,6 KWh/m<sup>2</sup> .jour* représentée par 100%, le sol reçoit 74% dont 31% ont traversé directement l'atmosphère et 16% ont été diffusée par elle vers le bas.

La réflexion sur les différentes couches atmosphériques en élimine 23%, la réflexion sur le sol 7%, la diffusion par les aérosols 6% d'où une perte de 36% ; l'absorption par l'air 17%.

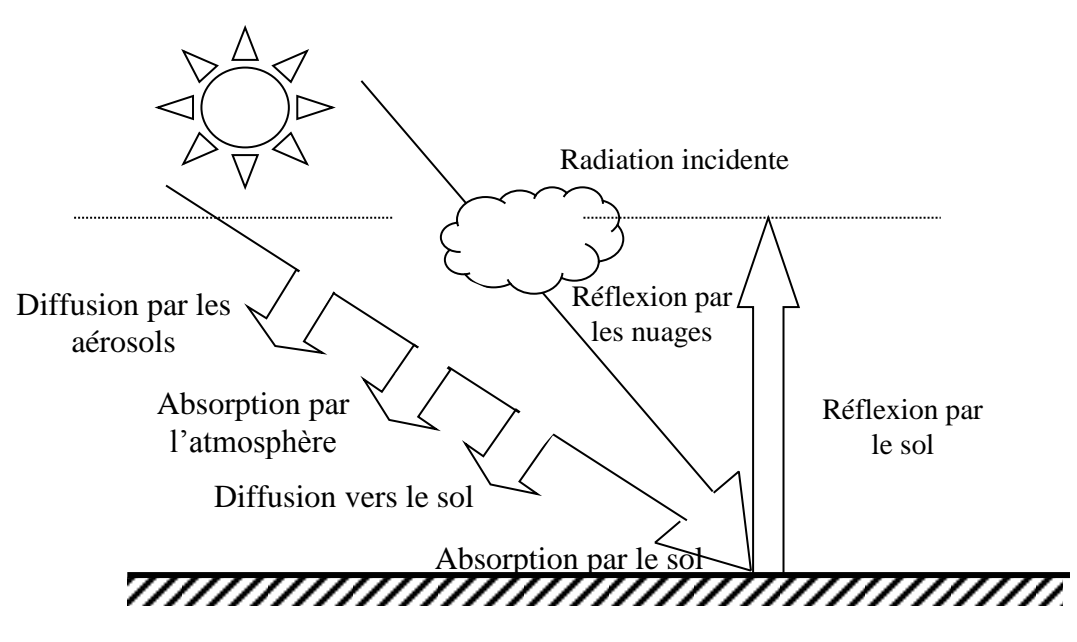

*Fig.(I.1) Bilan du rayonnement solaire.*

### *b. Longitude (L) :*

L'origine des longitudes est "GRINWICH" se trouvants en angle terre 0°.

Les lieux situés à l'Est sont comptés avec le signe (+) et ceux situés à l'ouest sont comptés avec le signe (-).

### *c. Latitude () :*

La latitude permet de repérer la distance angulaire d'un point quelconque à l'équateur. Elle varie de 0° (équateur) à (90°), pour l'hémisphère nord et 0° (équateur) à (90°) Pour l'hémisphère sud.

### *d. Déclinaison solaire :*

La terre tourne autour du soleil sur une trajectoire elliptique continue dans un plan : le plan de l'elliptique. La normale à ce plan et l'axe de rotation de la terre font un angle variable 'delta' qui se calcul par la formule suivante :

$$
\delta = 23,45 \sin\left[\left(\frac{N-80}{370}\right) \times 360\right]
$$
 (I.1)

Où :

 $\delta$ : déclinaison solaire en degré ;

*N* : nombre du jour à partir du premier janvier.

### *e. Angle horaire :*

Les angles horaires sont comptés avec le signe (+) de midi vrai jusqu'au coucher du soleil et avec le signe (-) du lever du soleil jusqu'à midi vrai.

Une heure de temps *=* 15° en angle solaire.

Une minute de temps = 15' d'arc.

Une seconde de temps =  $15$ <sup>"</sup> d'arc.

L'angle horaire est déterminé par la relation suivante :

$$
\omega = TSV - 12 \tag{I.2}
$$

Avec :

*TSV* : temps solaire vrais ;

: angle horaire en heure.

### *f. Position du soleil :*

La position du soleil dans le ciel varie selon le plan de référence choisi par l'observateur, est représentée selon deux systèmes de coordonnées horizontales et équatoriales.

### *g. Hauteur du soleil (h) :*

C'est l'angle fait par le rayon visuel de l'observateur allant vers le soleil avec le plan de l'horizon, il est calculé par :

$$
h = (arcsin(\sin\phi\sin\delta + \cos\phi\cos\delta\cos\omega) \tag{I.3}
$$

### *h. Azimut (a) :*

C'est l'angle que fait le plan vertical fixe (méridien) avec le plan vertical du soleil, il est calculé par la formule :

$$
a = \arcsin\left(\frac{\cos\delta\sin\omega}{\cosh}\right) \tag{I.4}
$$

### *i. Rayonnement direct :*

Le rayonnement direct est donné par la formule suivante :

$$
I_{DIR} = I_{DN} \cos \theta \tag{I.5}
$$

 $I_{DN}$ : intensité de l'éclairement donnée en  $[W/m^2]$  par la formule suivante :

$$
I_{DN} = A \exp\left[-\left(\frac{P}{P_0}\right) \times \left(\frac{B}{\sinh}\right)\right] \qquad (I.6)
$$

Avec :

$$
\frac{P}{P_0} = exp(-\theta, 0001184 \times ALT)
$$
 (I.7)

Où :

*ALT* : altitude.

$$
A = I_{SC} \left[ I + 0.033 \cos \left( \frac{360 \times N}{370} \right) \right]
$$
 (I.8)

Où :

*ISC* : constante solaire égale à *1353* [*W/m<sup>2</sup>* ]

*B* : voir annexe Tableau.(I.1).

- Cas d'une paroi orientée vers le sud  $(y=0)$ :

$$
\cos \theta = \cos(\phi - i)\cos \delta \cos \omega + \sin(\phi - i)\sin \delta \tag{I.9}
$$

- Cas d'une paroi qui n'est pas orientée vers le sud ( $\cancel{r}$ 

$$
\cos \theta = \cosh \cos (a - \gamma) \sin i + \sinh \cos i \tag{I.10}
$$

avec :

 $\gamma$ : orientation de la paroi, voir annexe Tableau.(I.4).

*i* : l'angle d'inclinaison de la paroi (*i=90*°)

### *j. Rayonnement diffus :*

Le rayonnement est donné par la formule suivante :

*a* = arcsin 
$$
\left( \frac{0.65 \text{ s/m}}{\text{cosh}} \right)
$$
 (1.4)  
\n*i. Rayonnement direct* :  
\n*L* rayonnement direct est domé par la formule suivante :  
\n*I*<sub>DN</sub>: intensité de l'éclairement domée en [W/m<sup>2</sup>] par la formule suivante :  
\n*I*<sub>DN</sub> = *A*exp $\left[ -\left(\frac{P}{P_0}\right) \times \left(\frac{B}{\sinh}\right) \right]$  (1.6)  
\nAvec :  
\nALT : altitude.  
\n
$$
A = I_{SC} \left[ I + 0.033 \cos\left(\frac{360 \times N}{370}\right) \right]
$$
 (1.8)  
\nOn :  
\n*I*<sub>SC</sub> : constante solaire égale à 1353 [W/m<sup>2</sup>]  
\n*B* : vir amexe Tableau.(1.1).  
\n- Cas d'une paroi oricité vers le sud (*r*=0) :  
\n $\cos \theta = \cos(\phi - i) \cos \theta \cos \theta + \sin(\phi - i) \sin \delta$  (1.9)  
\n- Cas d'une paroi qui n'est pas orientée vers le sud (*r*=0):  
\n $\cos \theta = \cosh \cos(\alpha - \gamma) \sin i + \sinh \cos i$  (1.10)  
\navec :  
\n*r*: orientation de la paroi, voir annexe Tableau.(I.4).  
\n*i*: |'angle d'iniclinasion de la paroi (i=90°)  
\n*i.* Raymond diffus :  
\nLe rayonnement est donné par la formule suivante :  
\n*I*<sub>DF</sub> = *I*<sub>DN</sub>  $\left[ C \times \left( \frac{i + \cos i}{2} \right) + \rho \times (\sinh + C) \times \left( \frac{1 + \cos i}{2} \right) \right]$  (I.11)  
\navec :  
\n*g*: albédo. *C*: voir annexe Tableau.(I.1).

avec :

 $\rho$ : albédo.

*C* : voir annexe Tableau.(I.1).

### *k. Rayonnement global :*

Le rayonnement global est la somme des rayonnements directs et diffus.

$$
I_G = I_{DIR} + I_{DIF}
$$
 (I.12)

### *I.4. Modes de transmission de chaleur*

Le phénomène du transfert de la chaleur se rencontre dans les problèmes de chauffage et de climatisation sous de nombreuses formes. Ainsi des bâtiments chauffés cèdent de façon continue de la chaleur à l'atmosphère extérieure ; si les conditions sont défavorables, la valeur de cette perte est déterminante pour l'importance de l'installation de chauffage. Nous devons distinguer plusieurs aspects du transfert de chaleur très différents physiquement :

### *a. Conduction :*

C'est le transfert de chaleur à l'intérieur d'un corps de particule à particule, sans qu'il y ait aucun déplacement de celle-ci, ainsi par exemple pour un mur à faces parallèles et planes de structure homogène infiniment grand, est traversé par la chaleur en régime permanent, avec *t<sup>1</sup>* et *t2*, températures respectives de chaques face. La quantité de chaleur *Q* qui passe par heure à travers l'élément de surface *S* pour une épaisseur *e* se calcule par la relation :

$$
\dot{\mathbf{Q}} = \frac{\lambda}{e} . S . (t_1 - t_2) \tag{I.13}
$$

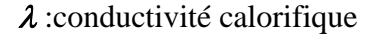

### *b. Convection :*

C'est le transfert de chaleur par le mouvement des particules du corps liquide ou gazeux. L'expérience nous apprend que la quantité de chaleur *Q* entre une paroi à la température *t<sup>p</sup>* et un fluide environnant à la température *t<sup>e</sup>* dépend de la grandeur de la surface *S* et de la différence de température  $(t_p - t_e)$ . Si on pose que la quantité de chaleur est proportionnelle à l'écart de température, on obtient comme la plus simple forme l'équation :

$$
\dot{\mathbf{Q}} = \alpha.S.(t_p - t_e) \tag{I.14}
$$

#### *c. Rayonnement :*

C'est le transfert de chaleur entre des corps sans contact direct sous forme d'énergie de rayonnement. Le calcule précis des échanges calorifique par rayonnement de deux corps est très compliqué. Pour des calculs techniques, il est souvent plus commode d'écrire l'équation dans sa forme la plus simple :

$$
Q_{1-2} = C_{1-2}\sigma S(t_1 - t_2)
$$
 (I.15)

*C1-2* : coefficient de rayonnement mutuel,

 $\sigma$ : facteur de conversion ;

*S* : l'élément de surface ;

*t1*, *t<sup>2</sup>* : températures respectives de chaque corps.

### *I.5. Transmission de chaleur*

Pour le calcul de la transmission de chaleur à travers un corps, c'est à dire l'écoulement de chaleur d'un fluide chaud à un fluide froid à travers une paroi, on suppose que les coefficients de transmission superficielles des faces, les dimensions et les coefficients de matières de la paroi sont connus.

### *a. Coefficient de transmission global :*

Si on suppose l'écoulement de chaleur comme homogène et permanent et que S l'élément de surface du mur, alors le flux de chaleur *Q* peut être calculé au moyen des trois relations :

$$
Q_{I-2} = C_{I-2}\sigma S(t_1 - t_2)
$$
\n
$$
C_{I2} : \text{coefficient de rayonnement mutuel},
$$
\n
$$
\sigma : \text{facteur de conversion } ;
$$
\n
$$
S : \text{ l'élement de surface } ;
$$
\n
$$
t_1, t_2 : \text{températures respectively de chaque corps.}
$$
\n1.5. Transmission de chaleur

\nFour le calcul de la transmission de chaleur à travers un

\nl'écoulement de chaleur d'un fluide chad du fluide froid à travers u

\nque les coefficients de transmission superfricelles des faces, les dimension de unsúde matières de la paroi sont connus.

\na. Coefficient de transmission global :

\nSi on suppose l'écoulement de chaleur comme homogène et

\nl'élement de surface du mur, alors le flux de chaleur  $\dot{Q}$  peut être calcul

\nrelations :

\n
$$
\dot{Q} = \alpha_1 S(t_1 - t w_1)
$$
\n
$$
\dot{Q} = \alpha_2 S(t w_1 - t w_2)
$$
\n• t<sub>2</sub>

\n• t<sub>2</sub>

\n• t<sub>2</sub>

\n• t<sub>2</sub>

\n• t<sub>2</sub>

\n• t<sub>2</sub>

\n• t<sub>2</sub>

\n• t<sub>2</sub>

\n• t<sub>2</sub>

\n• t<sub>2</sub>

\n• t<sub>2</sub>

\n• t<sub>2</sub>

\n• t<sub>2</sub>

\n• t<sub>2</sub>

\n• t<sub>2</sub>

\n• t<sub>2</sub>

\n• t<sub>2</sub>

\n• t<sub>2</sub>

\n• t<sub>2</sub>

\n• t<sub>2</sub>

\n• t<sub>2</sub>

\n• t<sub>2</sub>

\n• t<sub>2</sub>

\n• t<sub>2</sub>

\n• t<sub>2</sub>

\n• t<sub>2</sub>

\n• t<sub>2</sub>

\n• t<sub>2</sub>

\n• t<

Le système d'équation nous permet d'écrire :

$$
t_1 - t_2 = \left(\frac{1}{\alpha_1} + \frac{e}{\lambda} + \frac{1}{\alpha_2}\right)\frac{\dot{Q}}{S}
$$
 (I.17)

Le terme entre parenthèses désigne la résistance totale et son inverse, le coefficient de transmission global  $K$ , si on pose :

$$
\frac{1}{K} = \frac{1}{\alpha_1} + \frac{e}{\lambda} + \frac{1}{\alpha_2} \tag{I.18}
$$

Dans le cas d'un mur de plusieurs couches d'épaisseurs *e1*, *e2*, *e3*, … de coefficient de conductivité  $\lambda_1, \lambda_2, \lambda_3, \ldots$  on aura pour coefficient de résistance global :

$$
\frac{1}{K} = \frac{1}{h_1} + \left(\frac{e_1}{\lambda_1} + \frac{e_2}{\lambda_2} + \frac{e_3}{\lambda_3} + \dots + \frac{e_i}{\lambda_i}\right) + \frac{1}{h_2}
$$
(I.19)

*K* :coefficient de transmission de chaleur global en [*kcal/m<sup>2</sup>h°C*].

*e<sup>i</sup>* : épaisseurs des matériaux constituants la paroi en [*m*].

 $\lambda_i$ : coefficients de transmission de chaleur par conduction en [*kcal/hm*<sup>°</sup>*C*].

*h1*, *h<sup>2</sup>* : coefficients de transmission superficiels

$$
avec: \mathbf{h}_1 = \alpha_1 + \mathbf{r}_1
$$

et  $h_2 = \alpha_2 + r_2$ 

 $\alpha_1$ ,  $\alpha_2$ : coefficients de convection

*r1*, *r<sup>2</sup>* : coefficients de rayonnement.

### *b. Equation fondamentale de la transmission de chaleur :*

La quantité de chaleur par unité de temps traversant une paroi sera calculée par l'équation suivante :

$$
\dot{Q} = K S \Delta t \tag{I.20}
$$

*K* : coefficient de transmission global de la paroi.

*S* : surface de la paroi.

*t* : différence de température entre le milieu extérieur et intérieur de la paroi.

### *I.6. Environnement extérieur*

L'environnement extérieur est l'ensemble des facteurs climatiques, chimiques et biologiques susceptibles d'avoir une influence directe ou indirecte immédiate ou à terme, sur le milieu dans lequel nous vivons.

L'étude de ces facteurs a donc une importance primordiale pour le contrôle de notre environnement intérieur. Elle permet de fixer les conditions de base extérieures qui seront l'un des points de départ pour déterminer la puissance des installations de chauffage et de climatisation.

Les facteurs climatiques influant directement sur notre environnement intérieur sont :

- La température sèche de l'air extérieur.
- La température humide (ou le degré hygrométrique).
- Le rayonnement solaire.

En plus de ces données climatiques, il existe d'autres facteurs caractéristiques de l'environnement extérieur qui interviennent dans l'élaboration d'un projet. Ce sont les facteurs chimiques et biologiques qui sont le résultat de la pollution de l'air extérieur.

#### *a. Température sèche extérieur :*

La température sèche de l'air est une donnée fondamentale du calcul des déperditions (en hiver) et du calcul des charges de climatisations (en été). Il existe de nombreuses données météorologiques sur les températures sèches extérieures. En un lieu donné, aussi bien en été qu'en hiver, on constate, au cours d'une journée, que la valeur maximale de température sèche est atteinte entre 14 et 16 heures solaires. La température minimale est atteinte vers 4 heures du matin.

Les valeurs maximales et minimales de la température sèche extérieure, si elles sont atteintes généralement aux même heures, dépendent du lieu où l'on se trouve. Elles sont surtout influencées par :

- La latitude du lieu considéré.
- Son altitude.
- L'ensoleillement.
- Des considérations géographiques (vents, proximité de la mer, de lacs, de montagne, de végétations, etc.).

L'ensemble de ces facteurs constitue le climat local.

### *b. Température humide :*

La température humide (ou le degré hygrométrique) prend une importance considérable en climatisation puisqu'elle influence directement le degré hygrométrique des locaux à conditionner. La température humide de l'air est étroitement liée à la température sèche extérieure.

### *I.7. Différents climats*

En climatisation, on définit un type de climat par les caractéristiques suivantes :

- Les valeurs maximales des températures sèche et humide.
- Les valeurs moyenne de ces températures.

Il est très arbitraire de classer d'une façon rigide les types de climat à considérer en vue de la climatisation des locaux. Mais si on ne considère que les facteurs essentiels, il semble que l'on puisse distinguer cinq types de climat :

- Le climat tropical.
- Le climat océanique.
- Le climat tempéré.
- Le climat nordique.
- Le climat désertique.

#### *a. Climat tropical :*

Ce type de climat est caractérisé par :

- Une température moyenne annuelle très élevée

Un degré hygrométrique et une teneur en humidité très élevés

### $\varphi_m > 50\%$  *et*  $\Gamma > 15[g/kg]$

De faibles variations diurnes ou annuelles de la température

Ce type de climat se rencontre dans les régions côtières équatoriales ou tropicales.

### *b. Climat océanique :*

Ce type de climat est caractérisé par :

- Une température moyenne annuelle comprise entre 18 et  $20^{\circ}C$
- Un degré hygrométrique et une teneur en humidité relativement élevés

$$
\varphi_m > 60\% \qquad \qquad et \qquad \Gamma > 10\big[g/kg\big]
$$

- De faibles variations de température (inférieures à *5* degrés)

Ce type de climat se rencontre en France, et en particulier en Bretagne (climat de Brest).

### *c. Climat tempéré :*

Les caractéristiques de ce type de climat sont les suivantes :

- Une température moyenne annuelle modérée et comprise entre *10* et *15 °C*
- Un degré hygrométrique moyen compris entre *30* et *50%*
- Des variations de température de l'ordre de *5* à *10* degrés

*t<sub>m</sub>* > 25<sup>o</sup>C<br>
- Un degré hygrométrique et une teneur en<br>  $\varphi_m$  > 50%<br>
- De faibles variations diurnes ou annuelle<br>
Ce type de climat se rencontre dans les régio<br>
- Ce type de climat est cractérisé par :<br>
- Une tempéra C'est le climat typique des latitudes moyennes dont l'exemple le plus caractéristique est celui de la région parisienne.

### *d. Climat nordique :*

Il est caractérisé par :

Une température moyenne très basse

### $t_m < 10^{\circ}C$

- Un degré hygrométrique moyen relativement faible

### $\varphi_m < 50\%$

- De grandes variations de température (*10* à *20* degrés)

Un tel climat se rencontre dans les pays nordiques, en Sibérie ou dans le Nord de l'Amérique.

### *e. Climat désertique :*

Ce type de climat est caractérisé par :

Une température moyenne annuelle très élevée

 $t_m > 25^{\circ}C$ 

Un degré hygrométrique et une teneur en humidité très faible

 $\varphi_m$  < 45%

- De très grandes variations de température diurne et annuelle (*40* à *50* degrés) C'est en pratique le climat des régions désertiques (Sahara, Iran, etc.).

### *I.8. Condition climatique en Algérie*

Zones climatiques de l'Algérie.

- Zone (I) : comprend la littorale de la mer et une partie du versant Nord des chaînes côtières (climat méditerranéen maritime).
- Zone (II) : comprend les vallées entre les chaînes côtières et l'atlas telléen, la zone (II) comprend une sous zone, le Chellef au-dessous de 50m (climat méditerranéen continental).
- Zone (III) : comprend les hauts plateaux situés entre l'atlas saharien (climat méditerranéen continental).
- Zone (IV) : comprend le Sahara, au-delà de l'atlas saharien (climat chaud, sec et désertique ).

Dans les zones climatiques de l'Algérie, on distingue les sites d'altitude inférieure à 500m, les sites compris entre 500m et 1000m et enfin ceux d'altitude supérieure à 1000m.

D'après la carte des zones climatique, notre construction est située dans la zone (III).

### *Chapitre II*

# **Besoins calorifiques**

### *II. Le chauffage*

Le problème consiste à dégager dans un local la quantité de chaleur nécessaire pour y maintenir la température désirée. Les calories doivent être fournies par la surface de chauffage ou corps de chauffe (radiateur, bouches de chaleur, serpentins, etc.). La solution la plus simple consiste évidemment à y produire directement cette chaleur à l'aide de foyers.

Le principe du chauffage central consiste à produire la chaleur en un point déterminé de l'immeuble et à la distribuer à tous les locaux. Le principe général de cette distribution consiste à accumuler la chaleur dans un fluide qui cède ces calories en se refroidissant au passage dans des corps de chauffe. Pour des raisons de commodité, on emploie généralement comme fluide caloporteur :

- Eau chaude
- Vapeur haute pression, basse pression
- Air chaud

### *II.1. Différents modes de chauffage*

#### *a. Chauffage à air chaud :*

Suivant le procédé employé pour réchauffer l'air, on distingue les chauffages à air chaud :

- A foyer
- A la vapeur
- A l'eau chaude

Dans le premier cas l'air se réchauffe directement au contact des parois du foyer du générateur, puis envoyé dans des gaines. La circulation de l'air se fait par gravité (on ne peut avoir un fonctionnement sûr) soit à l'aide d'un ventilateur (circulation forcée). Ce mode de chauffage présente beaucoup d'inconvénient dont le prix des installations et leur entretien.

### *b. Chauffage à vapeur :*

Le fluide véhiculant la chaleur est la vapeur sous une basse ou haute pression circulant dans un réseau de tuyauterie, cette vapeur est produite par une chaudière. Ce mode de chauffage exige une surveillance constante.

### *c. Chauffage à eau chaude :*

C'est le système le plus employé de nos jours, il peut être exécuté avec ou sans communication avec l'atmosphère (BP ou HP).

La circulation de l'eau chaude est assurée soit par gravité ou par pompe. Souvent on est amené à faire subir à cette eau un traitement d'adoucissement avant de l'utiliser dans le circuit de chauffage.

### *II.2. Choix du mode de chauffage*

Le fluide véhiculant la chaleur de la chaudière jusqu'au corps de chauffe qui doit répondre à certaines conditions :

- Bon pouvoir d'absorption de chaleur.
- Bon pouvoir de l'écoulement.
- Composition chimique non agressive.

Nous optons donc pour un chauffage à eau chaude, du fait que l'eau est abondante dans la nature, et réponde aussi bien aux conditions déjà citées.

### *II.3. Mode de circulation*

La circulation naturelle du "thermosiphon" nécessite des conduites de gros diamètres afin d'augmenter la charge du fluide. Le prix de cette installation sera plus élevé que celui d'une circulation pulsée, donc nous optons pour une circulation pulsée.

### *II.4. Besoins calorifiques*

Le système de chauffage projeté ou réalisé, n'à rien a avoir avec les besoins calorifiques d'un local, ils sont une pure caractéristique de la construction, ils dépendent des dimensions du local, du genre de construction de ses murs, des fenêtres, etc.… Pour le calcul des besoins calorifiques on admettra que les conditions climatiques extérieures et intérieures restent invariables (état stationnaire).

Les déperditions de chaleur à travers l'enveloppe externe d'un local sont de deux genres :

- Déperditions calorifiques par transmission : à cause de la température extérieure élevée, la chaleur est en permanence perdue vers l'extérieur par les murs et les fenêtres, etc.
- Déperditions calorifiques par ventilation : l'air traversant un bâtiment est réchauffé à la température intérieure du local entraîne avec lui une partie de la chaleur du local vers l'extérieur.

### *a. Déperditions calorifiques par transmission :*

### *a.1. Formule de base*

Pour une paroi donnée, les déperditions calorifiques par transmission à travers celle-ci sont données par l'équation :

$$
\mathbf{Q}_{\theta} = \mathbf{K} \mathbf{S} (t_i - t_e) \tag{II.1}
$$

Où :

*K* : coefficient de transmission global.

*t<sup>i</sup>* : température intérieure.

*t<sup>e</sup>* : température extérieure.

*S* : surface de la paroi.

Les déperditions totales par transmission à travers l'enveloppe d'un local s'obtiennent en sommant les déperditions élémentaires *Q<sup>0</sup>* d'où on a :

$$
\dot{\mathcal{Q}}_t = \sum \dot{\mathcal{Q}}_0 \tag{II.2}
$$

En pratique d'autres facteurs d'influence sont introduits sous forme de majorations des déperditions calorifiques par transmission. On déduit les besoins calorifiques du local correspondant à ces pertes en multipliant celle-ci par un coefficient de majoration *Z* contenant des majorations partielles d'où on peut écrire la formule donnant les besoins calorifiques par transmission :

$$
\dot{\mathcal{Q}}_t = \dot{\mathcal{Q}}_0 (1 + Z_u + Z_a + Z_n) = \sum \dot{\mathcal{Q}}_0 Z \qquad (II.4)
$$

#### *a.2. Majorations partielles*

### *Le coefficient D*

Physiquement, le coefficient *D* peut être considéré comme la perméabilité moyenne de l'ensemble des éléments de l'enveloppe d'un local. Un coefficient *D* élevé signifie un mauvais isolement calorifique, donc de grandes surfaces de murs extérieurs avec une faible

valeur d'isolement et une forte proportion de fenêtres, un petit coefficient *D* indique un bon isolement calorifique et une faible proportion de surfaces extérieures cédant de la chaleur par rapport aux surfaces d'enveloppe des locaux.

Le coefficient *D* d'un local se calcul par la formule :

$$
D = \frac{\dot{Q}_{\theta}}{S_{tot}(t_i - t_e)}
$$
(II.3)

Où :

*Stot* : est la surface totale de toutes les enveloppes des locaux, donc des murs extérieurs avec les fenêtres, des murs intérieurs avec les portes, du plancher et de la couverture (plafond).

### *Majoration Z<sup>u</sup> pour interruption d'exploitation*

Après les réductions et les interruptions d'exploitation, la remontée en température d'un bâtiment n'est possible que grâce à des fournitures de chaleur momentanément accrues.

Le but des majorations  $Z_u$  est d'assurer une montée en température uniforme. On peut distinguer trois modes d'exploitation :

- Mode d'exploitation I: exploitation continue avec toutefois réduction d'exploitation nocturne.
- Mode d'exploitation II : Interruption journalière de fourniture de chaleur d'une durée de 8 à 12 heures.
- Mode d'exploitation III : Interruption journalière de fourniture de chaleur d'une durée de 12 à 16 heures.

### *Majoration Z<sup>a</sup>*

La majoration  $Z_a$  est utilisée pour compensation des parois extérieures froides. Puisque le confort de l'homme dans un local ne dépend pas seulement de la température de l'air mais aussi de la température moyenne de l'enveloppe du local.

### *Majoration Z<sup>H</sup> pour orientation*

L'influence de l'amélioration du bâtiment n'est pas à négliger. Ainsi l'application de l'orientation d'un local, il faut retenir pour les locaux encastrés sur 3 faces la position extérieure et pour des locaux d'angle la direction du coin du bâtiment, voir le tableau (II.2) pour le choix de ZH.

### *Groupement des majorations Zu+Za=Z<sup>d</sup>*

Les deux majorations dépendent du coefficient *D* et peuvent donc, malgré leur signification physique tout à fait différente, être groupées pour le calcul en une majoration unique  $Z_d$ . Cette majoration varie beaucoup moins avec le coefficient  $D$  que ses constituants.

Comme on peut considérer que dans le mode d'exploitation I les majorations *Z<sup>d</sup>* sont indépendantes du coefficient *D*, il n'est pas nécessaire du tout dans ce cas fréquent de déterminer le coefficient *D*. Pour le choix de la majoration *Z<sup>d</sup>* voir le tableau (II.1). *b. Déperditions calorifiques par ventilation :*

#### *b.1. Formule de base*

La quantité d'air qui pénètre sous l'effet du vent dans un local par les jointures des portes et des fenêtres fermées, dépend des dimensions des zones non étanches des parties du bâtiment exposées au vent et des différences de pression entre l'extérieur et l'intérieur. A coté des pertes par transmission, l'installation du chauffage doit encore couvrir pour les faibles températures extérieures les pertes par ventilation d'une certaine valeur. Le calcul du passage d'air au travers d'un bâtiment étant imprécis, on ne peut estimer que d'une façon approchée les pertes par ventilation à l'aide de l'équation :

$$
\dot{Q}_{v} = \sum (al).RH.(t_i - t_e)Z_e
$$
 (II.5)

### *b.2. Coefficients caractéristiques*

#### *Perméabilité des portes et fenêtres*

Si l'on désigne par *a* la perméabilité à l'air d'un joint de fenêtre ou de porte par mètre de longueur pour une différence de pression donnée, la perméabilité de toute les portes et les fenêtres et ayant chacune des joints d'une longueur l exposées au vent dans les conditions les plus défavorables est donnée par  $\sum (al)$ . Pour le choix du coefficient *a* voir tableau (II.6), (II.7).

### *Caractéristique R du local*

Elle caractérise les résistances de l'air à l'écoulement dans la plupart des cas. L'air ne s'écoule d'un local exposé au vent que par portes et fenêtres ainsi donc les dimensions de ces portes et leur étanchéité soit déterminantes pour la valeur R qui est donnée par la formule.

$$
R = \frac{1}{\sum (al)_A \sum (al)_N} \tag{II.6}
$$

Avec :

 $\sum (al)_A$  : perméabilité de toutes les fenêtres et portes exposées au vent dans les conditions les plus défavorables.

 $\sum (al)$ <sub>N</sub> : perméabilité des portes intérieures par lesquelles l'air peut s'écouler du local.

### *Caractéristique d'immeuble H*

Pour concrétiser la particularité d'un immeuble due à sa situation, son lieu, sa situation et son mode de construction on se sert de la caractéristique H de l'immeuble.

En ce qui concerne la situation d'un local par rapport à l'action du vent on distingue trois cas :

- Site protégé : c'est le cas des centres des villes de construction serrée.
- Site découvert : c'est le cas des maisons dans les cités ou les ensembles de bâtiments clair serrés.
- Site exceptionnellement découvert : c'est le cas des maisons isolées construites sur les hauteurs, sur des bandes côtières sans arbres, etc.… voir Tableau (I.5).

### *La majoration pour fenêtres d'angles Z<sup>e</sup>*

Ce facteur n'est à envisager que pour des fenêtres et portes situées immédiatement à l'angle de deux murs contigus (*Ze=1,2*) pour toutes les autres fenêtres et portes on a *Ze=1*

### *II.5. Méthode de calcul*

Les besoins calorifiques totaux d'un local se calcul à l'aide de l'équation suivante :

$$
\dot{\mathcal{Q}} = \dot{\mathcal{Q}}_t + \dot{\mathcal{Q}}_V = \sum \dot{\mathcal{Q}}_0 (1 + Z_u + Z_a + Z_n) + \dot{\mathcal{Q}}_V
$$
 (II.7)

### *II.6. Apports gratuits*

#### *a. Apports dus aux occupants :*

L'homme dégage de l'énergie, dont une partie est utilisée pour maintenir la température interne du corps constante et une autre partie doit être dissipée dans le milieu ambiant sous forme de chaleur. Cette dernière varie suivant les individus (femme, homme, enfant) et leurs degrés d'activités.

La chaleur dissipée est la somme des chaleur sensibles  $\dot{Q}_s$ ) et latente  $\dot{Q}_L$ ). Ces chaleurs sont respectivement données par :

$$
\dot{Q}_s = n.\dot{q}_s.c_0c \qquad (II.8)
$$
  

$$
\dot{Q}_L = n.\dot{q}_L.c \qquad (II.9)
$$

*S q*  $\bullet$ : chaleur sensible dégagée par personne.

*L q*  $\bullet$ : chaleur latente dégagée par personne.

*n* : nombre d'occupants.

*c* : coefficient de correction dépendant de la durée d'occupation.

 $c_0 = 0.8$  lorsque l'occupation d'un local est exclusivement féminine.

 $c_0 = 1$  lorsque l'occupation d'un local est exclusivement masculine.

 $0.6 < c_0 < 08$  lorsque l'occupation d'un local est exclusivement d'enfants

 $c_0 = 0.9$  lorsque l'occupation n'est pas connue.

### *b. Apports dus à l'éclairage :*

C'est la quantité de chaleur fournie par les lampes du local, cette chaleur est calculée par la formule suivante :

$$
\dot{Q}_b = 0.86.M.W_a \tag{II.10}
$$

Où :

*M* : coefficient de correction dépendant de la durée d'éclairage (*M=0,85*).

*W<sup>a</sup>* : puissance électrique réelle installée pour l'éclairage [*Watt*].

### *c. Apports dus aux machines :*

Lorsqu'une machine travaille, l'énergie utilisée est totalement transformée en chaleur. La chaleur dégagée est calculée par :

$$
\dot{Q}_m = a_1 \times a_2 \times \frac{N}{\eta}
$$
 (II.11)

Où :

*N* : puissance nominale totale du moteur.

 $\eta$ : rendement du moteur.

*a* : facteur de charge.

Pour une machine d'usinage  $a_1 \times a_2 = 0.2$  à 0,4.

Pour les ports de levage et les presses  $a_1 \times a_2 = 0.18$  à 0,2.

Les apports solaires par rayonnement des fenêtres sont donnés par la formule suivante :

$$
Q_V = S_V \times C \times F \times \left[ I_{dir\,cor} \times \left( \frac{S_S}{S_V} \right) + I_{dif\,cor} \times \left( \frac{S_\theta}{S_V} \right) \right] \tag{II.12}
$$

Avec :

*Idir cor* : rayonnement direct corrigé qui se calcul par

$$
I_{dir\;cor} = I_{dir} \times (0.25 + 0.75\sigma)
$$
 (II.13)

Où :

 $\sigma$ : fraction d'insolation.

*S<sup>V</sup>* : surface de la vitre.

*S<sup>0</sup>* : surface ombrée de la vitre.

*c* : facteur solaire, il dépend du type de protection.

*c = 0,14* pour une protection extérieure (stores verticaux opaques, verre simple, *e=3mm*).

 $c = 0.25$  pour une protection intérieure (stores de taille opaque claire, verre simple, *e=3mm*).

*S<sup>S</sup>* : surface ensoleillée de la vitre.

### *a.1. Calcul des surfaces ensoleillées*

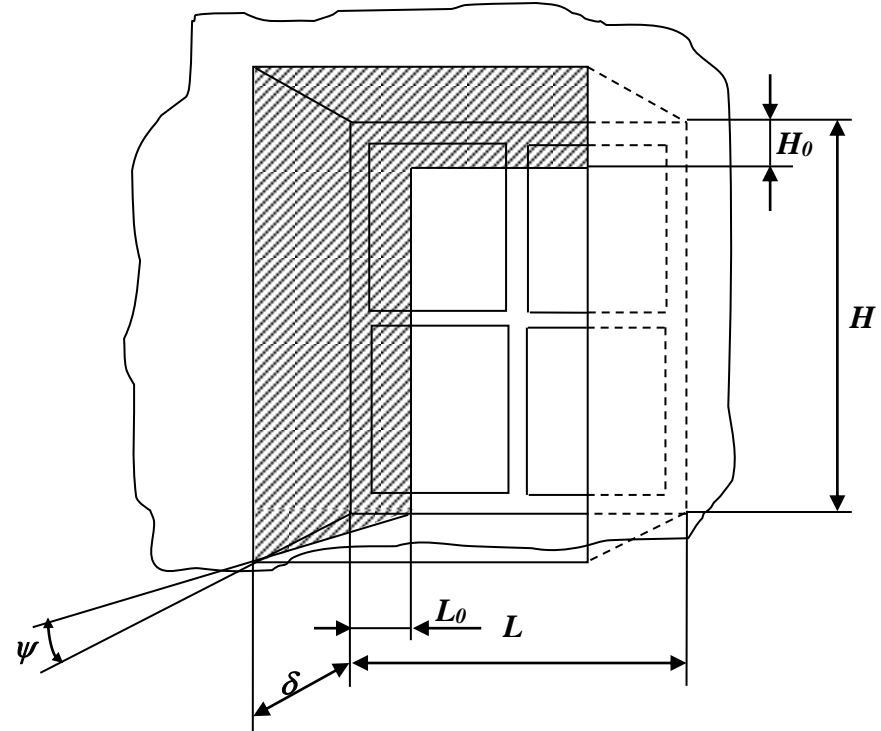

$$
S_S = (L - L_0) \times (H - H_0)
$$
 (II.14)  

$$
L_0 = \delta \times t g \psi
$$
  

$$
H_0 = \delta \times \frac{tgh}{\cos \psi}
$$

 $\psi = \gamma - a$ 

Où:

*L* : longueur de la fenêtre.

*H* : hauteur de la fenêtre.

*L<sup>0</sup>* : longueur d'ombre.

*H<sup>0</sup>* : hauteur de l'ombre.

 $\psi$ : angle horizontal d'impact.

 $\gamma$ : orientation de la paroi.

 $\delta$ : retrait de la fenêtre.

*h* : hauteur du soleil

*a* : azimut du soleil.

### *II.7. Environnement intérieur*

L'environnement intérieur est l'ensemble des facteurs physiques, physiologiques, biologiques susceptibles d'avoir un effet direct ou indirect, immédiatement ou à terme, sur les individus et leurs activités à l'intérieur d'un local déterminé.

L'étude et la connaissance de ces différents facteurs permettent de déterminer les conditions de base d'un climat intérieur dont nous avons trois types :

- Climats intérieurs assurant le confort des occupants.
- Climats intérieurs de type industriel.
- Climats intérieurs spécifiques.

### *II.8. Température interne*

 $S_s = (L - L_{\varphi}) \times (H - H_{\varphi})$ <br>  $L_{\varphi} = \delta \times \frac{t_{\text{gp}}}{\epsilon \delta \times \varphi}$ <br>
Où:<br>  $H_{\varphi} = \delta \times \frac{t_{\text{gp}}}{\epsilon \delta \times \varphi}$ <br>  $\psi = \gamma - a$ <br> *L*: longueur de la fenêtre.<br> *H*: hauteur de la fenêtre.<br> *La*: longueur d'ombre.<br> *H*: hauteur de l'ombr On choisit ordinairement une température intérieure des locaux chauffés égale à *20°C*. pour des locaux aux exigences de température plus fortes ou plus faibles, voir Tableau (I.2 a), Tableau (I.2 b).

### *Chapitre III*

# **Réseau de chauffage central**

#### *III.1. Calcul des réseaux de tuyauteries*

La chute de pression dans une section rectiligne de tuyau est fonction du diamètre, de la vitesse ainsi que du coefficient de résistance, fonction lui-même du diamètre et de la vitesse de circulation. Cette dernière n'étant pas uniforme dans un réseau de tuyauterie, il est nécessaire de le diviser en tronçons partiels pour le calcul de la chute de pression totale.

Un tronçon est une partie du réseau à vitesse de circulation et diamètre constants, il peut donc y avoir des résistances localisées et des changements de direction, mais non des dérivations. Lorsque la densité du liquide à véhiculer reste constante, la vitesse de circulation dans le tronçon partiel ne change pas.

### *III.2. Chauffage par pompe*

Bien que le calcul du chauffage par pompe soit basé dans tous ses détails sur les mêmes équations que celles trouvées pour le calcul par gravité, la suite des différents calculs est changée pour plusieurs raisons. Alors que dans une installation de chauffage par gravité, la charge motrice H est donnée à l'avance par la hauteur de l'immeuble et la différence de température choisie entre l'entrée et la sortie du corps de chauffe, et que l'on cherche la vitesse de circulation ainsi que les diamètres des tuyauteries dans les différents tronçons. Pour le chauffage par pompe, la pression de la pompe est également inconnue. Avec un schéma d'installation et des quantités de chaleur données, il y a possibilité d'admettre différents diamètres pour le réseau. Economiquement, un seul de tous ces réseaux est avantageux. Avec de faibles diamètres, on aura un réseau bon marché mais également des vitesses de circulation élevées, d'où une chute de pression élevée qui entraîne une consommation importante d'énergie de la pompe. Au contraire, des vitesses faibles impliquent un réseau plus coûteux et des frais d'exploitation plus faibles. Le problème est donc de trouver le réseau économiquement le plus avantageux.

### *III.3. Calcul des pertes de charges*

### *a. Pertes de charges linéaires (par frottement) :*

La chute de pression dans un tronçon rectiligne d'un tuyau est fonction du :

- Diamètre *d*
- De la vitesse d'écoulement *w*
- Du coefficient de frottement  $\lambda$  (qui est fonction du type d'écoulement et de la qualité du tube).

La chute de pression entre deux points d'un tuyau se traduit par la relation (III.1).

$$
(P_1 - P_2) = R.I = \lambda \cdot \frac{l}{d} \cdot \frac{w^2}{2} \cdot \rho
$$
 (III.1)

- $P_1 P_2$ : chute de pression linéaire
- *R* : chute de pression par unité de longueur
- $\lambda$ : coefficient de résistance
- *l* : longueur du tronçon
- *w* : vitesse du fluide
- *d* : diamètre du tuyau
- $\rho$ : poids volumique du fluide

### *b. Pertes de charges particulières :*

La chute de pression due aux résistances particulières, comporte tous les changements de direction, les dérivations, la robinetterie, les appareils et tous les changements de sections. Cette chute se traduit par la relation (III.2).

$$
(P_1 - P_2) = Z = \xi \cdot \frac{w^2}{2} \cdot \rho \tag{III.2}
$$

*Z* : chute de pression entre deux points.

: coefficient de résistance particulière.

### *c. Perte de charge totale :*

La chute de pression totale entre deux points d'un tuyau s'obtient en additionnant la chute de pression linéaire et la chute de pression particulière : d'où la chute de pression totale H se traduit par la relation (III.3).

$$
H = (P_1 - P_2) = R.I + Z = \lambda \cdot \frac{l}{d} \cdot \frac{w^2}{2} \cdot \rho + \xi \cdot \frac{w^2}{2} \cdot \rho \quad (III.3)
$$

Pour plusieurs tronçons l'équation fondamentale de la circulation d'eau dans un réseau de tuyauteries s'écrira :

$$
H = \sum Z + \sum lR \tag{III.4}
$$

Pour le calcul des installations de tuyauteries, on admet en pratique les parts approximatives des résistances particulières. Si *a* désigne la quote-part des résistances particulières par rapport à la chute de pression totale, l'équation (III.4) devient :

$$
H = aH + \sum (lR) \longrightarrow R = \frac{(1-a).H}{\sum l} \qquad (\text{III.5})
$$

La chute de pression (R) est facilement calculable à l'aide du tracé du réseau et de la chute de pression totale.

### *III.4. Méthode RITSCHEL*

Si on part des relations (III.1) et (III.2) pour effectuer les calculs du réseau, nous avons des calculs très longs à faire. On peut écrire la relation (III.2) de la façon suivante :

$$
R = \lambda \cdot \frac{l}{d^5} \cdot \frac{\stackrel{\bullet}{\mathcal{Q}}^2}{\rho \cdot C_p \cdot \Delta t^2} \cdot \frac{8}{\pi^2}
$$
 (III.6)

Or les chauffages à eau chaude sont très souvent prévus pour une différence de température entre le départ et l'arrivée de 20°C. La relation (III.6) peut donner pour de telles installations la relation suivante :

$$
R = 16.4 \frac{\dot{Q}^2}{d^5}
$$
 (III.7)

*C<sup>p</sup>* : *1[kcal***/***kg.°C]*  $\boldsymbol{\Delta t}: \boldsymbol{20^{\bullet}C}$  $\lambda: \frac{07}{2320}$ *64*

*Q* : débit de chaleur véhiculé *[kcal***/***h]*.

On part de la valeur expérimentale et on choisit soit la pression de la pompe, soit la chute de pression, soit la vitesse. Dans notre cas on choisit la chute de pression R qui sera constante pour le circuit le plus long.

### *a. Méthode de calcul :*

La charge motrice  $H$  d'un chauffage par pompe se compose de :

- *H<sup>P</sup>* : charge produite par la pompe
- $H<sub>S</sub>$ : pression due à la gravité

D'où la relation :

$$
H = H_P + H_S \tag{III.8}
$$

On admettra dans ce qui suit que l'effet de gravité est négligeable par rapport à la pression de la pompe. Bien que le calcul du chauffage par pompe soit basé sur tous ses détails sur les mêmes relations et on particulier la relation :

$$
H = \sum Z + \sum (lR) \tag{III.9}
$$

Valable pour les petites et moyenne installations. On part des valeurs expérimentales et on choisit soit :

- La pression de la pompe *H*
- La chute de pression *R*
- La vitesse d'écoulement *w*

### *b. Conduite des calculs :*

### *b.1 Définition d'un tronçon*

Un tronçon est une partie du réseau de tuyauterie à vitesse de circulation et diamètre constants ; il peut donc y avoir des résistances localisées et des changements de directions, mais non des dérivations.

### *b.2. Définition d'un réseau*

Un réseau est composé de plusieurs tronçons partiels.

### *b.3. Conduite des calculs*

Une fois le plan et le schéma des colonnes établis, on commence à :

- 1- Rechercher le réseau le plus long.
- 2- Diviser ce réseau en tronçons.
- 3- Numéroter les tronçons en partant de la tuyauterie de départ.
- 4- Inscrire sur le tracé du réseau le débit de chaleur véhiculé correspondant à chaque tronçon.
- 5- Dimensionner la conduite principale avec R=10 mm CE, à l'aide des planches 3 et 5 de RITSCHEL.
- 6- Equilibrer les pressions des colonnes montantes en modifiant les diamètres de celles-ci.

#### *III.5. Puissance de la pompe*

La puissance de la pompe se détermine d'après l'équation :

$$
N_p = V \times \frac{H_p}{102 \times \eta}
$$
 (III.10)

Où :

*V* : débit volumique [*l/s*] ;

*H<sup>p</sup>* : hauteur manométrique de la pompe [*mm CE*] ;

 $\eta$ : rendement de la pompe;

*N<sup>p</sup>* : puissance de la pompe [*kW*].

### *III.6. Puissance de la chaudière :*

La puissance de la chaudière se détermine d'après l'équation:

$$
\dot{\mathcal{Q}}_k = \dot{\mathcal{Q}}(1 + \mathcal{Z}_R) \tag{III.11}
$$

Où :

*Q<sup>k</sup>* : puissance de la chaudière *[kcal /h]*;

*Z<sup>R</sup>* : supplément pour pertes calorifiques du réseau de tuyauterie ;

*Q* : besoins calorifiques totaux *[kcal /h]*.

Pour les installations dans lesquelles les tuyauteries sont protégées avec calorifuge (colonnes montantes le long des murs extérieurs, conduites de distributions dans les pièces à chauffer), on utilise :  $Z_R = 0.05$ .

Pour les installations dans lesquelles les tuyauteries sont moins protégées (colonnes montantes le long des murs intérieurs, conduites de distributions avec calorifuge dans des pièces froides), on utilise : *ZR=0,1*.

Pour les installations dont le réseau de tuyauteries très étendu est placé d'une façon particulièrement défavorable, on utilise dans ce cas : *ZR=0,15*.

On prévoie, si nécessaire, une réserve de puissance pour la mise en température, après les arrêts prolongés.

### *III.7. Calcul des corps de chauffe*

La puissance d'un corps de chauffe installé sans habillage dépend principalement de sa forme, de ses dimensions et de la différence de température entre le fluide chauffant et l'air du local. On peut représenter cette relation par l'équation générale de la transmission de chaleur.

$$
Q = K.S.(th - ti)
$$
 (III.12)

Où :

- *Q* : cessation de chaleur horaire [*kcal/h*] ;
- *S* : surface du corps de chauffe [*m<sup>2</sup>* ] ;
- *t<sup>h</sup>* : température du fluide chauffant [*°C*] ;
- $t_i$ : température intérieure  $[°C]$ ;
- *K* : coefficient de transmission calorifique total [*kcal/m<sup>2</sup>h°C*].

La relation entre la puissance du corps de chauffe et la différence de température (*th-ti*), (on parle de la courbe caractéristique du radiateur dite pente de la puissance) se traduit de la façon la plus simple par l'équation :

$$
q = q_n \times \left(\frac{\Delta t}{\Delta t_n}\right)^m \tag{III.13}
$$

Où :

- *q<sup>n</sup>* : puissance thermique définie par les normes ;
- $\Delta t_n$ : différence de température  $(t_h-t_i)$  correspondant aux conditions définies dans les normes.
- $\Delta t$  : différence de température  $(t_h-t_i)$  quelconque différente de  $\Delta t_n$

D'après les essais effectués, l'exposant *m*, pour des valeurs moyennes de température d'eau chaude comprise entre 40 et 100°C, prend les valeurs suivantes :

- Radiateur (corps de chauffe à éléments) et corps de chauffe plats : *m = 4/3*.
- Corps de chauffe tubulaire de tous genre (y compris tuyaux à ailettes) : *m = 1,25*.
- Convecteurs suivant construction et habillage : *m = 1,25* à *1,45*.

Pour les corps de chauffe à éléments, l'exposant *4/3* avait déjà été déterminé par des essais systématiques de puissance effectués sur des modèles en fonte.

Cette relation entre la puissance et la température est également valable par les nouveaux modèles.

## *Chapitre IV*

# **Réalisation de l'interface graphique**

### *IV.1. Introduction à Delphi*

Delphi est un environnement de développement d'applications à base de composants qui permet de développer rapidement de puissantes applications Windows avec un minimum de programmation. La plupart des opérations de programmation traditionnelles sous Windows sont prises en charge par la bibliothèque de classes de Delphi, ce qui nous évite les tâches de programmation compliquées et répétitives.

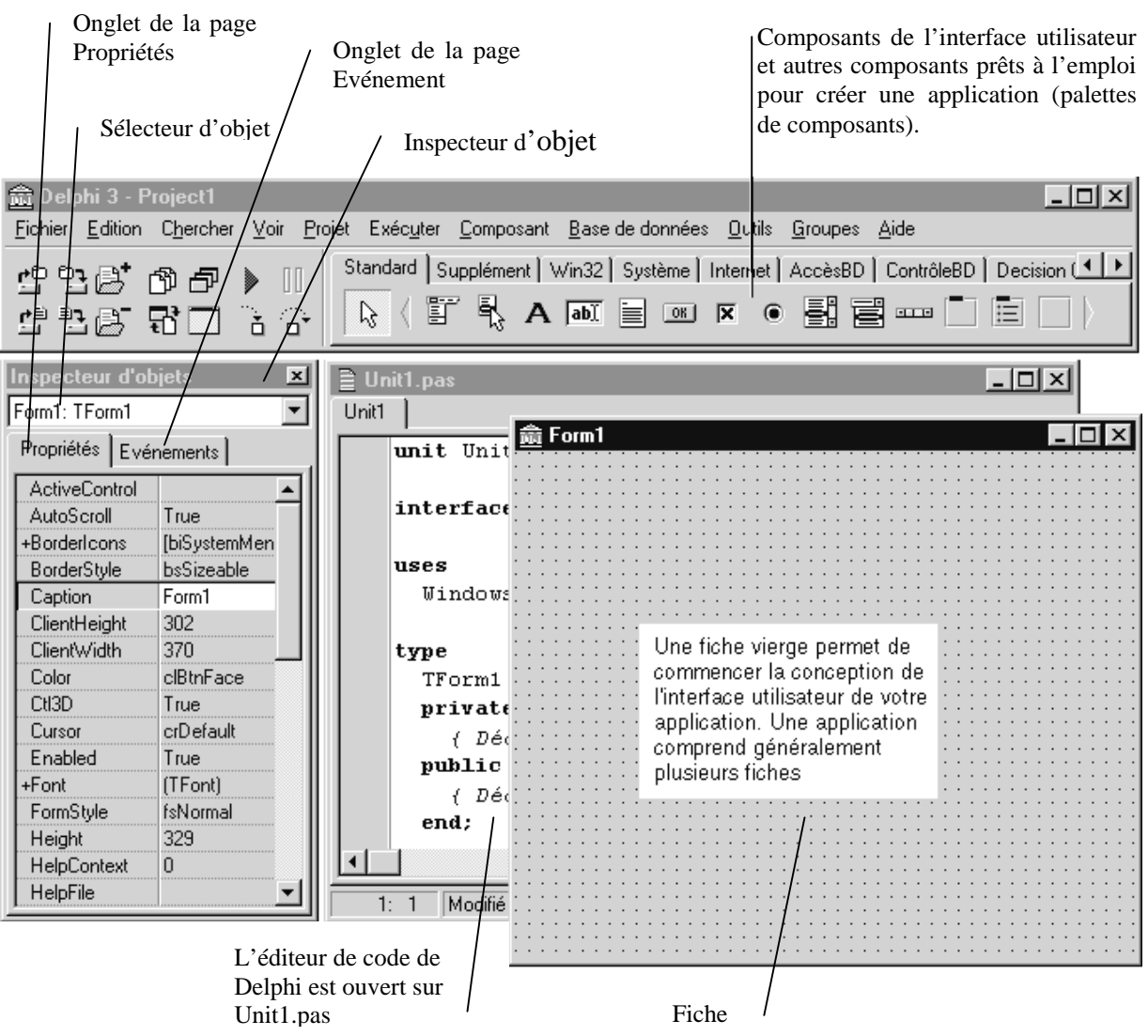

*Page 27*

This document was created using

**SOLID CONVERTER** 

Delphi est doté d'outils de programmation tels que les modèles d'applications et de fiches qui nous permettent de créer et de tester les prototypes d'application.

En utilisant les composants de Delphi et la génération de code, nous pourrons transformer les prototypes d'applications en applications robustes qui répondront à tous nos besoins.

Les outils de base de données de Delphi nous permettent de développer de puissantes applications client/serveur et de base de données ainsi que des états. Lors de la phase de conception, on peut visualiser les données " réelles ". On sait ainsi si le résultat de notre requête correspond à ce qu'on attend.

### *IV.2. Eléments de l'interface*

#### *a. Fiche :*

La fiche est le noyau de toute application développée sous Delphi. Elle est utilisée comme un canevas sur lequel on place est dispose des composants pour créer les éléments d'une interface utilisateur. Les composants sont les " matériaux " qui construisent les applications

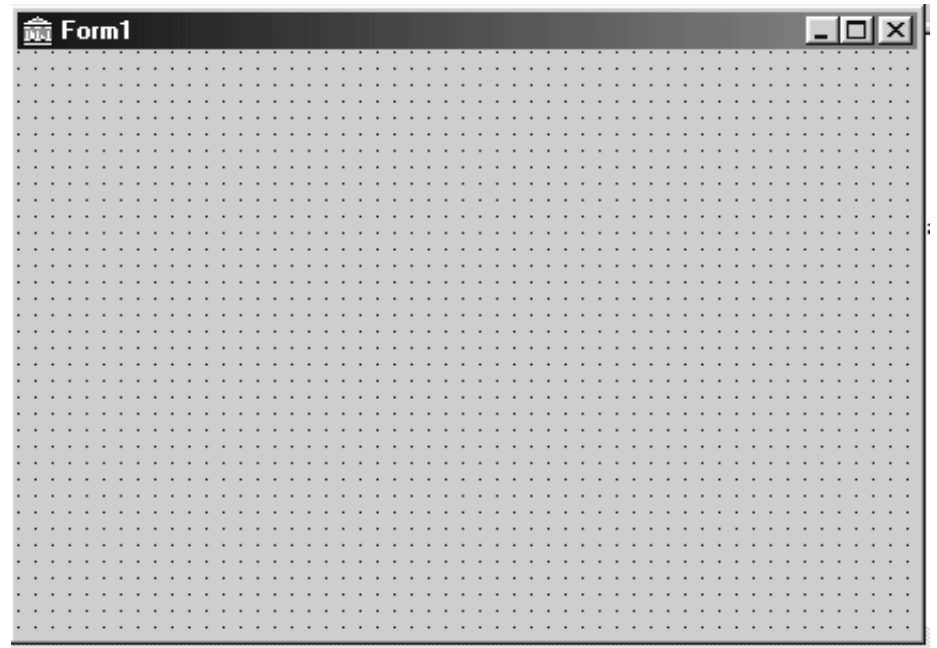

Delphi. Ils apparaissent sur la palette des composants affichée dans la partie supérieure droite de l'écran.

On peut redimensionner la fiche et la déplacer sur l'écran. Une fiche comprend des fonctions standard telles que :

**SOLID CONVERT** 

- Un menu système
- Les boutons d'agrandissement et de réduction
- Une barre de titre
- Des bordures redimensionnables

*Page 28*

Ces fonctions ainsi que les autres propriétés de la fiche peuvent être modifiées par l'intermédiaire de l'inspecteur d'objet en phase conception (lors de la conception de la fiche en opposition au moment où elle est exécutée). Les propriétés définissent l'apparence et le comportement d'un composant.

### *b. Palettes des composants :*

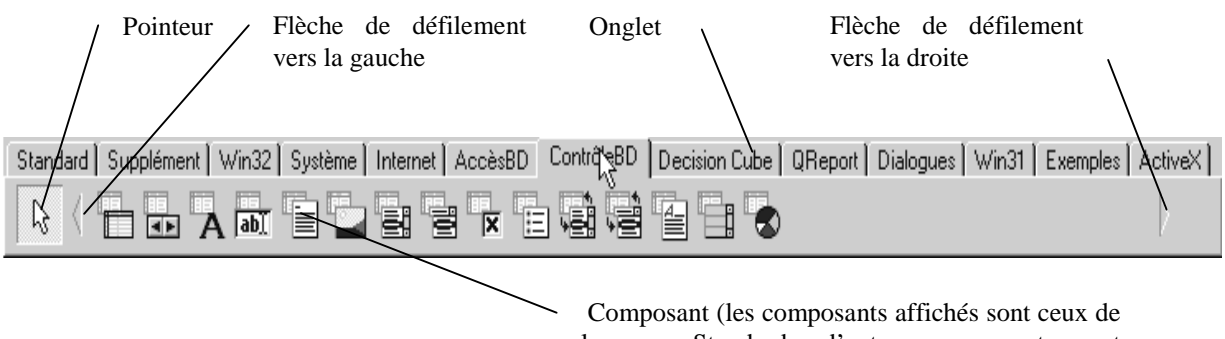

la page Standard ; d'autres composants sont disponibles en cliquant sur les onglets)

Les composants sont les éléments de base de toute application Delphi et le fondement de la bibliothèque des composants visuels de Delphi. Chaque page de la palette des composants affiche un groupe d'icônes représentant les composants qu'on peut utiliser pour concevoir l'interface d'une application. Pour ajouter un composant à une fiche ouverte, on double-clique sur le composant, puis on définit ses propriétés et ses gestionnaires d'événements.

On peut créer nos propres composants personnalisés et les installer sur la palettes des composants, ce qui élargit considérablement l'environnement Delphi.

### *c. Inspecteur d'objet :*

L'inspecteur d'objet de Delphi nous permet de personnaliser facilement la façon dont un composant apparaît et se comporte dans notre application. Les propriétés et les événements du composant sélectionné dans la fiche apparaissent dans l'inspecteur d'objet.La page propriétés de l'inspecteur d'objet permet de personnaliser les composants qu'on place sur une fiche (ou pour personnaliser la fiche elle-même). La page Evénement nous permet d'accéder à certaines parties du code programme appelées des gestionnaires d'événements et de les gérer. Les gestionnaires d'événements sont des procédures spécialisées.

To remove this message, purchase the

product at www.SolidDocuments.com

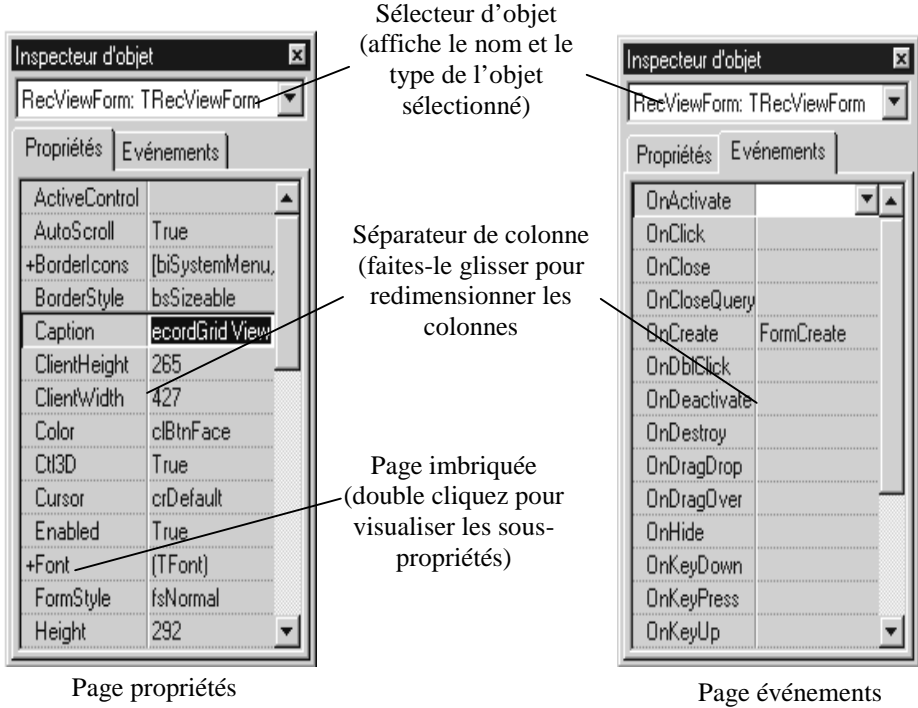

### *d. Editeur de code :*

L'éditeur de code est un éditeur à multiples fonctionnalités qui permet d'accéder à l'ensemble du code d'un projet. Il comprend de nombreuses fonctions telles que l'édition de type

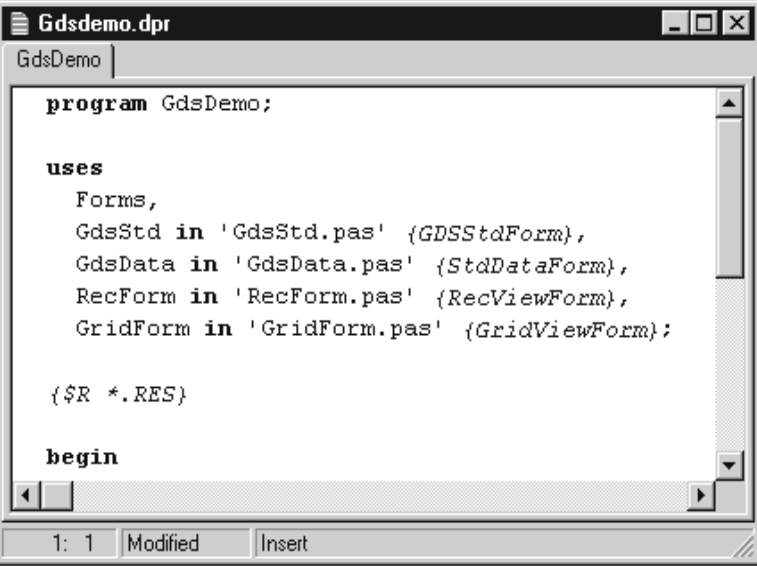

Brief, la mise en évidence de la syntaxe et l'utilisation illimitée de la fonction Défaire. Pour visualiser le code source d'une unité particulière, il suffit de cliquer sur l'onglet de la page correspondant à ce fichier. La barre de titre de l'éditeur de code affiche le nom du fichier apparaissant dans la page active de l'éditeur de code.

**D CONVERT** 

*Page 30*

### *IV.3. Présentation des projets Delphi*

Lorsqu'on crée une application Delphi, on peut commencer avec un projet vierge, avec un projet existant ou avec un des modèles de fiche ou d'application de Delphi. Un projet est composé de tous les fichiers nécessaires à la création de l'application cible.

Les fichiers de base d'un projet Delphi sont :

- Fichier projet (.DPR)
- Fichier unité (.PAS)
- Fichier fiche (.DFM)
- Code source pour les unités sans fiche Lorsqu'on exécute Delphi pour la première fois, un projet vierge nommé project1 est ouvert.

Un projet vierge contient initialement un fichier unité (.PAS) et un fichier fiche (.DFM). le fichier .PAS contient le code source Pascal objet de la fiche et le fichier .DFM contient le code binaire stockant " l'image " de la fiche. Ces deux fichiers constituent la fiche. Pour toute fiche ajoutée au projet, il y a un fichier .PAS et un fichier .DFM.

### *a. Fichier projet (.DPR) :*

Pour chaque application développée dans Delphi, il y a un fichier projet (.DPR) qui fait le suivi des fichiers unité et fiche du projet. Lorsqu'on crée un nouveau projet, Delphi génère un fichier projet et le met à jour tout au long de la phase de développement du projet.

Le projet est généralement visualisé par l'intermédiaire du gestionnaire de projet, mais on peut aussi visualiser le fichier projet comme du code source en utilisant l'éditeur de code.

### *b. Fichier unité (.PAS) :*

Le fichier unité est le fichier du code source Pascal objet. Il est suivi de l'extension .PAS. On peut visualiser n'importe quel fichier du code source d'une unité utilisée dans un projet en sélectionnant la page correspondante dans l'éditeur de code.

### *c. Fichier fiche (.DFM) :*

Dans Delphi, la fiche est le centre de la programmation. Qu'on ajoute dans les composants à une fiche, qu'on modifie leurs propriétés à l'aide de l'inspecteur d'objet ou qu'on tape du code dans l'éditeur de code, on modifie en fait la fiche.

Le fichier .DFM est un fichier binaire. Par conséquent il est seulement visible par sa présentation de la fiche (et non pas par le code). Toutes les modifications apportées aux

*Page 31*

**SOLID CONVERT** 

propriétés visuelles de la fiche (changement de couleur, de bordure, de hauteur, etc) sont stockés dans le fichier .DFM et répercutées dans la fiche.

### *d. Code source pour les unités sans fiche :*

Même si la plupart des unités Delphi sont associées à des fiches, il est possible de créer et d'utiliser des unités qui ne le sont pas. On peut, par exemple créer une unité compilable des objets non visuels ou importer une bibliothèque de fonctions mathématiques.

### *IV.4. Le but*

Notre logiciel à pour but de calculer :

- $\triangleright$  Les besoins calorifiques d'un local sans apports.
- $\triangleright$  Les besoins calorifiques d'un local avec apports.
- Calcul des éléments de corps de chauffe.
- Calcul du réseau de conduites (diamètre de la tuyauterie).
- Calcul de la puissance de la pompe de circulation de l'eau.
- $\triangleright$  Calcul de la puissance de la chaudière.
- Calcul du coût de l'installation pour deux types de radiateur (radiateurs à éléments en acier et radiateurs à panneau double).

### *IV.5. Organigramme général du logiciel*

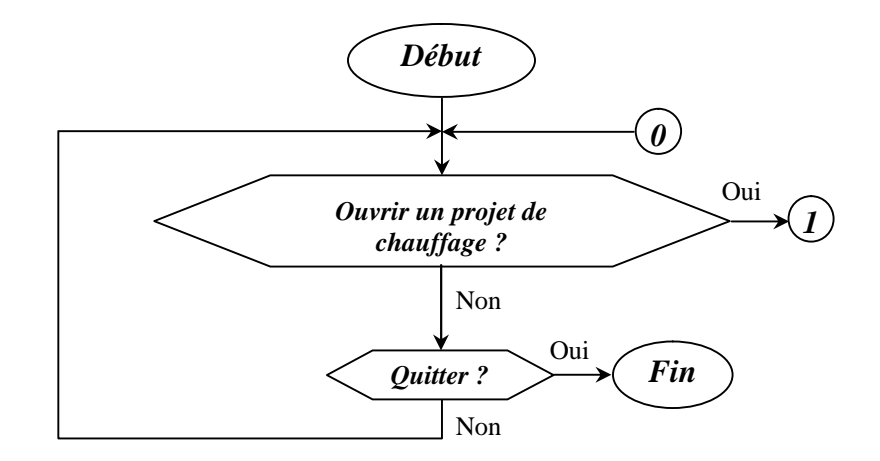

OLID GONVERT

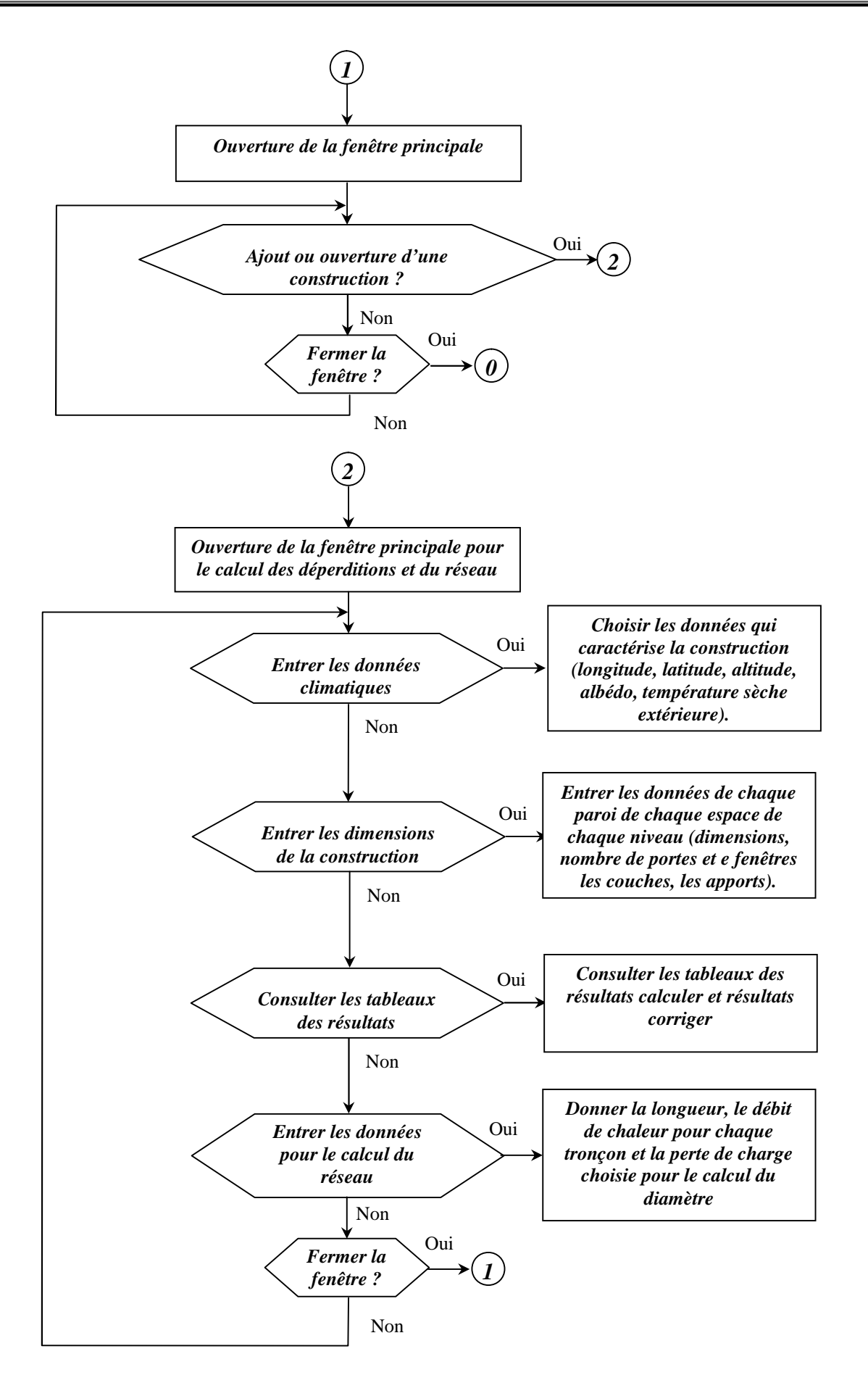

D GO

*Page 33*

Ë

To remove this message, purchase the product at www.SolidDocuments.com
## *IV.6. Utilisation du logiciel*

## *a. Fenêtre principale :*

Après avoir exécuter le logiciel du menu démarrer de Windows ou en cliquant sur l'icône du programme *Fig.IV.1*, la fenêtre représentée par la figure *Fig.IV.2* apparaît, qui contient les composants suivant :

- $\checkmark$  Un bouton (1) pour ouvrir ou ajouter un projet de chauffage
- $\checkmark$  Un bouton (2) pour ouvrir ou ajouter un projet de climatisation (à prévoir)
- $\checkmark$  Un bouton (3) pour quitter le logiciel

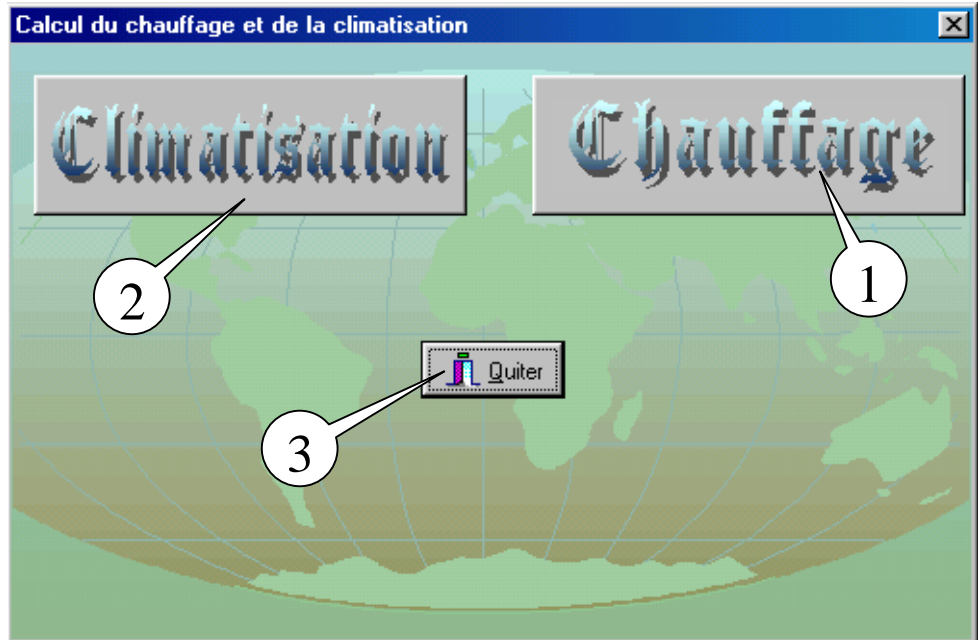

*Fig.IV.2. Fenêtre principale du logiciel*

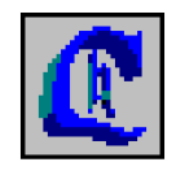

*Fig.IV.1. Icône du programme* Chauffageicone.ico

**OLID CONVERT** 

## \* *Ouverture ou ajout d'une construction :*

Lorsqu'on clique sur le bouton (1) de la fenêtre principale la fenêtre *Fig.IV.3* apparaît qui contient les éléments suivants :

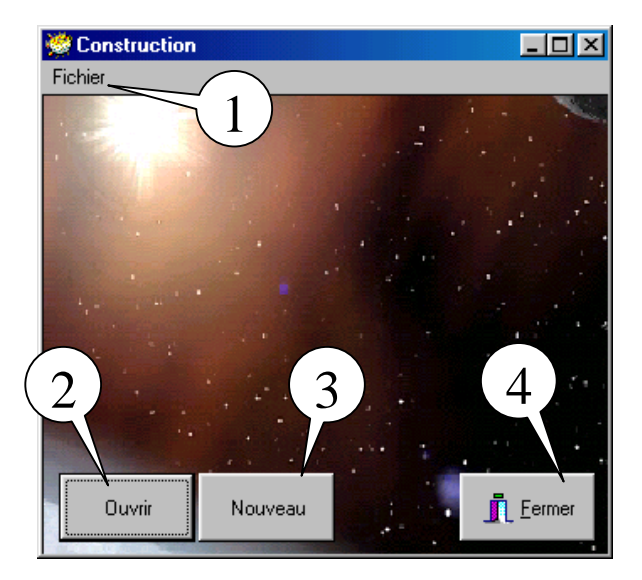

*Fig.IV.3. Fenêtre principale d'ajout ou d'ouverture d'une construction*

- $\checkmark$  Un menu, (1) représenté par la figure *Fig.IV.4*
- $\checkmark$  Un bouton, (2) pour ouvrir une construction
- $\checkmark$  Un bouton, (3) pour ajouter une nouvelle construction.
- $\checkmark$  Un bouton, (4) pour fermer la fenêtre
- $\checkmark$  Un arrière plan.

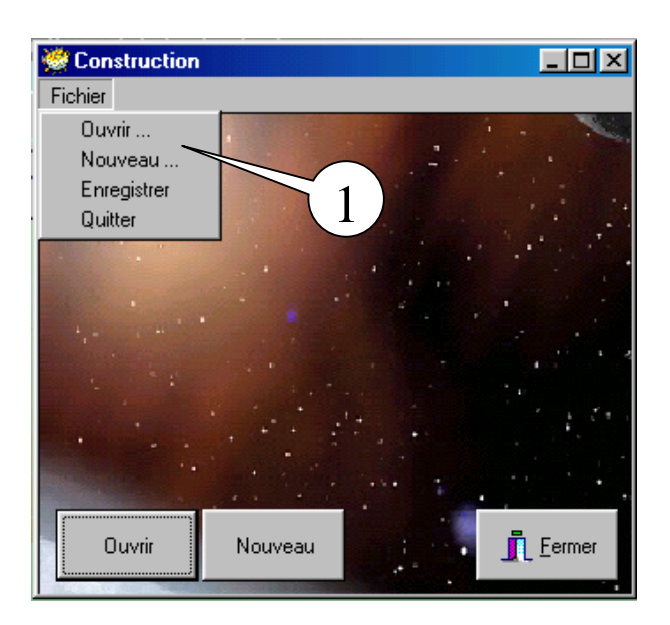

*Fig.IV.4. Menu de la fenêtre principale d'ajout ou d'ouverture d'une construction*

**Nota :** on peut utiliser le menu (1) pour ouvrir, ajouter une construction ou pour quitter le programme.

**SOLID CONVER** 

#### *b. Ouverture d'une construction existante :*

On cliquant sur le bouton de l'ouverture d'une construction une fenêtre apparaît *Fig.IV.5* contenant une liste de codes et de noms de construction avec une demande de donner un code à la construction qu'on veut ouvrir.

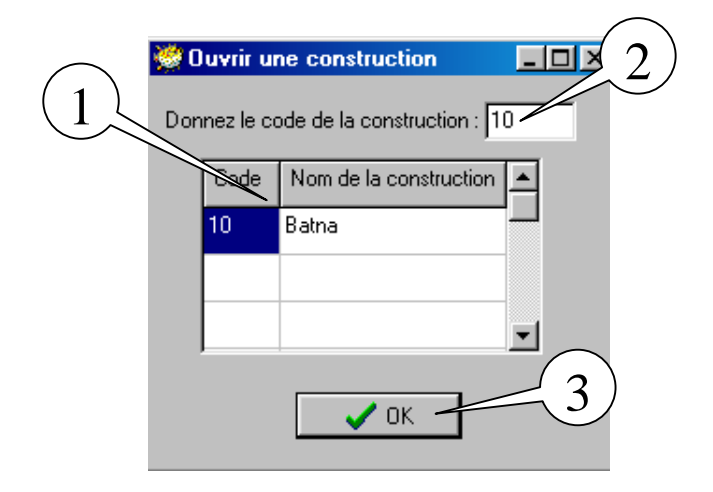

*Fig.IV.5. Fenêtre d'ouverture d'une construction existante*

Cette fenêtre contient les objets suivants :

- $\checkmark$  L'objet (1) qui affiche tous les codes des constructions existantes dans la première colonne et les noms correspondant dans la deuxième colonne.
- $\checkmark$  L'objet (2) pour donner le code de la construction à ouvrir.
- $\checkmark$  L'objet (3) est un bouton de confirmation du code.

#### *c. Ajout d'une nouvelle construction :*

En cliquant sur le bouton d'ajout d'une nouvelle construction dans le menu principal, une fenêtre semblable à la fenêtre d'ouverture d'une construction qui apparaît *Fig.IV.6*, elle contient les objets suivant :

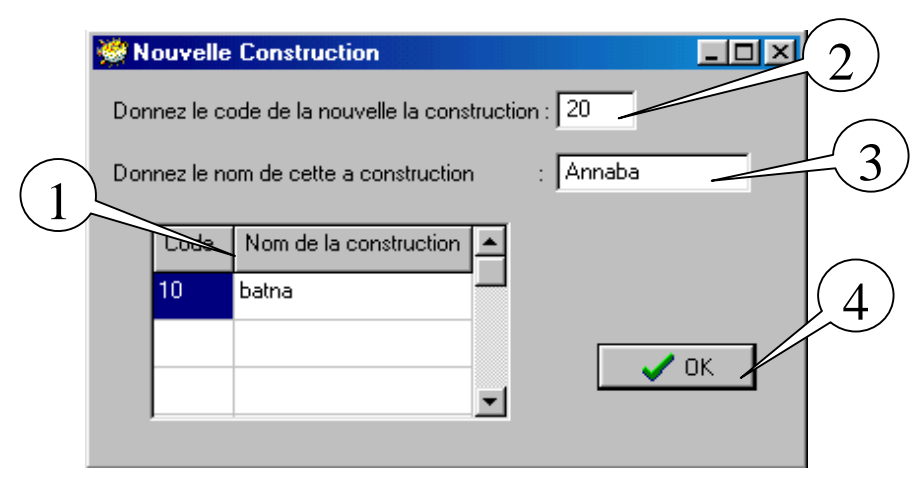

*Fig.IV.6. Fenêtre d'ajout d'une nouvelle construction*

ID CONVERT

To remove this message, purchase the

product at www.SolidDocuments.com

 $\checkmark$  Une grille (1) qui affiche tous les codes des constructions existantes dans la première colonne et les noms correspondant dans la deuxième colonne.

- $\checkmark$  L'objet (2) pour donner un code à la nouvelle construction différent des codes existants.
- $\checkmark$  L'objet (3) pour donner un nom à la nouvelle construction différent des noms existants.
- $\checkmark$  L'objet (4) est un bouton de confirmation pour la construction.

#### *IV.7. Calcul des déperditions et du réseau de chauffage*

Dans cette section le calcul des déperditions et du réseau se fait séparément.

Après la confirmation pour l'ouverture d'une construction existante ou l'ajout d'une nouvelle construction une fenêtre apparaît *Fig.IV.7* qui contient :

- $\checkmark$  Un bouton (1), qui lorsqu'on clique dessus affiche la fenêtre des données climatiques *Fig.IV.8.*
- $\checkmark$  Un bouton (2), qui nous affiche la fenêtre la plus importante qui est la fenêtre des dimensions du local *Fig.IV.10*.

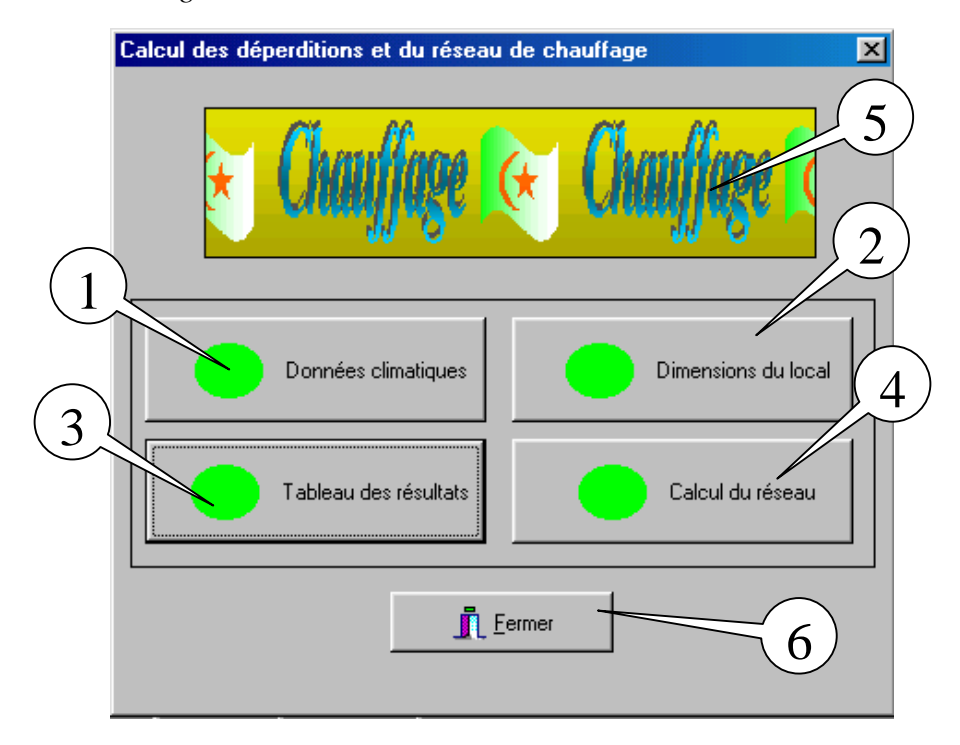

*Fig.IV.7. Fenêtre principale pour le calcul des déperditions et du réseau*

- $\checkmark$  Un bouton (3), celui-ci affiche la fenêtre *Fig.IV.13* par laquelle on accède au tableau des résultats calculés *Fig.IV.14* et au tableau des résultats corrigés *Fig.IV.15*.
- $\checkmark$  Un bouton (1), qui affiche lui aussi la fenêtre du calcul du réseau de tuyauterie *Fig.IV.16*.

ID CONVE

- $\checkmark$  Une image déroulante (5).
- $\checkmark$  Un bouton (6), pour la fermeture de la fenêtre.

#### *a. Calcul des déperditions :*

#### *a.1. Données climatiques*

Pour le calcul des déperditions on doit d'abord donner les caractéristiques géométriques de la construction (lieu, latitude, longitude, altitude, albédo et la température de base extérieure).

Ces données sont dans une base de données qu'on peut consulter en cliquant sur le bouton (1). Lorsqu'on clique sur le bouton (1) de la *Fig.IV.7* une fenêtre *Fig.IV.9* s'affiche, elle contient les objets suivant :

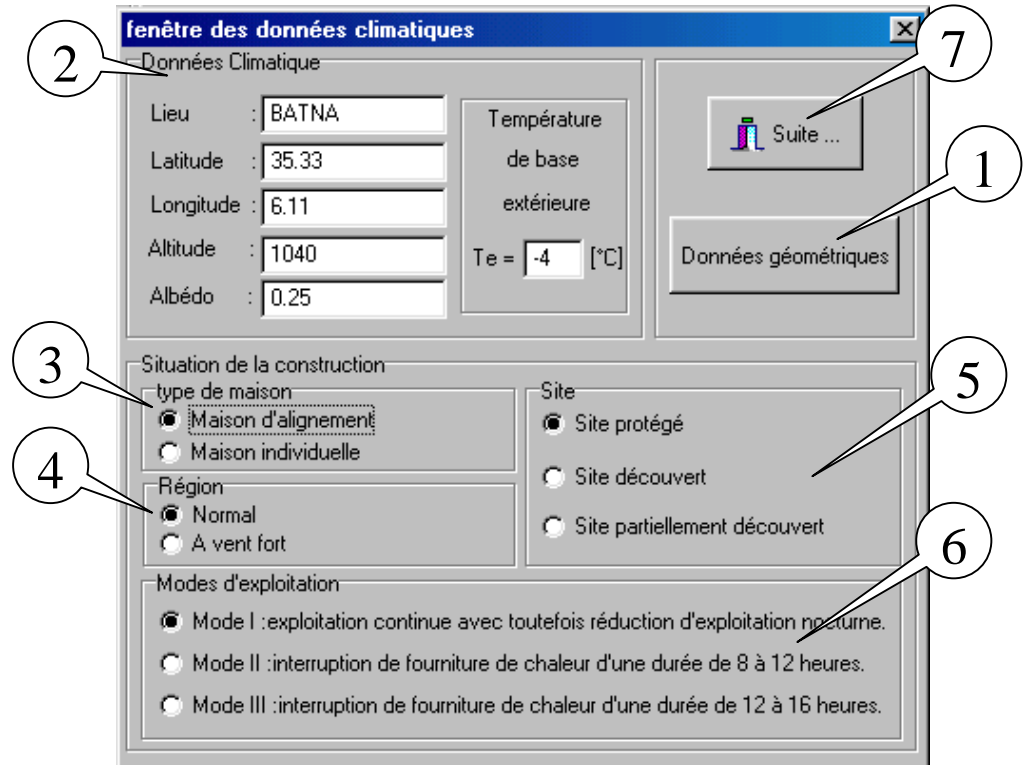

*Fig.IV.8. Fenêtre des données climatiques*

- $\checkmark$  Un bouton (1), qui comme cité lorsqu'on clique dessus la fenêtre de la base de données des caractéristiques géométriques apparaît *Fig.IV.9*.
- $\checkmark$  Un groupe d'objet (2) du même genre qui affiche les caractéristiques géométriques de la construction (lieu, latitude, longitude, altitude, albédo) ces caractéristiques sont procurés de la base de données de la figure *Fig.IV.9*.
- $\checkmark$  Des boutons à cocher qui nous donne la situation de la construction qui se divisent comme suit :
	- $\checkmark$  Des boutons (3) qui donne le type de maison (individuelle ou d'alignement).

OLID GONVERT

- $\checkmark$  Des boutons (4) qui donne la région (à vent fort ou normal).
- $\checkmark$  Des boutons (5) qui donne le site (protégé, découvert ou partiellement découvert).

- $\checkmark$  Des boutons à cocher (6) qui donne le choix du mode d'exploitation (mode I, mode II, mode III).
- $\checkmark$  Un bouton (7) qui ferme la fenêtre pour retourner à la fenêtre précédente.

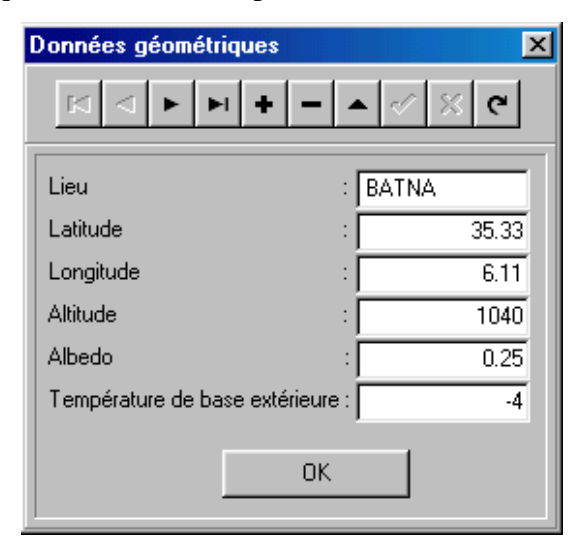

*Fig.IV.9. Fenêtre de la base de données géométriques*

### *a.2. Dimensions du local*

La partie la plus importante du logiciel est la fenêtre des données concernant les dimensions du local, cette fenêtre nous permet de faire entrer toutes les informations concernant l'immeuble (dimensions, orientation et température). Cette fenêtre contient les objets suivant :

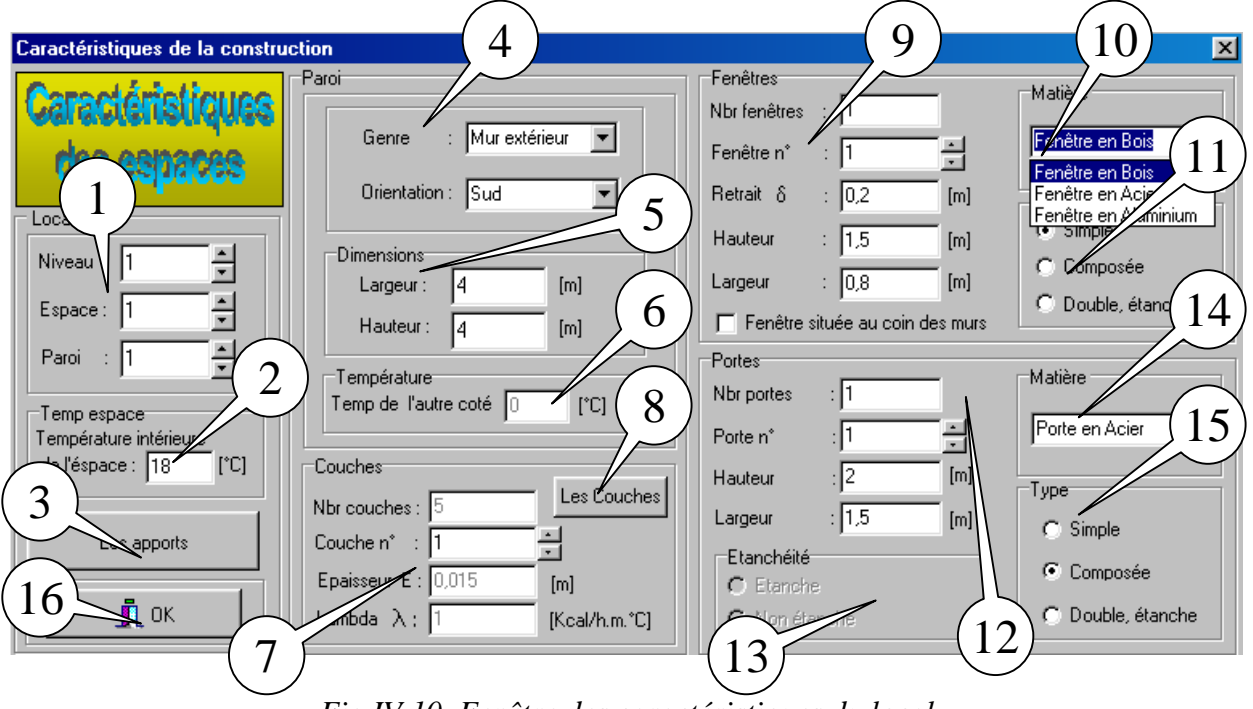

*Fig.IV.10. Fenêtre des caractéristiques du local*

OLID GONVERT

- $\checkmark$  Le groupe de champs (1) nous indique le niveau, l'espace et la paroi utilisée
- $\checkmark$  Un champ (2) dans lequel on saisie la température intérieure de l'espace.

- $\checkmark$  Un bouton (3) qui lorsqu'on clique dessus une autre fenêtre *Fig.IV.11* pour la saisie des apports (apport dus aux occupants, apports dus à l'éclairage) s'ouvre.
- $\checkmark$  Un champ (4) pour le genre du mur et son orientation si c'est un mur extérieur dans la figure on à 'Mur extérieur' et l'orientation 'Sud'.
- $\checkmark$  Le champ (5) contient les dimensions du mur (longueur, largeur).
- $\checkmark$  Un champ (6) qui contient la température de l'autre coté du mur qui actif lorsque le champ du genre du mur est 'Plancher' ou 'Cloison' et inactif pour les autres murs.
- $\checkmark$  Le champ (7), il contient les données concernant les couches de chaque mur (Nombre de couches, épaisseur et Lambda (conductivité thermique) de chaque couche), on procure ces données d'une fenêtre *Fig.IV.12* qui sera affichée en cliquant sur le bouton (8).
- $\checkmark$  Un bouton (8), lorsqu'on clique sur ce bouton la fenêtre, qui contient les propriétés des couches de chaque mur, s'affiche *Fig.IV.12*, ces propriétés sont enregistrer dans un fichier texte nommé (Couche.txt), qu'on peut lui ajouter d'autres couches avec leurs propriétés.
- $\checkmark$  Un champ (9) qui concerne les fenêtres (nombre de fenêtres, le retrait, la largeur, la longueur de chaque fenêtre et si elle est située au coin de deux murs contigus).
- $\checkmark$  Le champ (10) affiche la matière de la fenêtre, fenêtre en bois, en acier, en aluminium (qui n'est pas utilisée).
- $\checkmark$  L'objet (11) est un ensemble de boutons pour choisir le type de la fenêtre simple, composée ou double étanche.
- $\checkmark$  Le champ (12) est comme le champ (9) mais concerne les portes (nombre de portes, longueur, largeur de chaque porte).
- $\checkmark$  L'objet (13) est constitué de deux boutons à cocher qui indique l'état d'étanchéité des portes intérieures, ces boutons ne sont actifs que si 'Mur intérieur' est choisit dans le champ (4) (genre).
- Les objets (14) et (15) ont le même rôle que (10) et (11) mais utilisés pour les portes.
- $\checkmark$  Le bouton (16) est le bouton de fermeture de la fenêtre.

## *Apports dus aux occupants et à l'éclairage :*

Les apports dus aux occupants et à l'éclairage sont introduits dans une fenêtre *Fig.IV.11* où on doit donner le nombre de personne occupant l'espace et la puissance des lampes utilisées pour l'éclairage. Cette fenêtre contient les objets suivant :

- $\checkmark$  Un champ (1) pour faire entrer le nombre de personnes.
- $\checkmark$  Un champ (2) pour faire entrer la puissance totale des lampes d'éclairage en Watt.

**SOLID CONVERT** 

 $\checkmark$  Un bouton (3) pour confirmer les données

product at w

**PDF** 

To remove this message, purchase the

**v.SolidDocuments.com** 

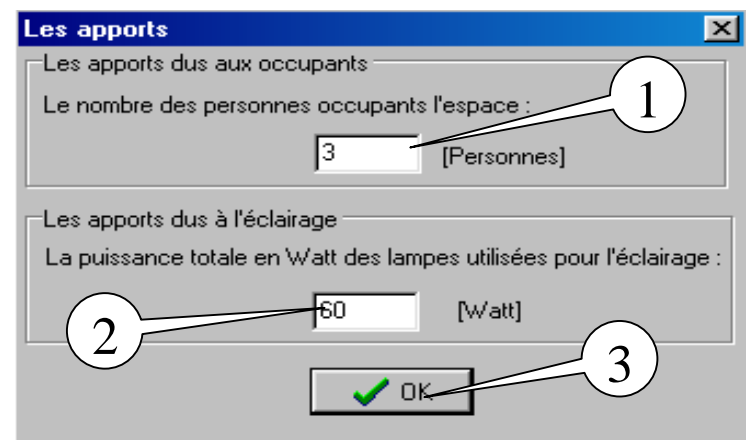

*Fig.IV.11 Fenêtre des apports dus aux occupants et à l'éclairage*

### *Les couches composant les parois :*

Afin d'éviter d'écrire pour chaque paroi de l'immeuble les propriétés de ses couches (épaisseur, lambda (coefficient de conductivité thermique)) on a crée une fenêtre *Fig.IV.12* dans laquelle on introduit les propriétés de ces couches en les enregistrant dans un fichier textes qu'on définit auparavant. Cette fenêtre contient les éléments suivant :

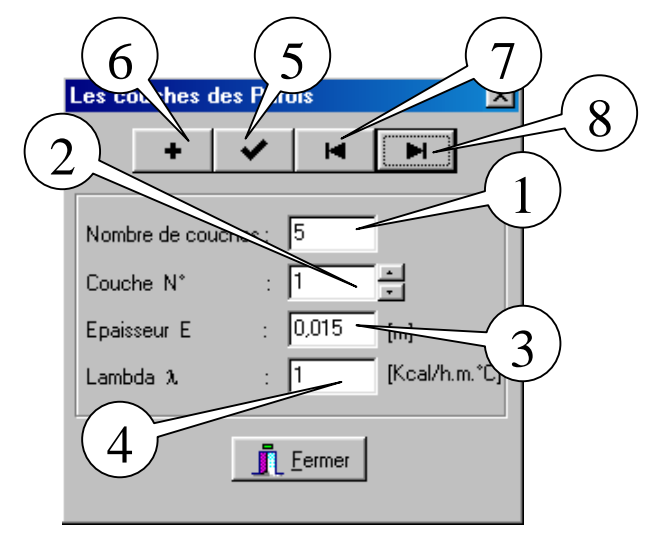

*Fig.IV.12. fenêtre des couches composant les parois*

- $\checkmark$  Un champ (1), qui indique le nombre de couche de la paroi (dans cet exemple on a 5)
- $\checkmark$  Un deuxième champ (2), qui indique le numéro de la couche (couche N° 1)
- Le champ (3) qui affiche l'une des deux propriétés de la couche (épaisseur, *0.015 m*)
- $\checkmark$  Le champ (4), affiche lui aussi la deuxième propriété de la couche (lambda, conductivité thermique (*Kcal/h.m.°C*).
- $\checkmark$  Un bouton (5) pour l'enregistrement des propriétés des couches.
- $\checkmark$  Le bouton (6) pour ajouter un autre enregistrement.
- $\checkmark$  Le bouton (7) c'est pour consulter l'enregistrement qui suit l'enregistrement actuel.
- $\checkmark$ Le bouton (8) c'est pour consulter l'enregistrement qui précède l'enregistrement actuel.

ID CONVER

#### *a.3. Consultation des résultats*

Après avoir entrer toutes les données concernant le local on peut voir les tableaux des résultats calculés et les résultats corrigés. Après la fermeture de la fenêtre des caractéristiques de la construction on revient à la fenêtre de la *Fig.IV.7*, quand on clique sur le bouton (3) de cette fenêtre, la fenêtre *Fig.IV.13* apparaît, c'est par cette fenêtre qu'on accède aux fenêtres des tableaux des résultats.

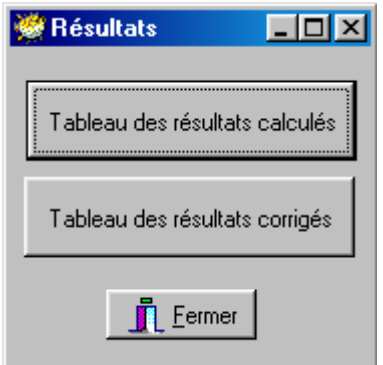

*Fig.IV.13. Fenêtre d'accès aux tableaux des résultats*

## *Résultats calculés :*

Lorsqu'on clique sur le bouton de tableau des résultats calculés la fenêtre *Fig.IV.14* apparaît. Elle nous donne les résultats calculés (les apports gratuits, besoins calorifiques sans apports, besoins calorifiques avec apports) pour les différents espaces et niveaux.

Ces résultats sont calculés sans correction, ils ne tiennent pas compte des radiateurs et des corrections apportées. Ces résultats sont affichés dans une fenêtre *Fig.IV.14* qui contient les éléments suivant :

| Les résultats calculés |                    |                                       | ◠                               | $\mathbf{x}$        |
|------------------------|--------------------|---------------------------------------|---------------------------------|---------------------|
|                        | Niveau 1           |                                       |                                 |                     |
|                        | Sommes des apports | Les besoins calorifiques sans a vorts | Les besoins calorifiques avec a |                     |
| Espace 1               | 571                | 11814                                 | 11191                           | Niveau précédent H  |
| Espace 2               | 558                | 10620                                 | 9998                            | Niveau suivant<br>н |
| Espace 3               | 545                | 12327                                 | 11716                           |                     |
| Espace 4               | 515                | 2925                                  | 2341                            | Eermer<br>п         |
| Espace 5               | 219                | 1379                                  | 18                              |                     |
| Espace 6               | 219                | 1282                                  | 1021                            |                     |
| Espace 7               | 432                | 1499                                  | 1039                            |                     |
| Espace 8               | 230                | 2548                                  | 2235                            |                     |
|                        |                    |                                       |                                 |                     |

*Fig.IV.14. Fenêtre des résultats calculés*

Solid Convert

- $\checkmark$  Une grille d'affichage des résultats de chaque espace.
- $\checkmark$  Un bouton (2) pour afficher les résultats du niveau précédent (besoins calorifiques sans et avec des apports).
- $\checkmark$  Un bouton (3) pour afficher les résultats du niveau suivant.
- $\checkmark$  Un bouton (4) pour fermer la fenêtre.

## *Résultats corrigés :*

Lorsqu'on clique sur le bouton de tableau des résultats corrigés la fenêtre *Fig.IV.15* apparaît. Elle nous donne les résultats corrigés (le nombre d'éléments des radiateurs, les apports gratuits, besoins calorifiques sans apports, besoins calorifiques avec apports pour chaque genre de radiateur) pour les différents espaces et niveaux.

Se sont les résultats calculés avec correction car ils prennent en considération le nombre d'éléments des radiateurs. Ces résultats sont affichés dans une fenêtre *Fig.IV.15* qui contient les éléments suivant :

 $\checkmark$  Une grille d'affichage des résultats de chaque espace (nombre d'éléments des radiateurs, les besoins calorifiques pour chaque genre de radiateur avec et sans apports).

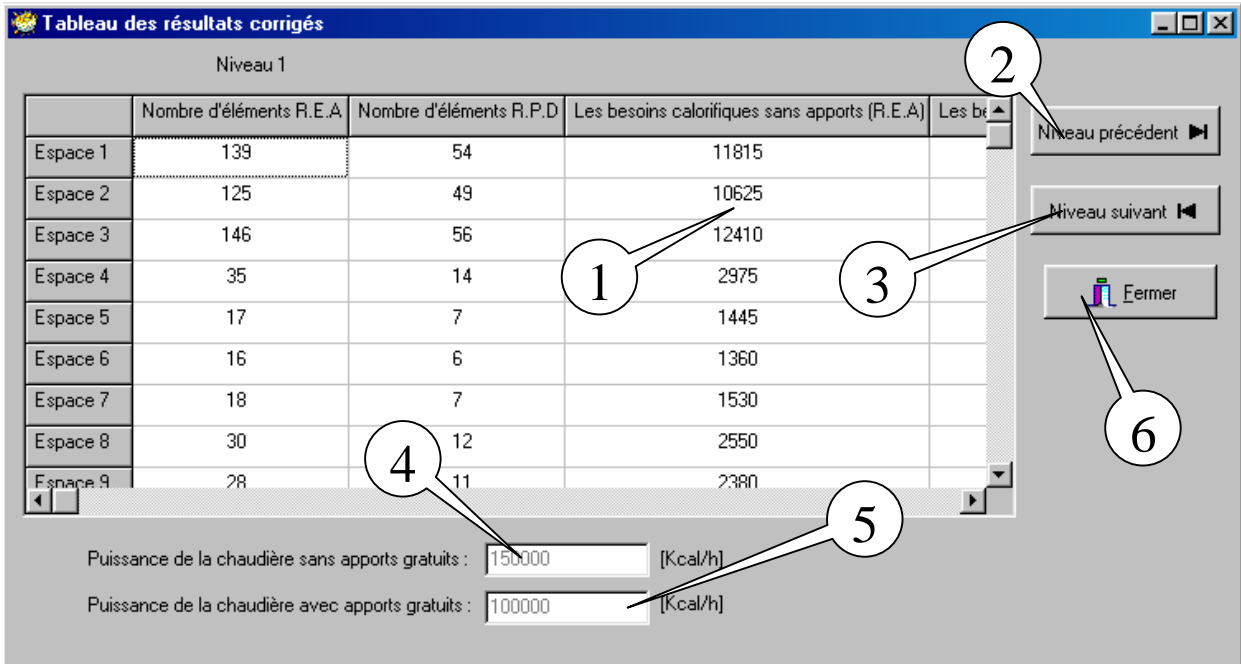

*Fig.IV.15. Fenêtre des résultats corrigés*

- $\checkmark$  Un bouton (2) pour afficher les résultats du niveau précédent (besoins calorifiques sans et avec des apports).
- $\checkmark$  Un bouton (3) pour afficher les résultats du niveau suivant.
- $\checkmark$  Un champ (4) pour afficher la puissance de la chaudière sans apports gratuits.
- $\checkmark$  Un champ (5) pour afficher la puissance de la chaudière avec apports gratuits.

**SOLID CONVERTE** 

 $\checkmark$  Un bouton (6) pour fermer la fenêtre.

#### *a.4. Calcul du réseau de tuyauterie*

La dernière étape de notre travail est de faire des calculs pour le réseau de tuyauterie. Après fermeture de la fenêtre d'accès aux tableaux des résultats calculés et corrigés la fenêtre de la figure *Fig.IV.7* réapparaît, quand on clique sur le bouton (4) de cette fenêtre la fenêtre *Fig.IV.16* apparaît, cette fenêtre contient les objets suivants :

 $\checkmark$  Un champ (1) indiquant le nombre de colonnes

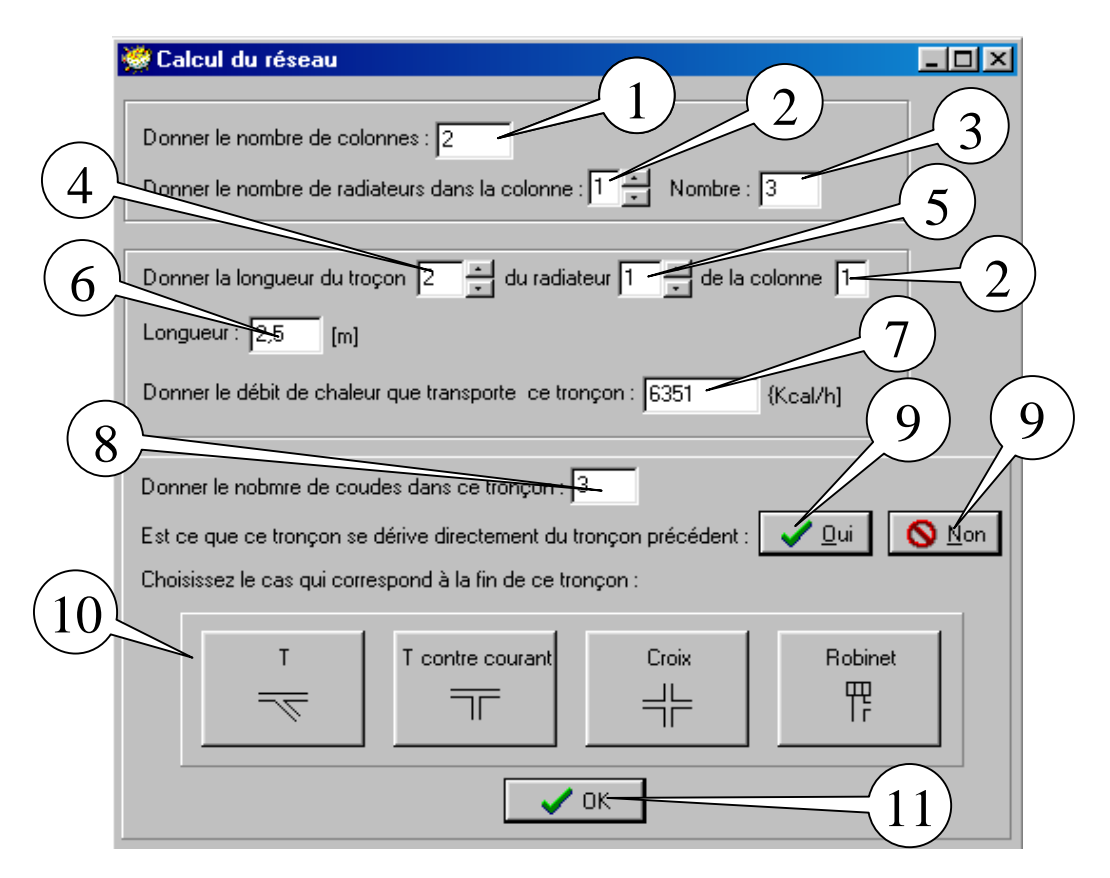

*Fig.IV.16. Fenêtre de données pour le calcul du réseau* s

- $\checkmark$  Des champs (2) qui indiquent le numéro de la colonne
- $\checkmark$  Un champ (3) qui indique le nombre de radiateurs de la colonne indiquée
- $\checkmark$  Un champ (4) qui indique le numéro du tronçon
- $\checkmark$  Un champ (5) qui indique le numéro du radiateur
- $\checkmark$  Un champ (6) qui indique la longueur du tronçon spécifié
- $\checkmark$  Un champ (7) qui indique le débit de chaleur véhiculé par le tronçon spécifié
- $\checkmark$  Un champ (8) qui indique le nombre de coudes dans le tronçon spécifié
- $\checkmark$  Des boutons (9) pour indiquer l'état de dérivation du tronçon par rapport au précédent

CONVER

- $\checkmark$  Un groupe de boutons (10) pour choisir la fin du tronçon
- $\checkmark$  Un bouton (11) pour confirmer et fermer la fenêtre

*Page 44*

To remove this message, purchase the product at www.SolidDocuments.com

### *\* Le choix de la valeur de la perte de charge :*

Lorsqu'on clique sur le bouton (11) de la fenêtre *Fig.IV.16* la fenêtre *Fig.IV.17* apparaît pour donner la valeur de la perte de charge qu'on veut utiliser pour le calcul des dimensions des tuyaux, cette fenêtre contient :

- $\checkmark$  Un champs (1) pour entrer la valeur de la perte de charge
- $\checkmark$  Un bouton (2) pour valider la valeur

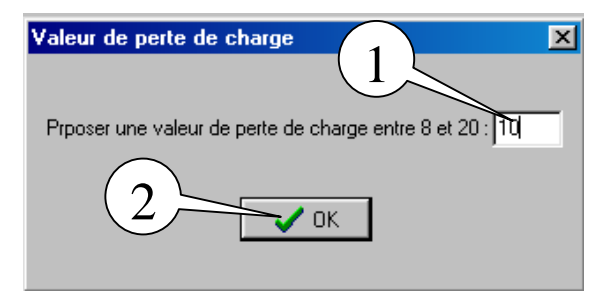

*Fig.IV.17. Valeur de la perte de charge*

## *\* Consultations des résultats*

Après avoir entrer la valeur de la perte de charge la fenêtre *Fig.IV.18* s'affiche qui contient les objets suivants :

- $\checkmark$  Une grille d'affichage des diamètres de chaque tronçon
- $\checkmark$  Un champs pour afficher la puissance de la pompe utilisée pour notre réseau

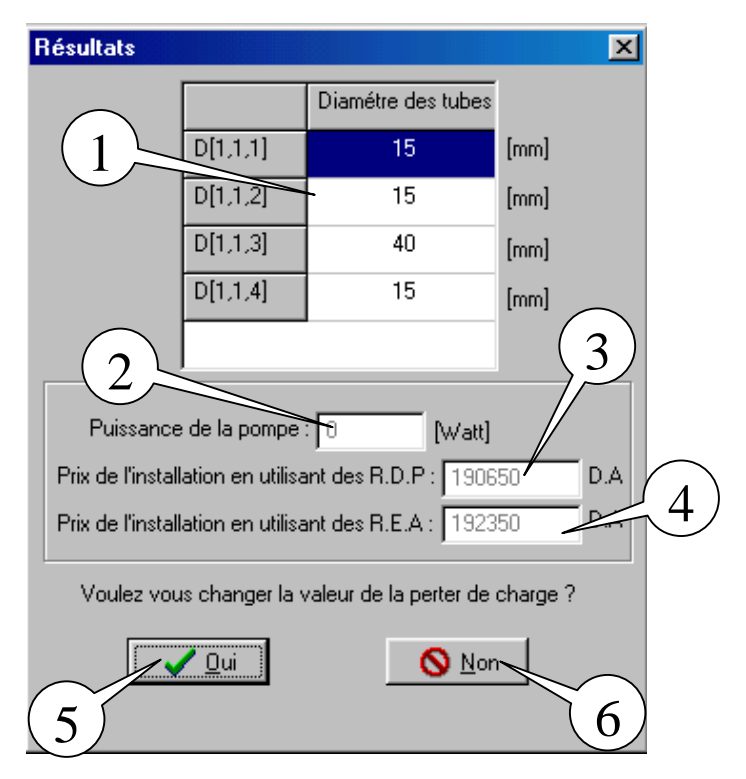

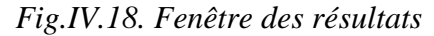

**T:ONV** 

Un champ (3) pour indiquer le prix de l'installation en utilisant des R.P.D

To remove this message, purchase the product at www.SolidDocuments.com

- $\checkmark$  Un champ (4) pour indiquer le prix approximatif de l'installation en utilisant des R.E.A
- $\checkmark$  Un bouton (5) pour accepter de changer la valeur de la perte de charge, lorsqu'on clique sur ce bouton la fenêtre *Fig.IV.17* s'affiche de nouveau
- $\checkmark$  Un bouton (6) pour refuser de changer la valeur de la perte de charge, lorsqu'on clique sur ce bouton la fenêtre *Fig.IV.7* réapparaît.

### *IV.8. Validation du logiciel*

Pour l'application du logiciel sur le centre d'archives (données et résultats) voir Annexe II.

**SOLID CONVERTER** 

*Page 46*

**PDF** 

# **Conclusion**

Nous avons essayé dans ce projet d'améliorer un programme de calcul d'une installation de chauffage central à eau chaude écrit en Turbo-Pascal, en l'écrivant avec un langage plus souple, maniable et plus performant qui est le Delphi.

Notre travail se base sur la création d'un logiciel de chauffage avec une interface graphique simple à manipuler et à utiliser et bien lisible par l'utilisateur. Ce logiciel est caractérisé d'une part par la rapidité et la facilité d'entrer les données (beaucoup moins de temps par rapport au programme déjà réalisé) et d'autre part, en cas d'erreur, l'utilisateur n'est pas obligé de faire entrer de nouveau toutes les données. Il peut revenir à la variable où l'erreur a été commise et la corriger puisque nous avons créé des bases de données, simple à manipuler (ajout, suppression, modification des champs) afin de sauvegarder les données.

Le programme que nous avons développé nous permet de calculer les besoins calorifiques d'un immeuble ou d'une construction dans le but de déterminer la puissance de la chaudière qui doit être installer.

D'après les résultats calculés des déperditions pour chaque espace, nous déterminons le nombre de radiateurs nécessaire pour deux genres (radiateurs à éléments en acier, radiateurs à panneaux double) et d'après les plans de la construction nous plaçons les radiateurs puis nous calculons les longueurs correspondantes de chaque tronçon pour chaque radiateur et en utilisant les débits de chaleur de chaque espace on calcul les diamètres des conduites et les puissances des pompes.

Finalement nous avons estimé approximativement le prix de cette installation.

En fin, ce travail nous a appris en premier lieu les bases de calcul des installations de chauffage (déperditions calorifiques, réseau de tuyauterie) et ses principes fondamentaux et en deuxième lieu à avoir des connaissances en informatique surtout la programmation avec le langage Delphi (Orienté Objets) qui est un travail difficile qui demande beaucoup de temps de patience.

Ce logiciel est validé sur des exemples simples puis appliqué à un projet réel qui est celui d'un centre d'archives qui vient d'être réalisé ici à Batna. Pour ce dernier, les résultats obtenus sont très satisfaisants.

**SOLID CONVERTER** 

To remove this message, purchase the

product at www.SolidDocuments.com

# **Bibliographie**

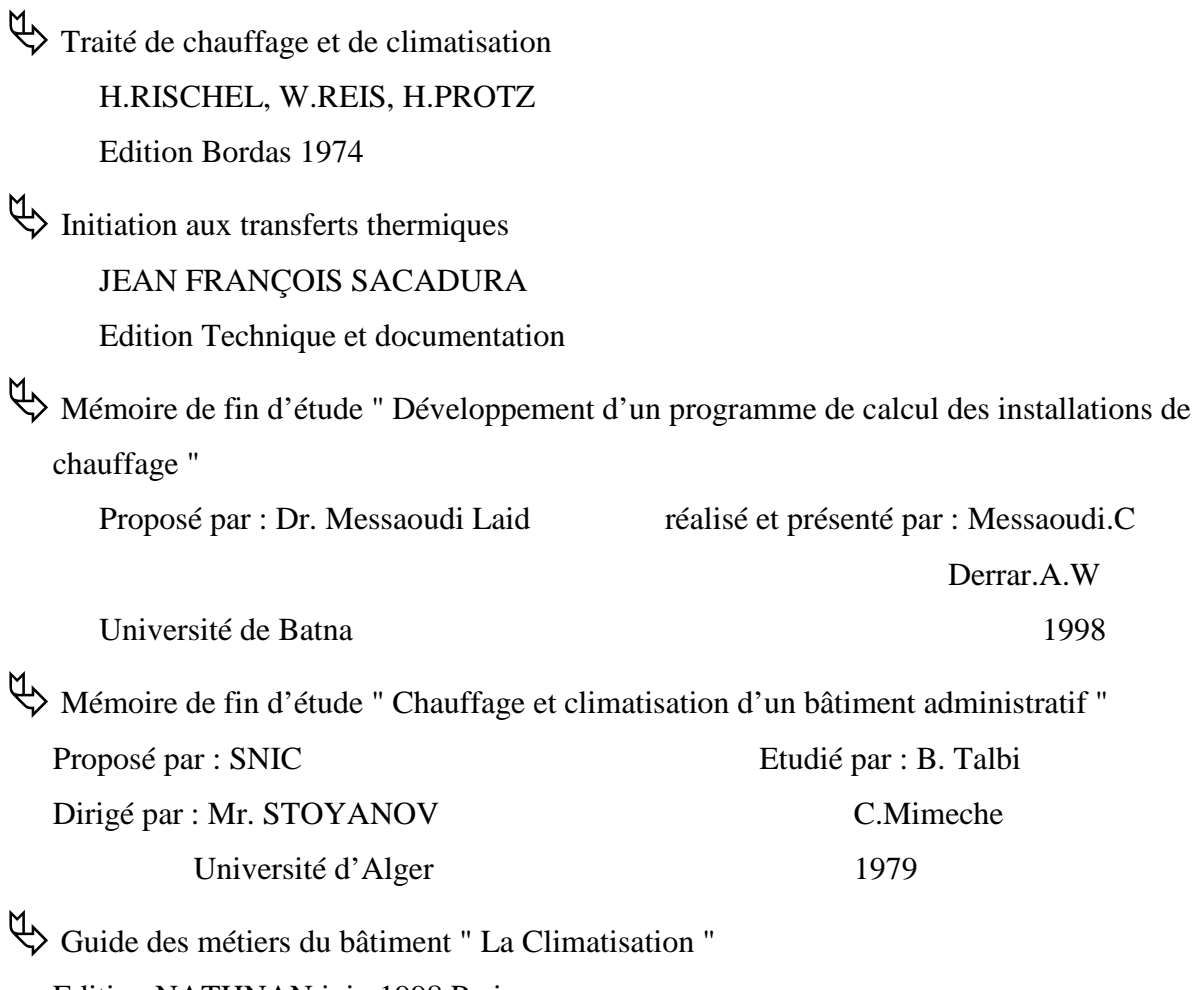

SOLID CONVERTER PDF

> To remove this message, purchase the<br>product at www.SolidDocuments.com

Edition NATHNAN juin 1998 Paris.

| Date         | Numéro du jour | B Air masse <sup>-1</sup> | C sans dimension |
|--------------|----------------|---------------------------|------------------|
| 21 Janvier   | 21             | 0.142                     | 0.058            |
| 21 Février   | 52             | 0.144                     | 0.060            |
| 21 Mars      | 80             | 0.156                     | 0.071            |
| 21 Avril     | 111            | 0.180                     | 0.097            |
| 21 Mai       | 141            | 0.186                     | 0.100            |
| 21 Juin      | 172            | 0.205                     | 0.134            |
| 21 Juillet   | 202            | 0.207                     | 0.136            |
| 21 Août      | 233            | 0.201                     | 0.122            |
| 21 Septembre | 264            | 0.177                     | 0.092            |
| 21 Octobre   | 294            | 0.160                     | 0.072            |
| 21 Novembre  | 325            | 0.149                     | 0.063            |
| 21 Décembre  | 354            | 0.141                     | 0.057            |

*Coefficient B et C pour le rayonnement solaire*

Tableau (I.1)

SOLID CONVERTER PDF

## *Température des locaux*

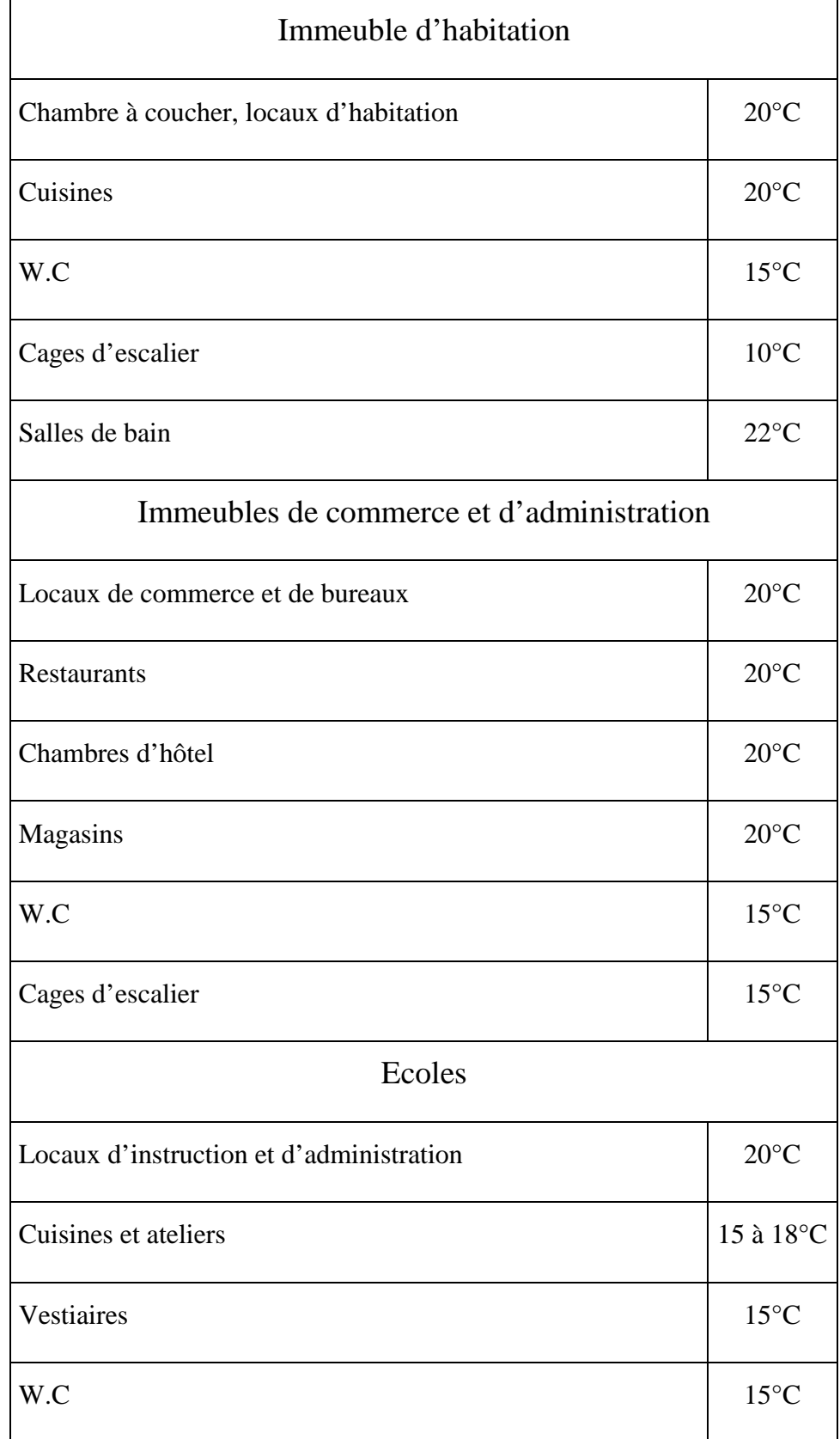

Tableau (I.2 a)

SOLID CONVERTER PDF

This document was created using

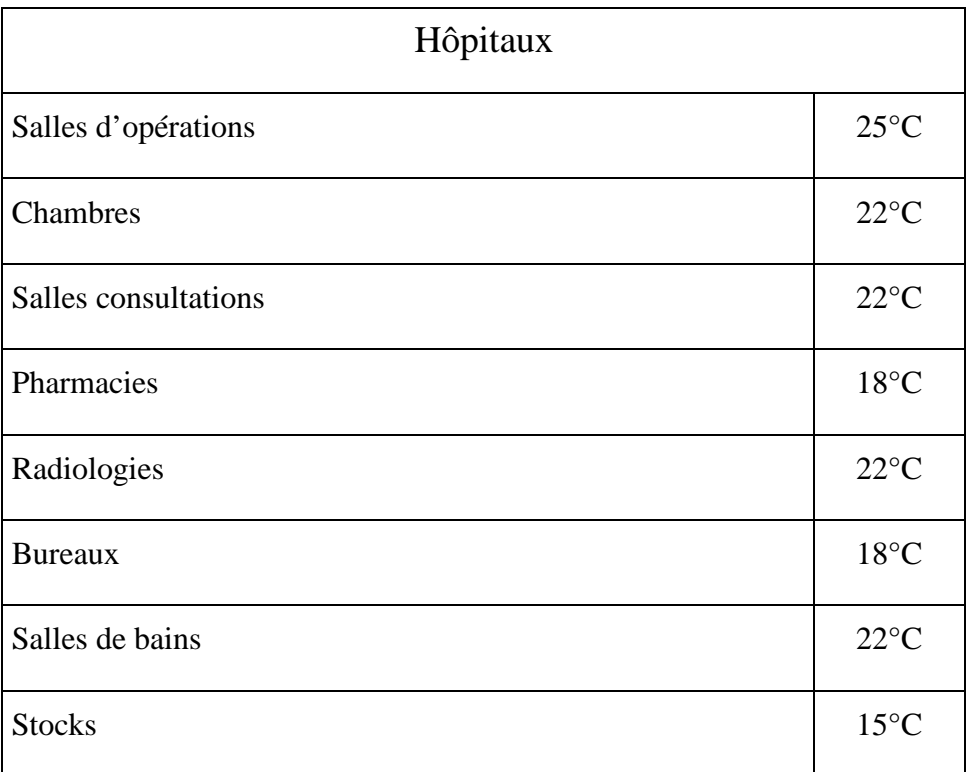

Tableau (I.2 b)

SOLID CONVERTER PDF

## *Majoration Z<sup>D</sup> et Z<sup>H</sup> en %*

## *Majoration Z<sup>D</sup>*

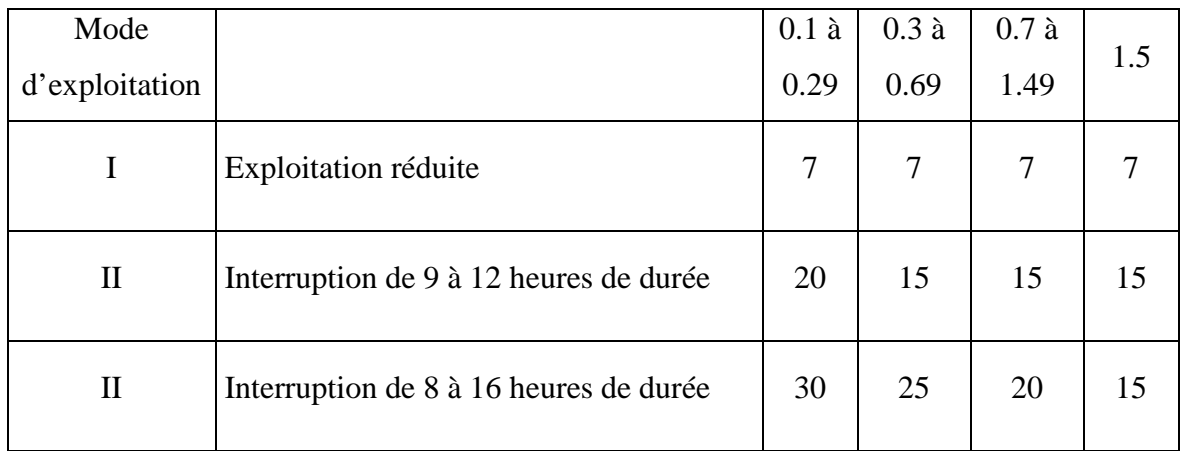

## Tableau (I.3)

## *Majorations Z<sup>H</sup>*

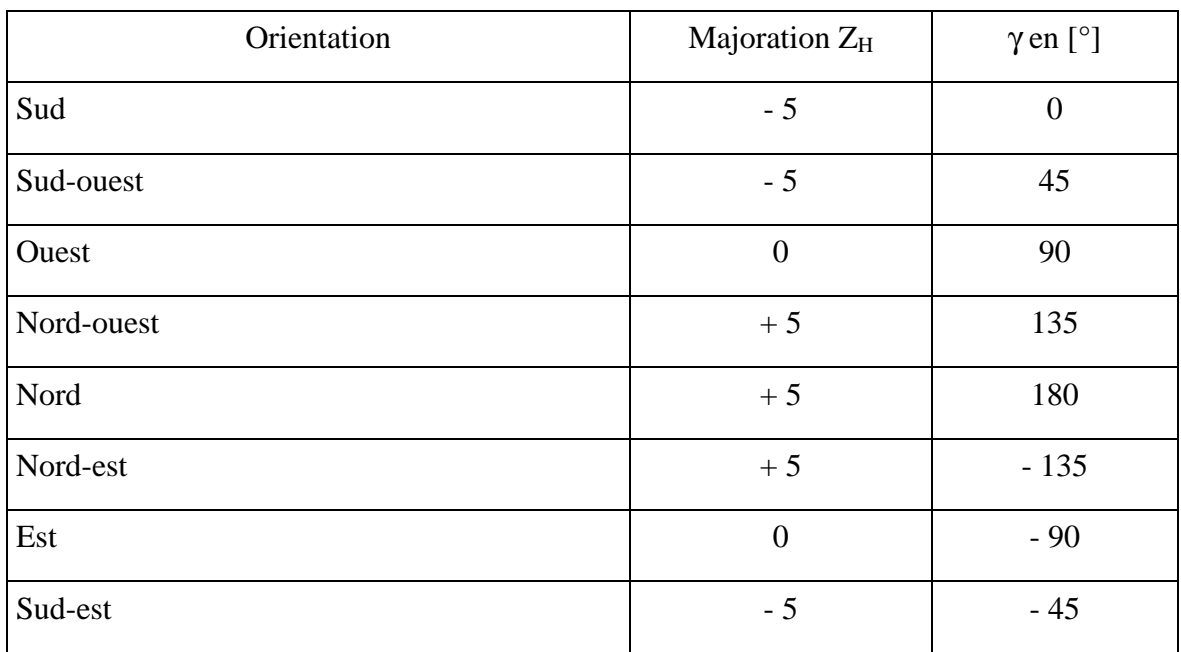

Tableau (I.4)

SOLID CONVERT

*Page 51*

**PDF** 

FR

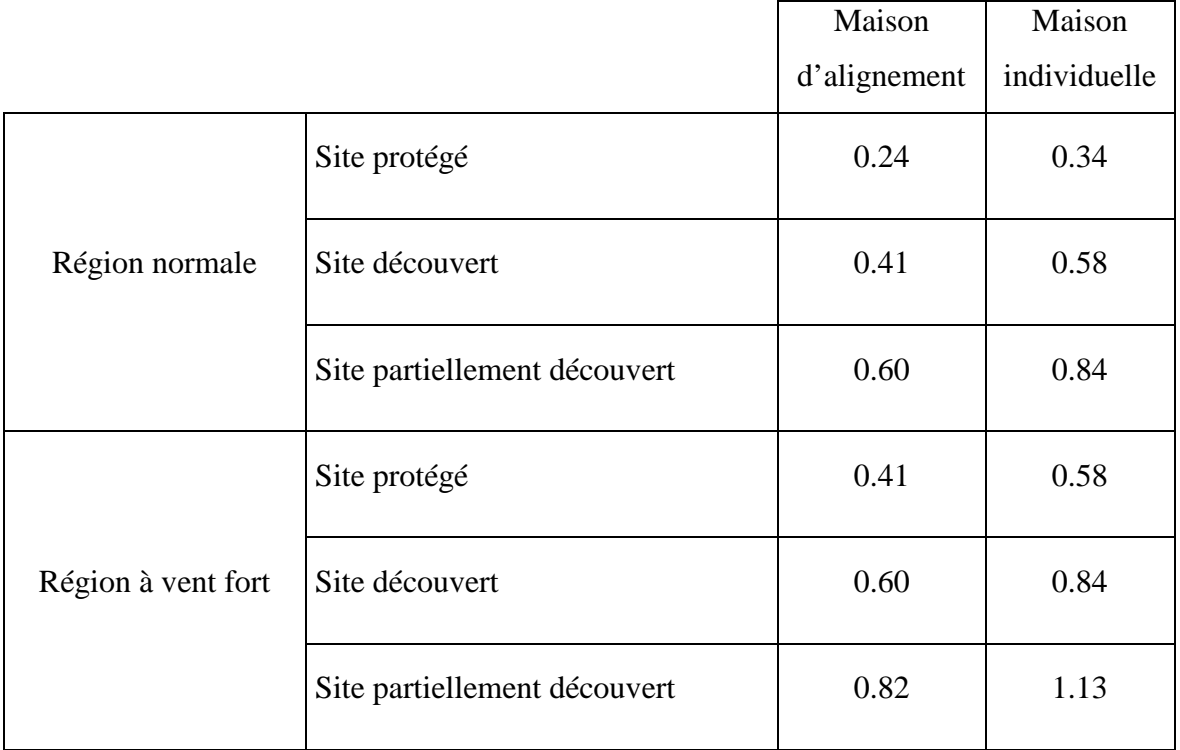

## *Caractéristique de maison 'H'*

Tableau (I.5)

SOLID CONVERTER PDF

## *Perméabilité des joins 'a' par mètre de longueur [m<sup>3</sup> /h]*

*Pour les fenêtres*

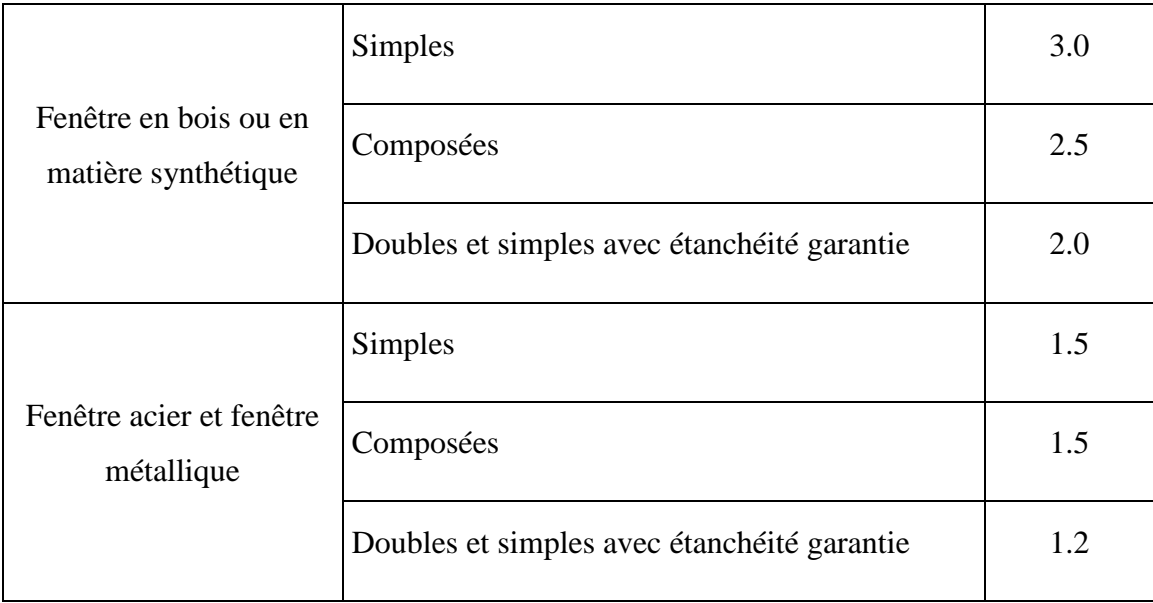

## Tableau (I.6)

*Pour les portes*

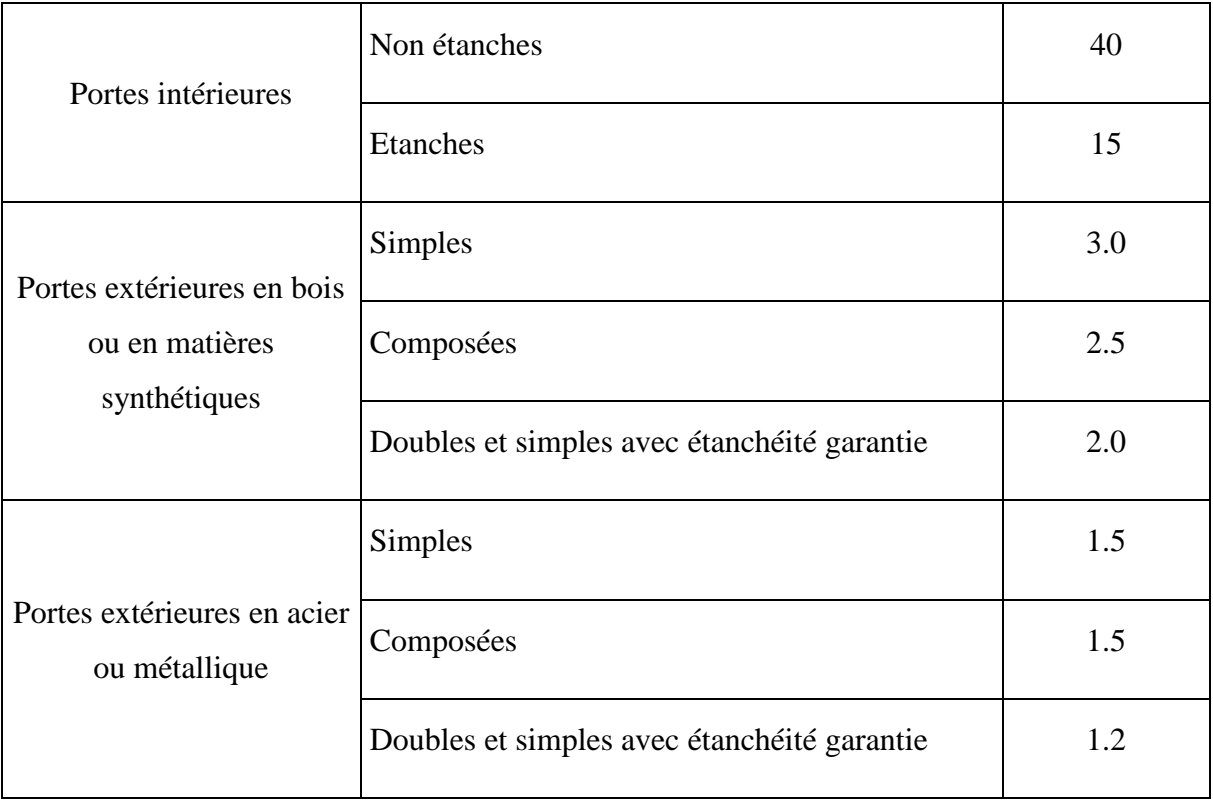

Tableau (I.7)

SOLID CONVERTER

**PDF** 

## *Planche RISCHEL – 2 –*

*Chauffage à eau chaude (table pour 1°C)*

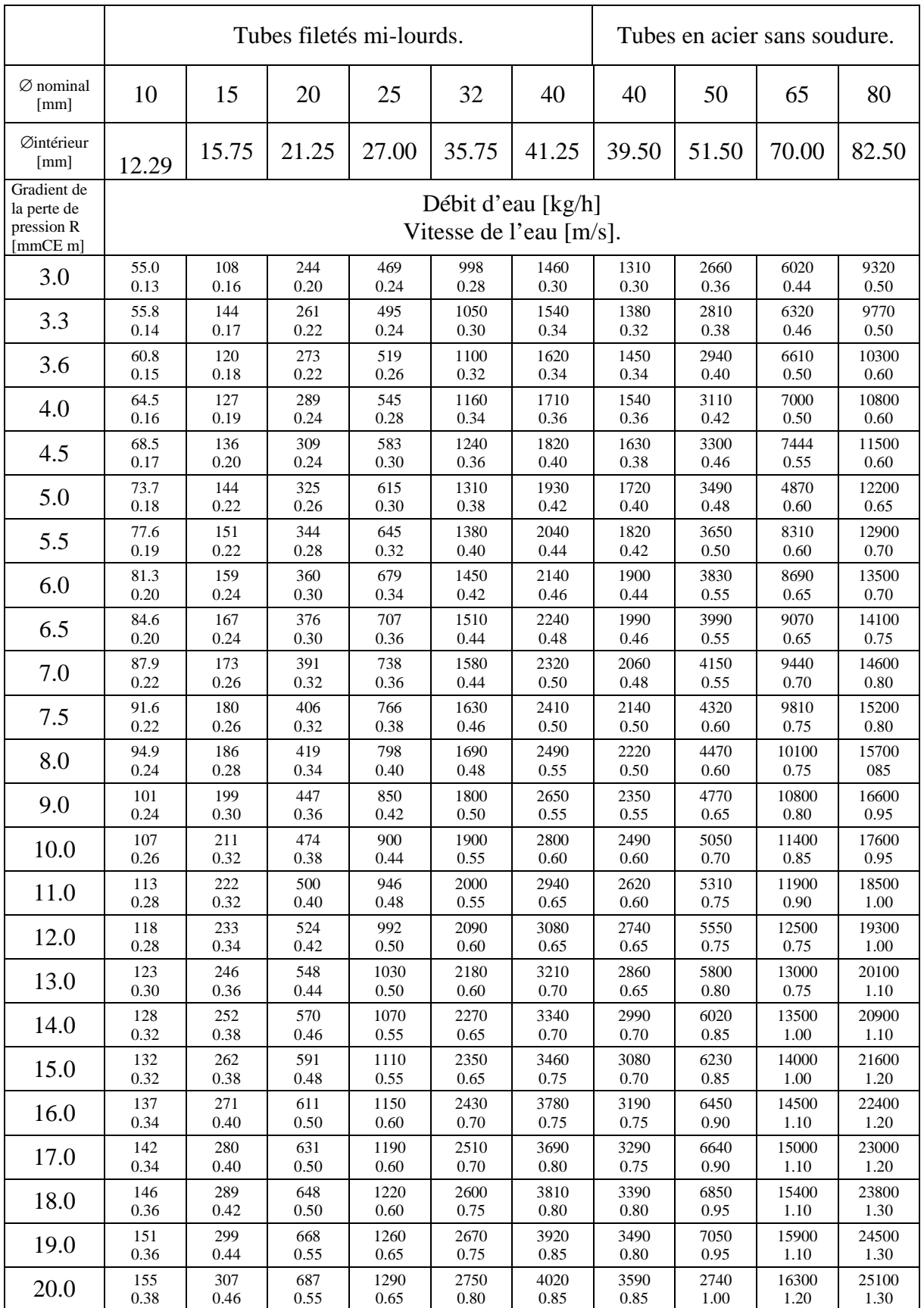

*Page 54*

**PDF** 

SOLID CONVERT F

## *Planche RISCHEL – 5 –*

*Coefficient des pertes de charge*

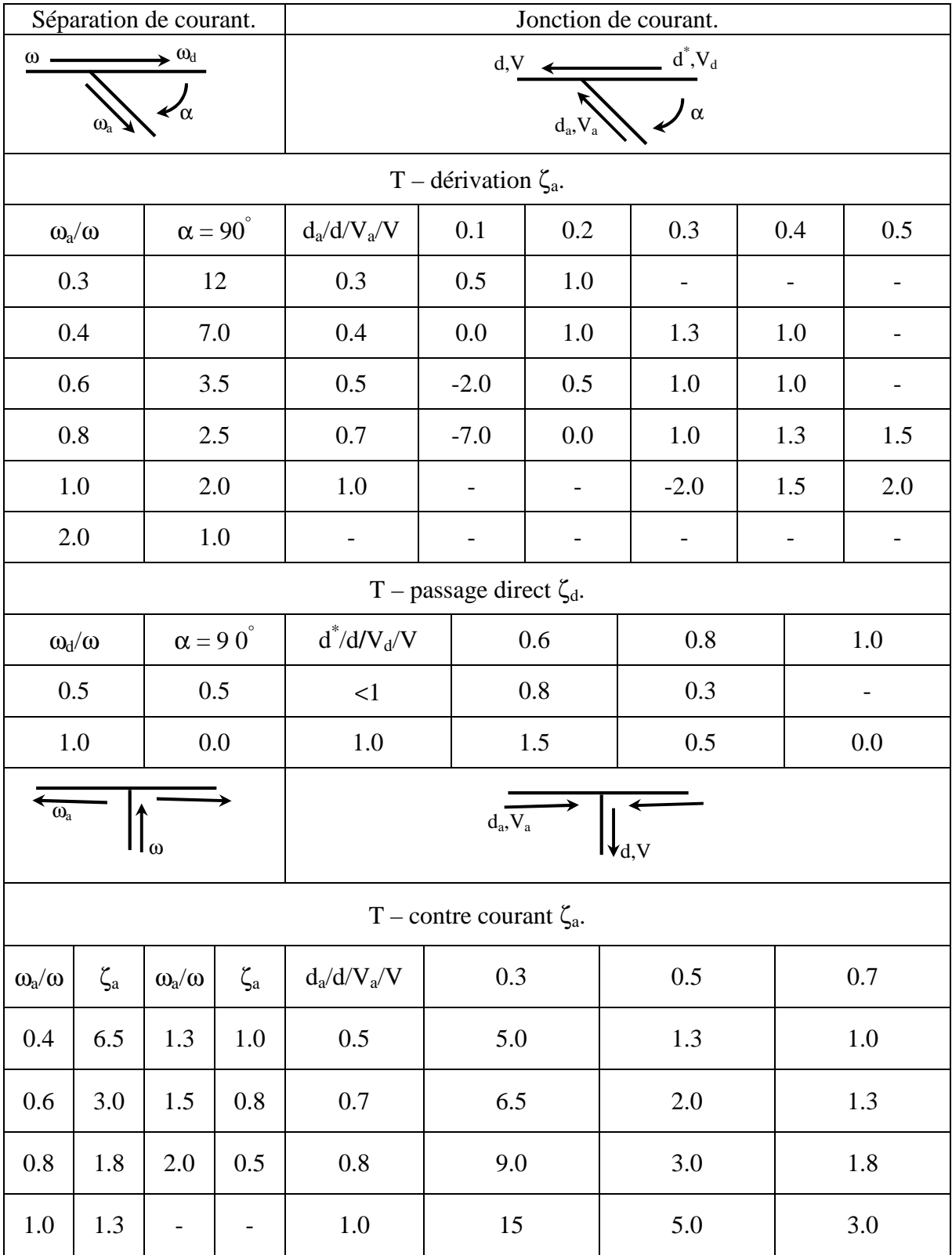

*Page 55*

SOLID CONVERTER **PDF** 

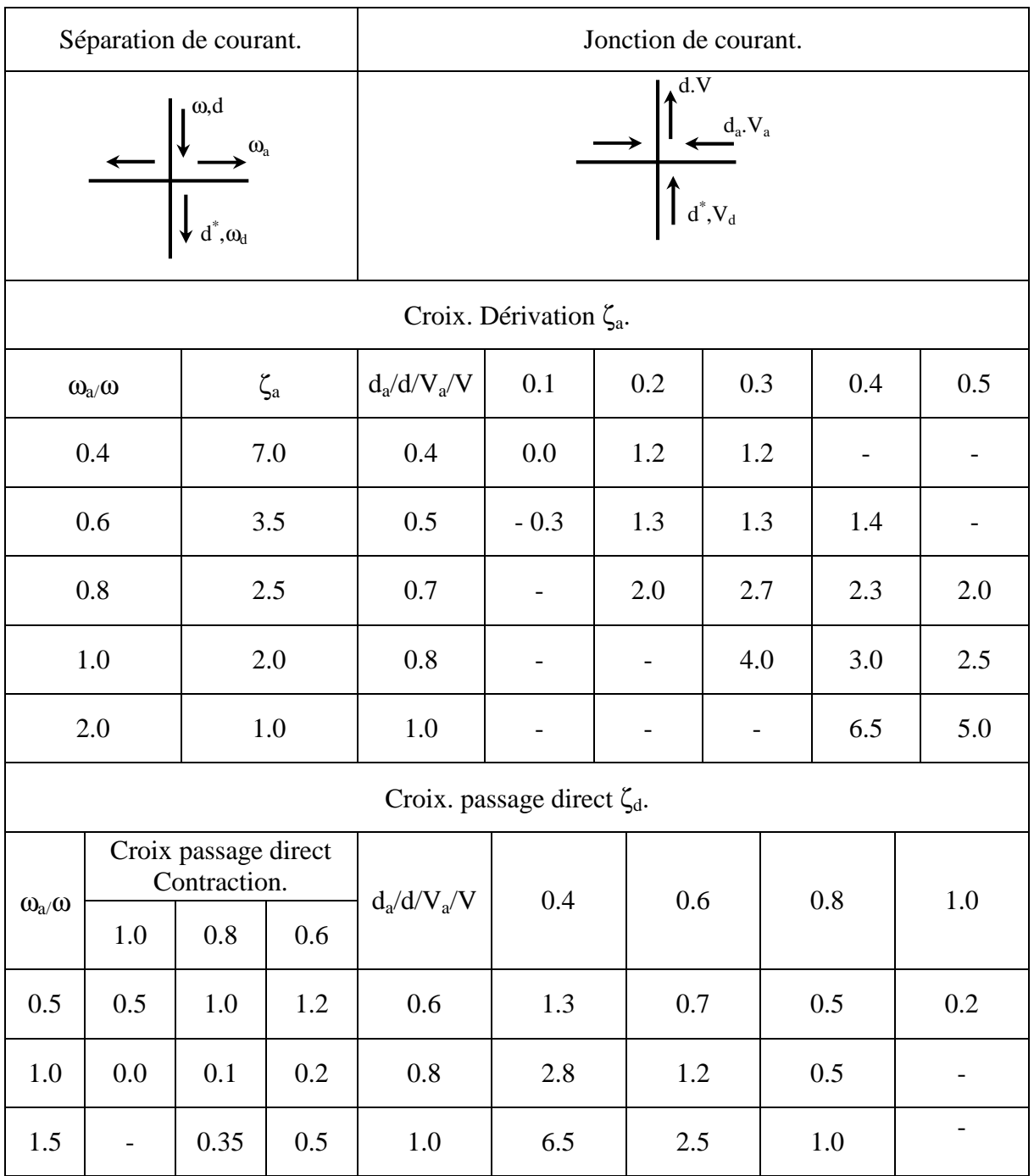

SOLID CONVERTER PDF

## *Données climatiques*

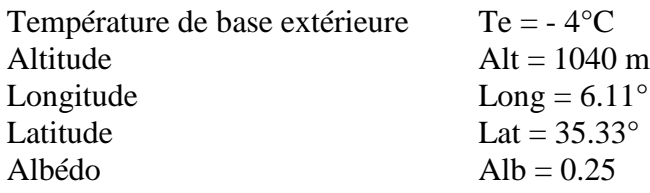

## *Facteurs d'insolation des 12 mois de l'année*

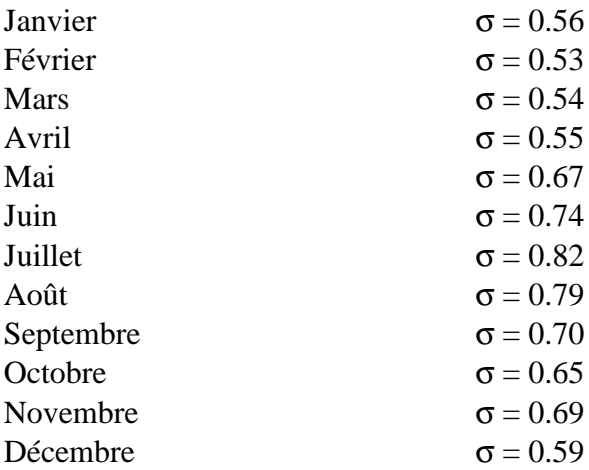

## *Situation de la construction*

Maison individuelle

Site protégé

### *Mode d'exploitation*

Mode 3 : exploitation continue avec toutefois réduction d'exploitation nocturne

## *Genre de parois*

## *Mur extérieur*

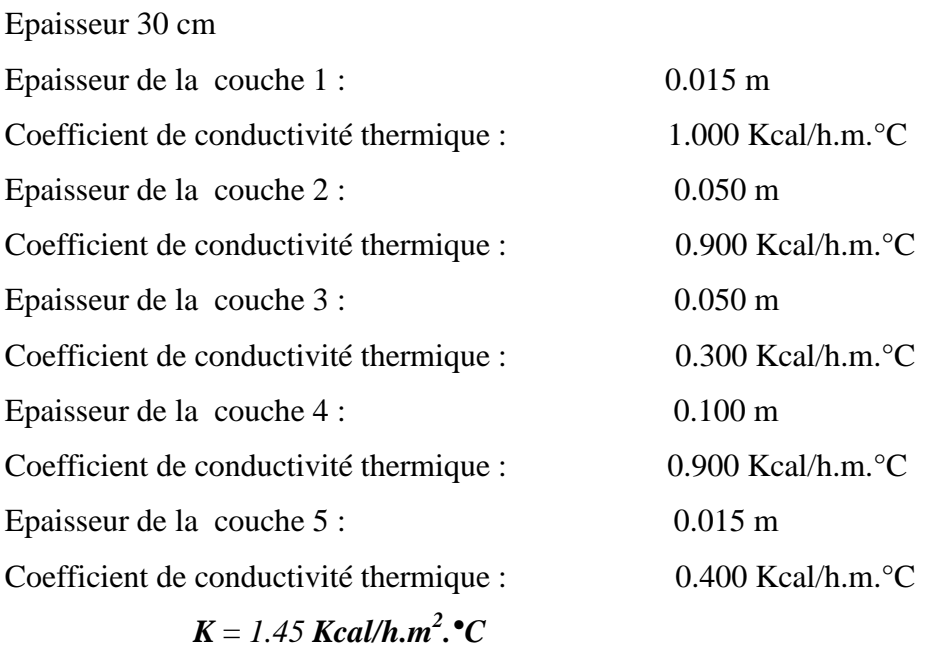

SOLID CONVERTER

*Page 60*

**DF** 

## *Cloison*

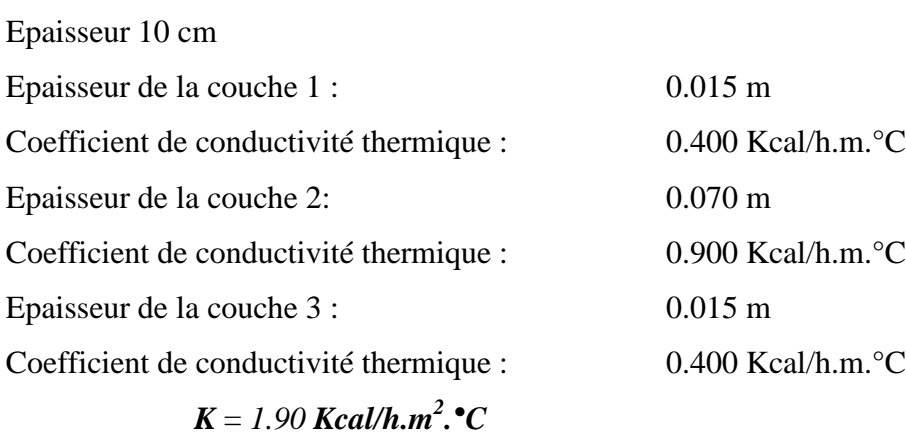

## *Plafond*

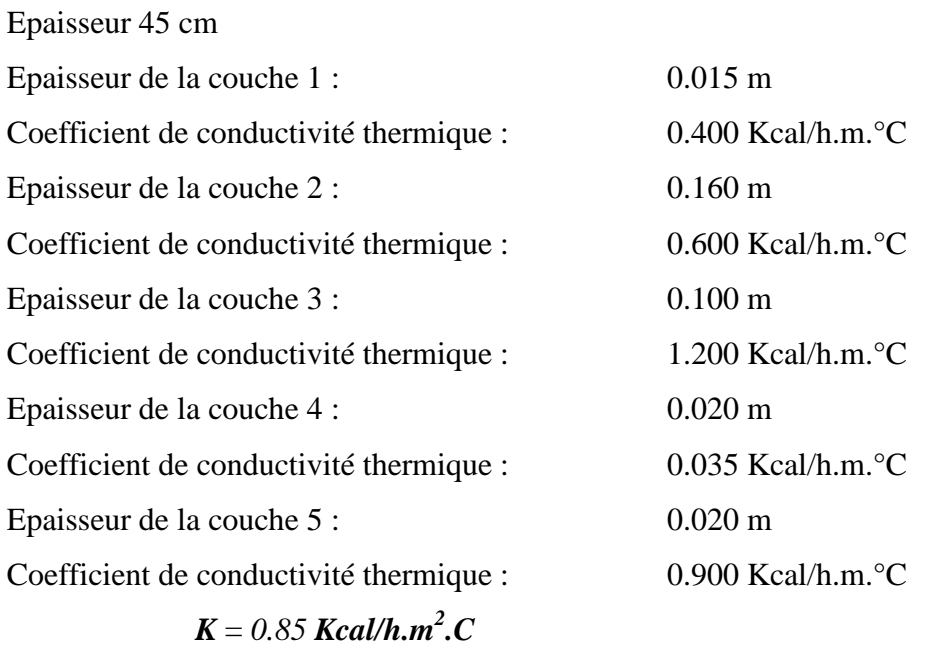

## *Sol*

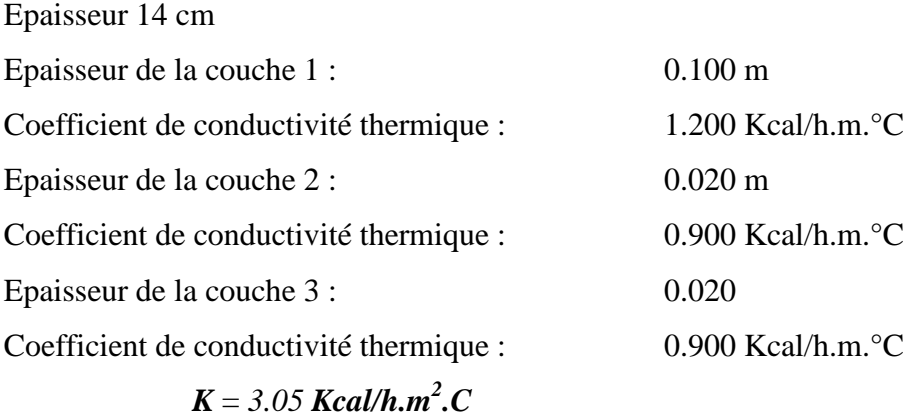

SOLID CONVERTE

*Page 61*

**PDF** 

#### *Annexe II*

## *Plancher*

Epaisseur 31.5 cm Epaisseur de la couche 1 : 0.015 m Coefficient de conductivité thermique : 0.400 Kcal/h.m.°C Epaisseur de la couche 2 : 0.160 m Coefficient de conductivité thermique : 0.600 Kcal/h.m.°C Epaisseur de la couche 3 : 0.100 m Coefficient de conductivité thermique : 1.200 Kcal/h.m.°C Epaisseur de la couche 4 : 0.020 m Coefficient de conductivité thermique : 0.900 Kcal/h.m.°C Epaisseur de la couche 5 : 0.020 m Coefficient de conductivité thermique : 0.900 Kcal/h.m.°C

## *K* = *1.29 Kcal/h.m<sup>2</sup> .C*

#### *Types de fenêtres utiliser*

Fenêtre simples en bois.

## *Types de portes utiliser*

Portes intérieures non étanches

Portes extérieures simples en bois et simples en acier.

## *Résultats corrigés :*

R.P.D : Radiateur à panneaux doubles.

R.E.A : Radiateur à éléments en acier.

B.C.S.A :Besoins calorifiques sans apports gratuits.

B.C.A.A :Besoins calorifiques avec apports gratuits.

**SOLID CONVERTE** 

S.A : somme des apports gratuits.

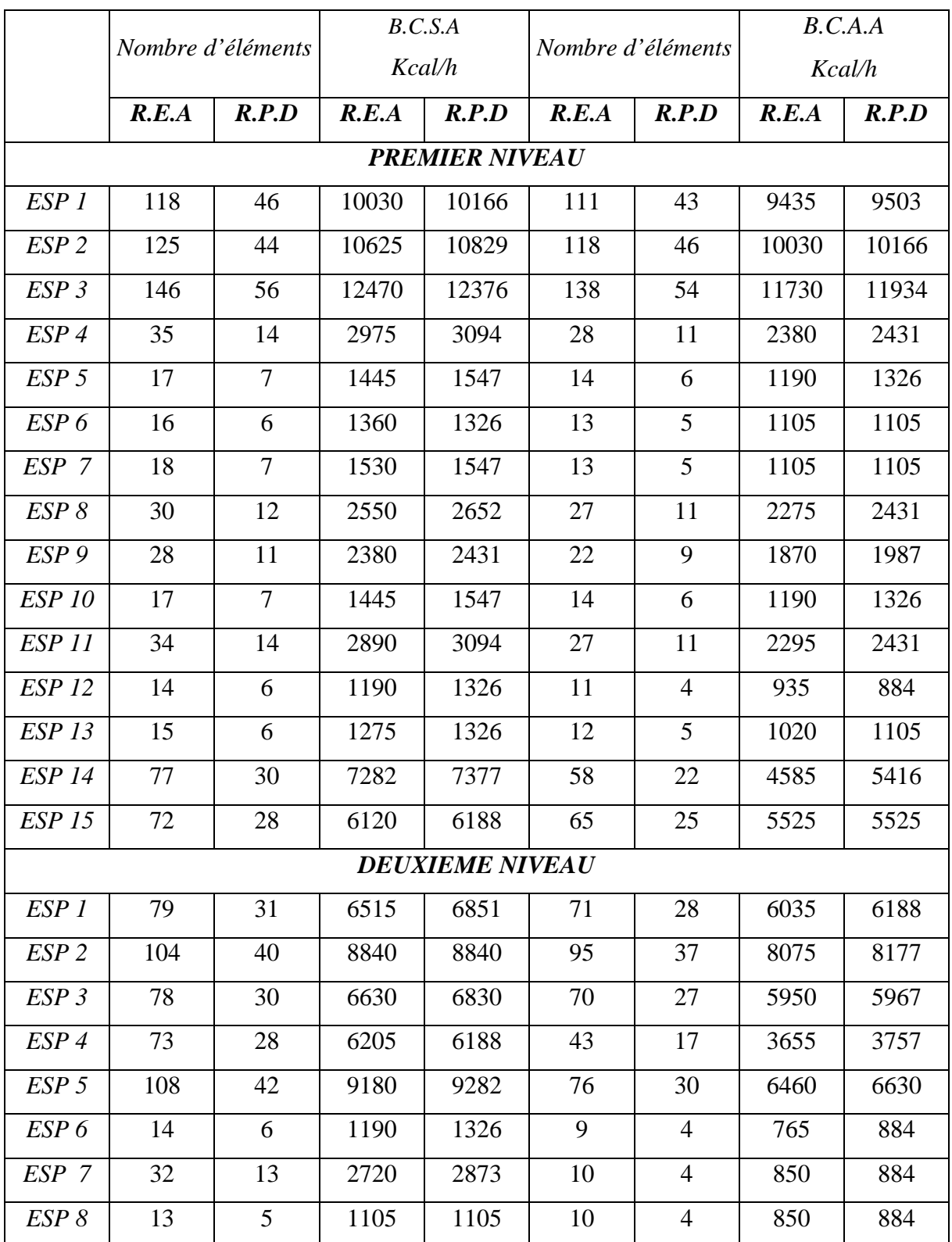

*Page 63*

 $\mathbf{S}$  Solid Converter PDF $\big[$ To remove this message, purchase the<br>product at www.SolidDocuments.com  $\left\langle \right\rangle$ 

*Annexe II*

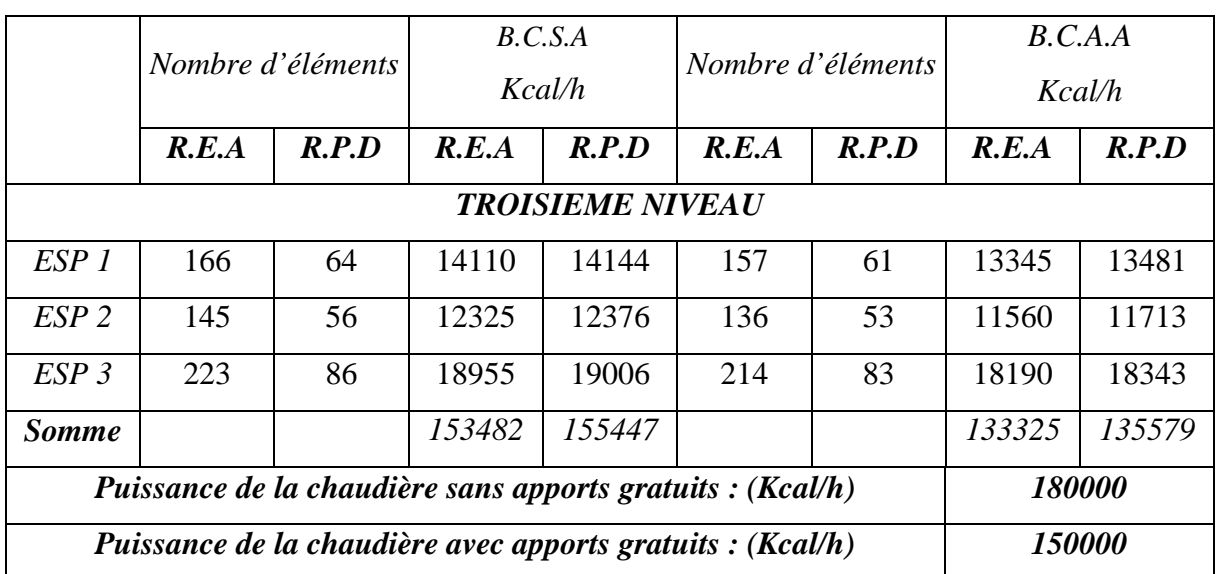

 $\blacktriangleright$  Solid Converter PDF  $\bigtriangledown$ 

## *Données*

L : longueur du tronçon en [m]

Q : Débit de chaleur transportée par le tronçon en [Kcal/h]

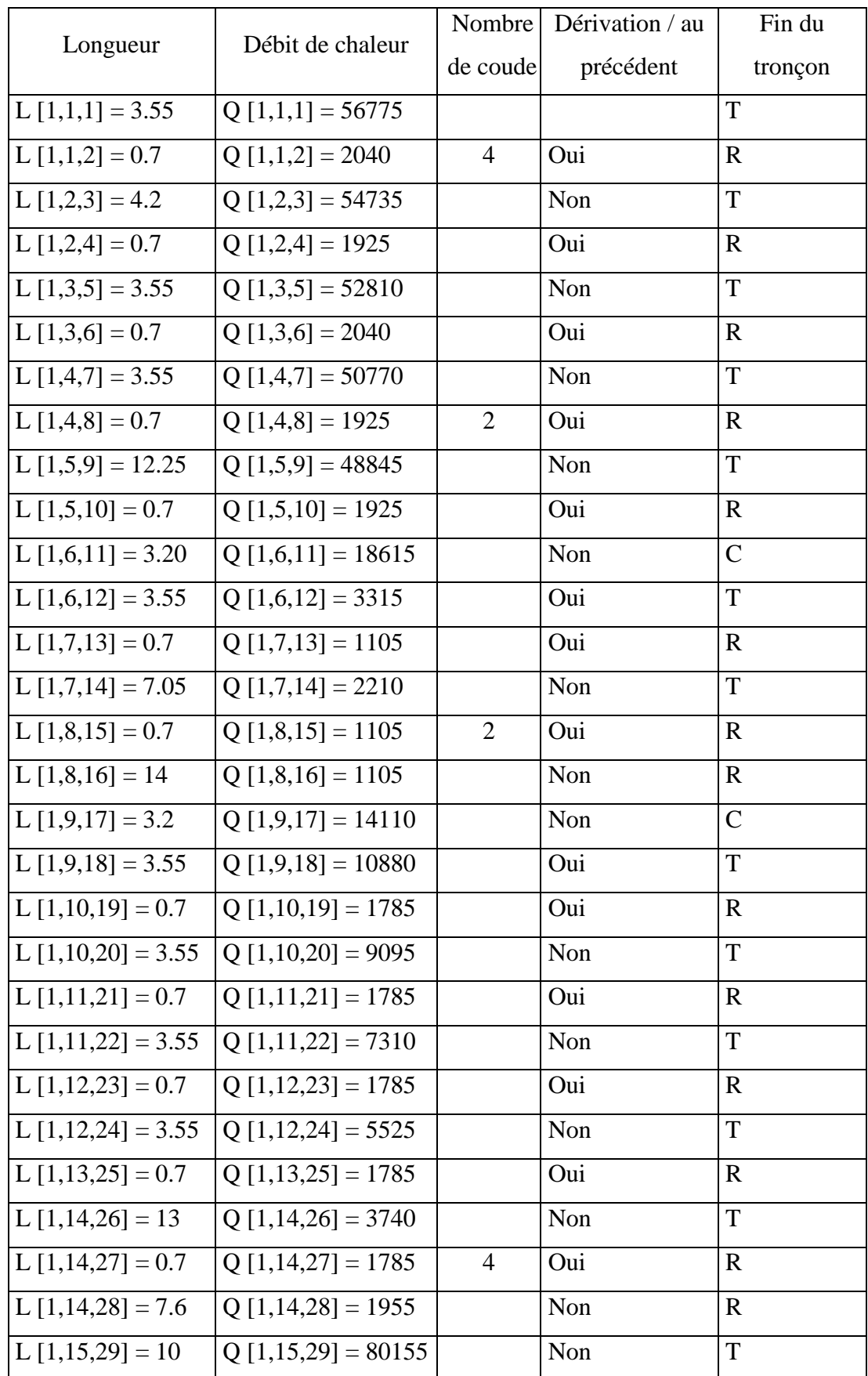

SOLID CONVERTER PDF

To remove this message, purchase the product at www.SolidDocuments.com

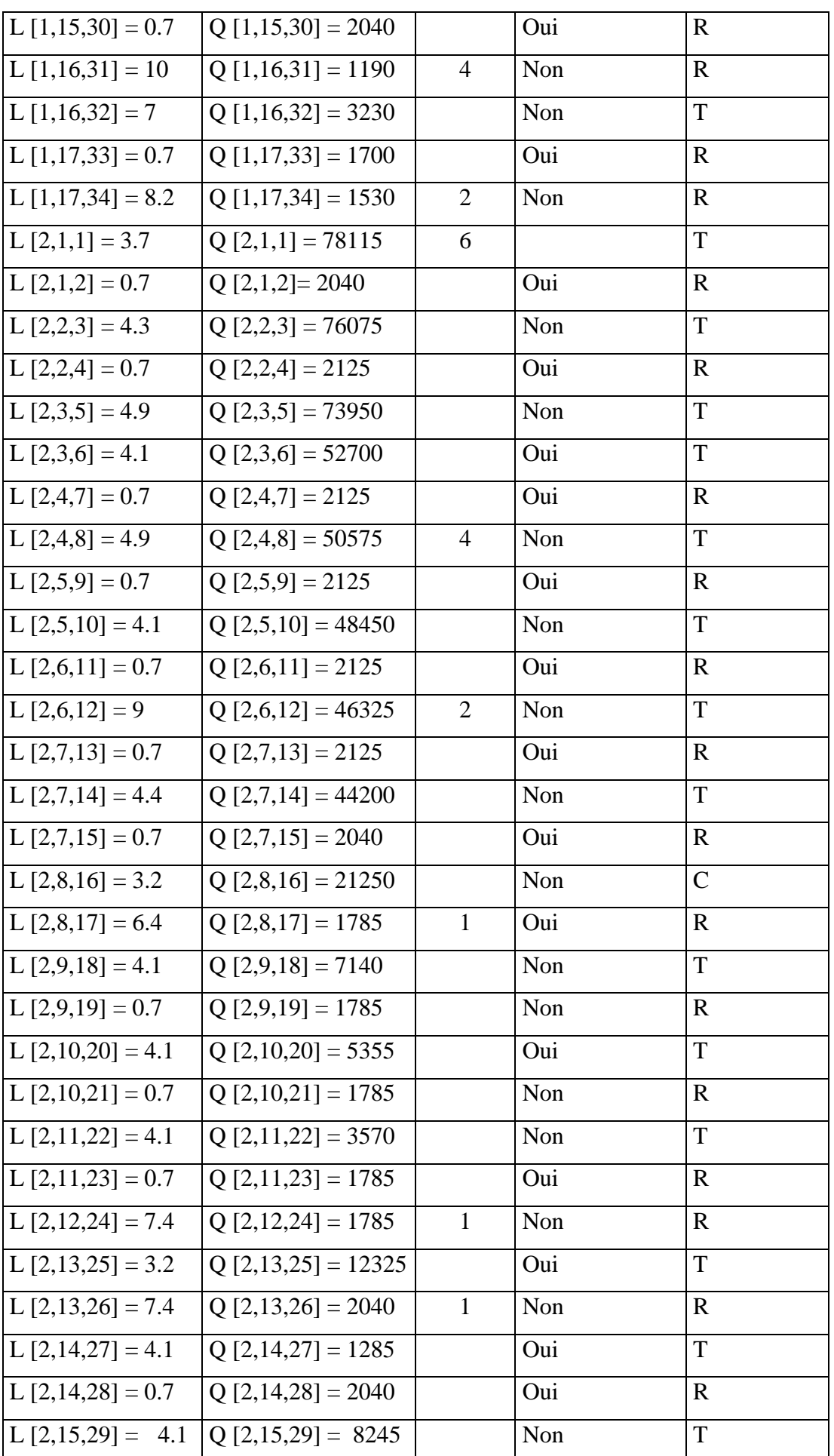

> To remove this message, purchase the<br>product at www.SolidDocuments.com

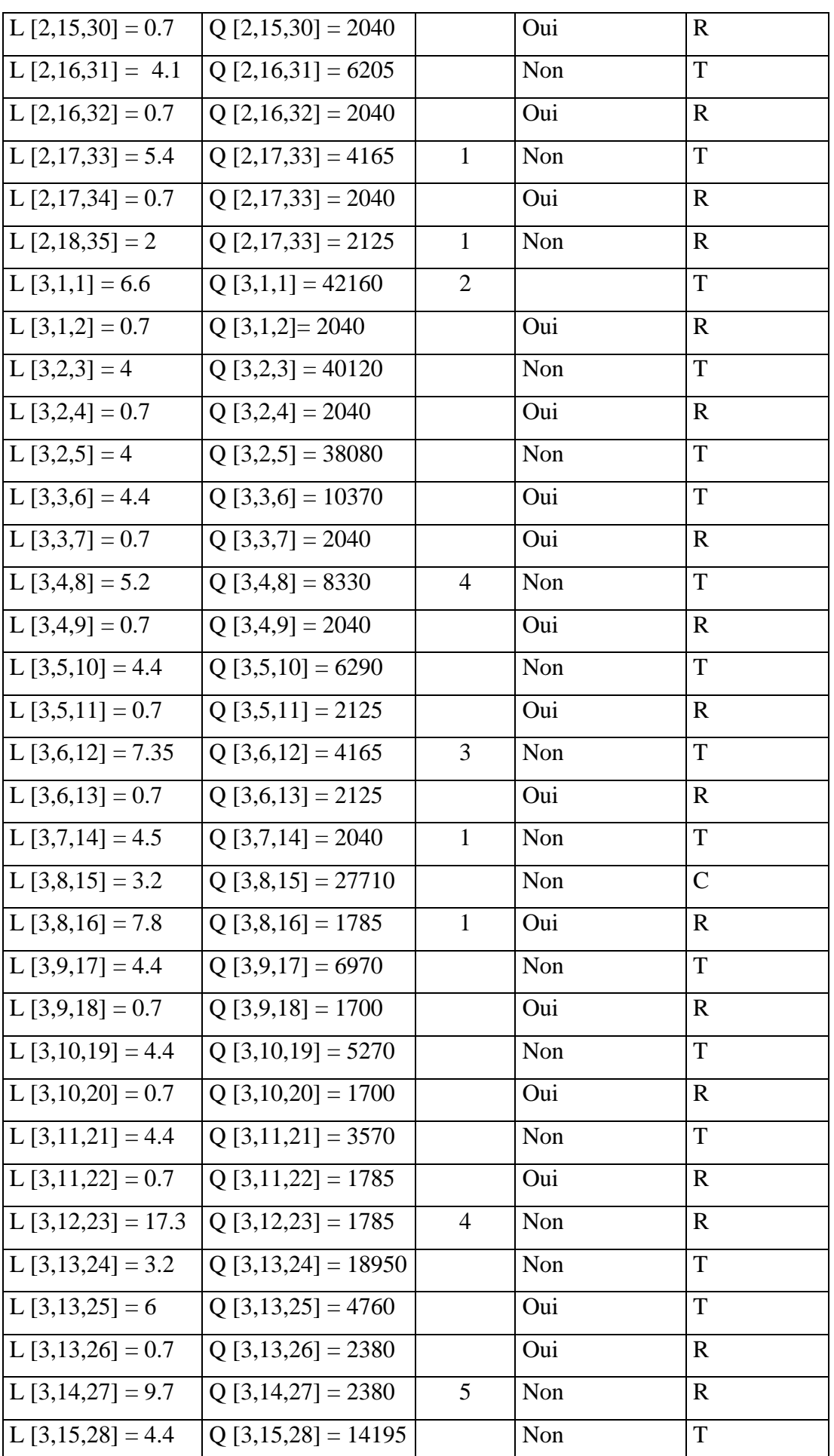

> To remove this message, purchase the<br>product at www.SolidDocuments.com

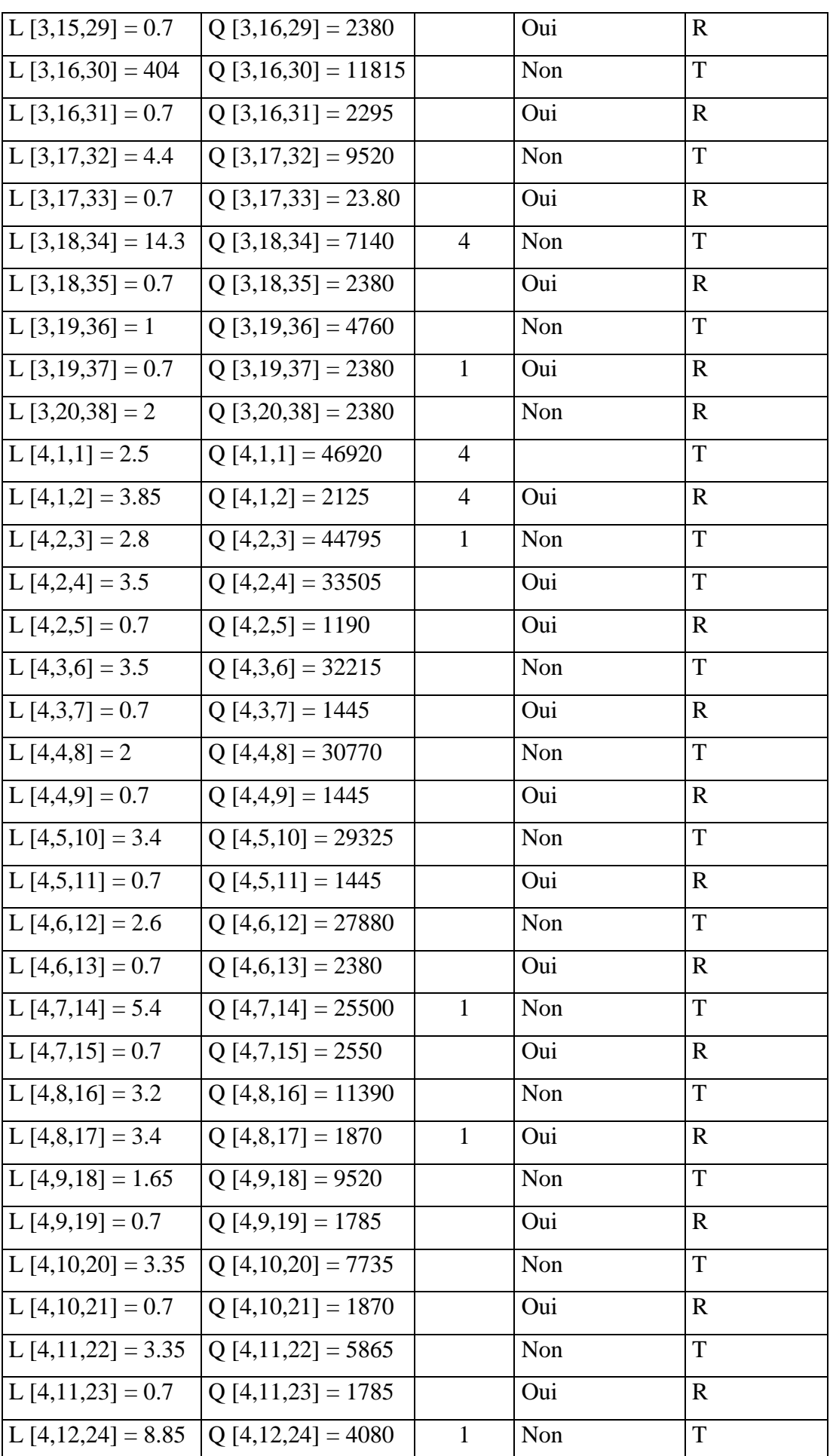

> To remove this message, purchase the<br>product at www.SolidDocuments.com

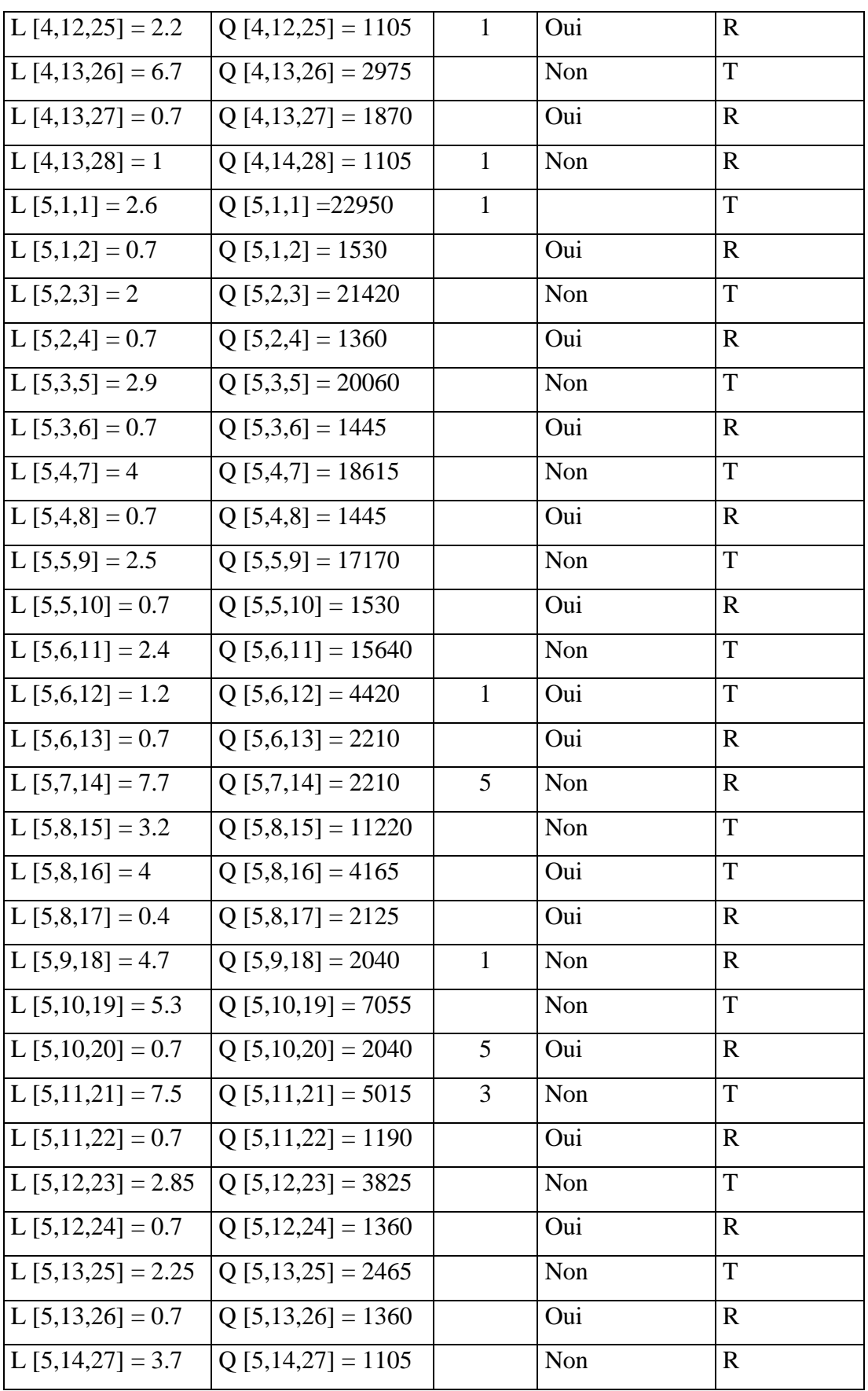

Résultats pour une perte de charge de 20 (R = 20).

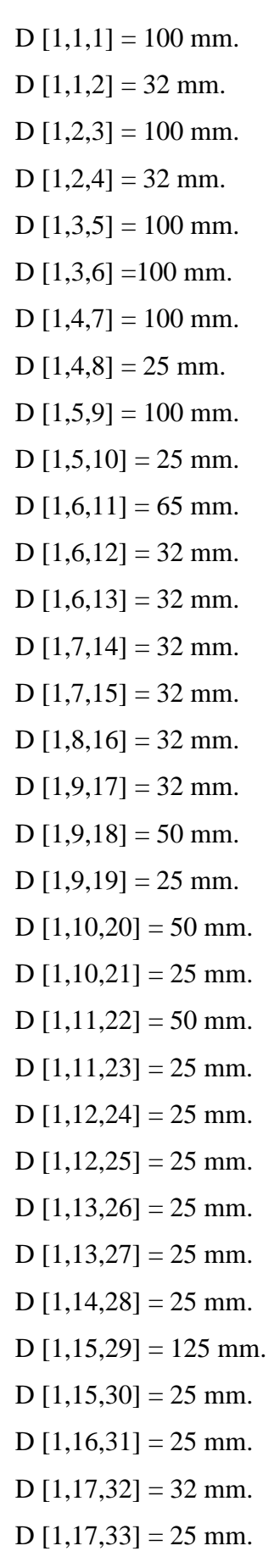

SOLID CONVERTER PDF

To remove this message, purchase the<br>product at www.SolidDocuments.com

 $D [1,18,34] = 25$  mm.  $D [2,1,1] = 125$  mm. D  $[2,1,2] = 32$  mm.  $D [2,2,3] = 125$  mm. D  $[2,2,4] = 32$  mm.  $D [2,3,5] = 125$  mm. D  $[2,3,6] = 100$  mm. D  $[2,3,7] = 32$  mm.  $D [2, 4, 8] = 125$  mm. D  $[2,4,9] = 32$  mm.  $D [2,5,10] = 100$  mm.  $D [2,5,11] = 32$  mm.  $D [2,6,12] = 100$  mm.  $D [2,6,13] = 32$  mm.  $D [2,7,14] = 100$  mm.  $D [2,7,15] = 32$  mm.  $D [2,8,16] = 80$  mm.  $D [2,8,17] = 25$  mm.  $D [2, 9, 18] = 50$  mm. D  $[2,9,19] = 25$  mm.  $D [2,10,20] = 40$  mm.  $D [2,10,21] = 25$  mm.  $D [2,11,22] = 40$  mm.  $D [2,11,23] = 25$  mm. D  $[2,12,24] = 25$  mm.  $D [2,13,25] = 65$  mm. D  $[2,13,26] = 32$  mm.  $D [2,14,27] = 50$  mm.  $D [2,14,28] = 32$  mm.  $D [2,15,29] = 50$  mm.  $D [2,15,30] = 32$  mm.  $D [2,16,31] = 50$  mm.  $D [2,16,32] = 32$  mm.  $D [2,17,33] = 40$  mm. D  $[2,17,34] = 32$  mm.

ë

To remove this message, purchase the

product at www.SolidDocuments.com

**SOLID CONVERTER PDF**
D  $[2,18,35] = 32$  mm.  $D [3,1,1] = 100$  mm. D  $[3,1,2] = 32$  mm.  $D [3,2,3] = 100$  mm. D  $[3,2,4] = 32$  mm.  $D [3,3,5] = 100$  mm.  $D [3,3,6] = 50$  mm. D  $[3,3,7] = 32$  mm.  $D [3, 4, 8] = 50$  mm.  $D [3, 4, 9] = 32$  mm.  $D [3,5,10] = 40$  mm.  $D [3,5,11] = 32$  mm.  $D [3,6,12] = 40$  mm.  $D [3,6,13] = 32$  mm. D  $[3,7,14] = 32$  mm.  $D [3,8,15] = 80$  mm.  $D [3,8,16] = 25$  mm.  $D [3, 9, 17] = 50$  mm.  $D [3, 9, 18] = 25$  mm.  $D [3,10,19] = 40$  mm.  $D [3,10,20] = 25$  mm.  $D [3,11,21] = 40$  mm.  $D [3,11,22] = 25$  mm.  $D [3,12,23] = 25$  mm. D  $[3,13,24] = 65$  mm.  $D [3,13,25] = 40$  mm. D  $[3,13,26] = 32$  mm. D  $[3,14,27] = 32$  mm.  $D [3,15,28] = 65$  mm. D  $[3,15,29] = 32$  mm.  $D [3,16,30] = 65$  mm.  $D [3,16,31] = 32$  mm.  $D [3,17,32] = 65$  mm.  $D [3,17,33] = 32$  mm. D  $[3,18,34] = 50$  mm.

ë

To remove this message, purchase the

product at www.SolidDocuments.com

**SOLID CONVERTER PDF** 

D  $[3,18,35] = 32$  mm. D  $[3,19,37] = 32$  mm. D  $[3,20,38] = 32$  mm.  $D[4,1,1] = 100$  mm.  $D [4,1,2] = 25$  mm.  $D [4,2,3] = 100$  mm. D  $[4,2,4] = 80$  mm.  $D [4,2,5] = 25$  mm.  $D [4,3,6] = 80$  mm. D  $[4,3,7] = 25$  mm.  $D [4, 4, 8] = 80$  mm.  $D [4,4,9] = 25$  mm.  $D [4, 5, 10] = 80$  mm.  $D [4,5,11] = 25$  mm.  $D [4,6,12] = 80$  mm.  $D [4,6,13] = 25$  mm.  $D [4,7,14] = 80$  mm.  $D [4,7,15] = 25$  mm. D  $[4,8,16] = 50$  mm. D  $[4,8,17] = 25$  mm.  $D [4, 9, 18] = 50$  mm. D  $[4,9,19] = 25$  mm.  $D [4,10,20] = 50$  mm.  $D [4,10,21] = 25$  mm. D  $[4,11,22] = 40$  mm.  $D [4,11,23] = 25$  mm. D  $[4, 12, 24] = 40$  mm.  $D [4,12,25] = 25$  mm. D  $[4,13,26] = 32$  mm.  $D [4,13,27] = 25$  mm.  $D [4, 14, 28] = 25$  mm.  $D [5,1,1] = 80$  mm.  $D [5,1,2] = 25$  mm.  $D [5,2,3] = 65$  mm.  $D [5,2,4] = 25$  mm.

ë

To remove this message, purchase the

product at www.SolidDocuments.com

**SOLID CONVERTER PDF** 

 $D [5,3,5] = 65$  mm.  $D [5,3,6] = 25$  mm.  $D [5, 4, 7] = 65$  mm.  $D [5, 4, 8] = 25$  mm.  $D [5,5,9] = 65$  mm.  $D [5,5,10] = 25$  mm.  $D [5,6,11] = 65$  mm. D  $[5,6,12] = 40$  mm.  $D [5,6,13] = 25$  mm.  $D [5,7,14] = 25$  mm.  $D [5,8,15] = 50$  mm.  $D [5,8,16] = 40$  mm.  $D [5,8,17] = 25$  mm.  $D [5, 9, 18] = 25$  mm.  $D [5,10,19] = 40$  mm.  $D [5,10,20] = 25$  mm.  $D [5,11,21] = 40$  mm.  $D [5,11,22] = 25$  mm.  $D [5,12,23] = 40$  mm.  $D [5,12,24] = 25$  mm.  $D [5,13,25] = 32$  mm.  $D [5,13,26] = 25$  mm.  $D [5,14,27] = 25$  mm.

Puissance de la pompe : 542 Watt Prix de l'installation en utilisant R.P.D : 1.306.040 DA. Prix de l'installation en utilisant R.E.A : 1.360.710 DA.

**SOLID CONVERTER PDF** 

To remove this message, purchase the

product at www.SolidDocuments.com

ë

Tracé de l'installation du rez-de-chaussée

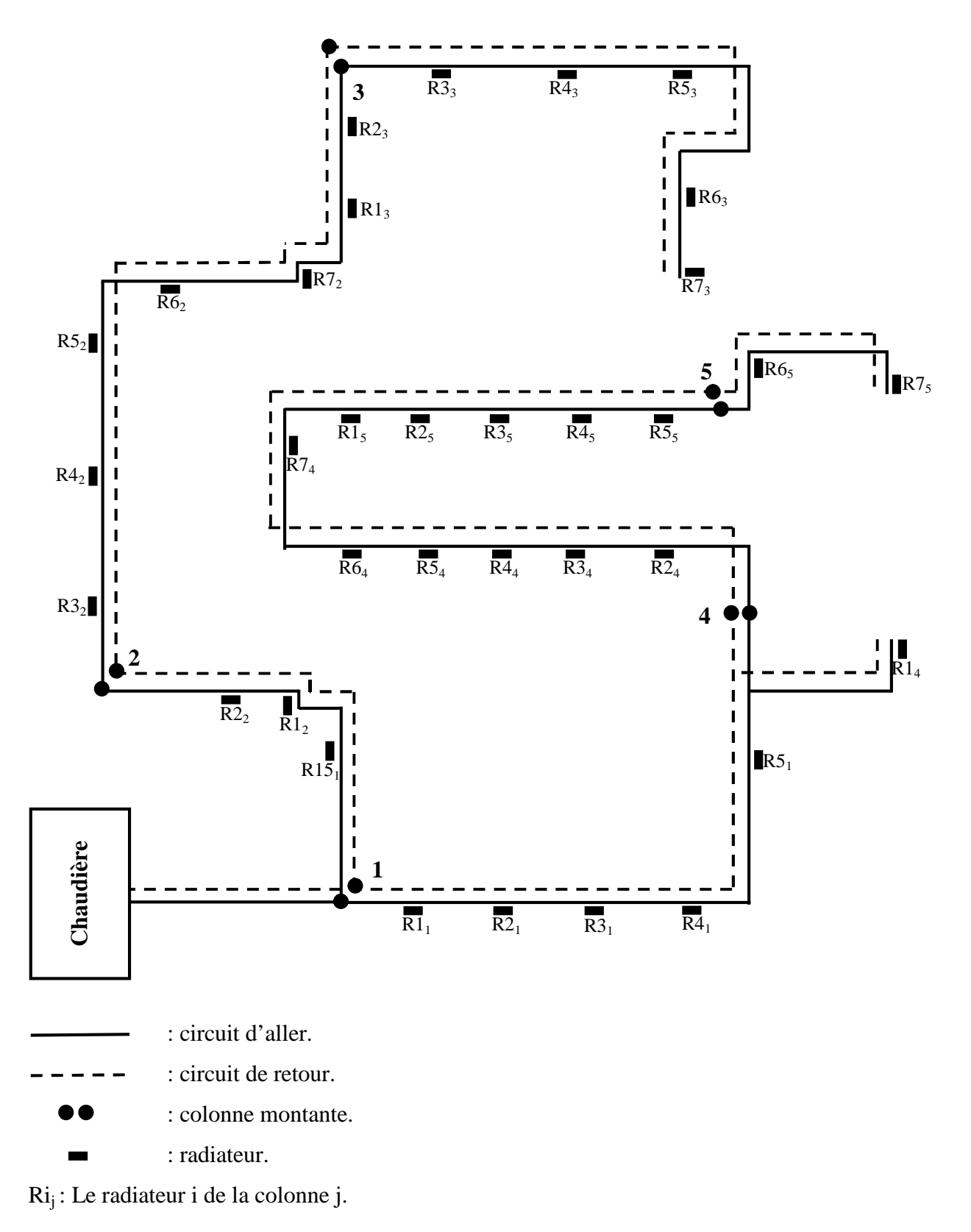

**SOLID CO** 

ä

**VERT** 

This document was created using

To remove this message, purchase the product at www.SolidDocuments.com

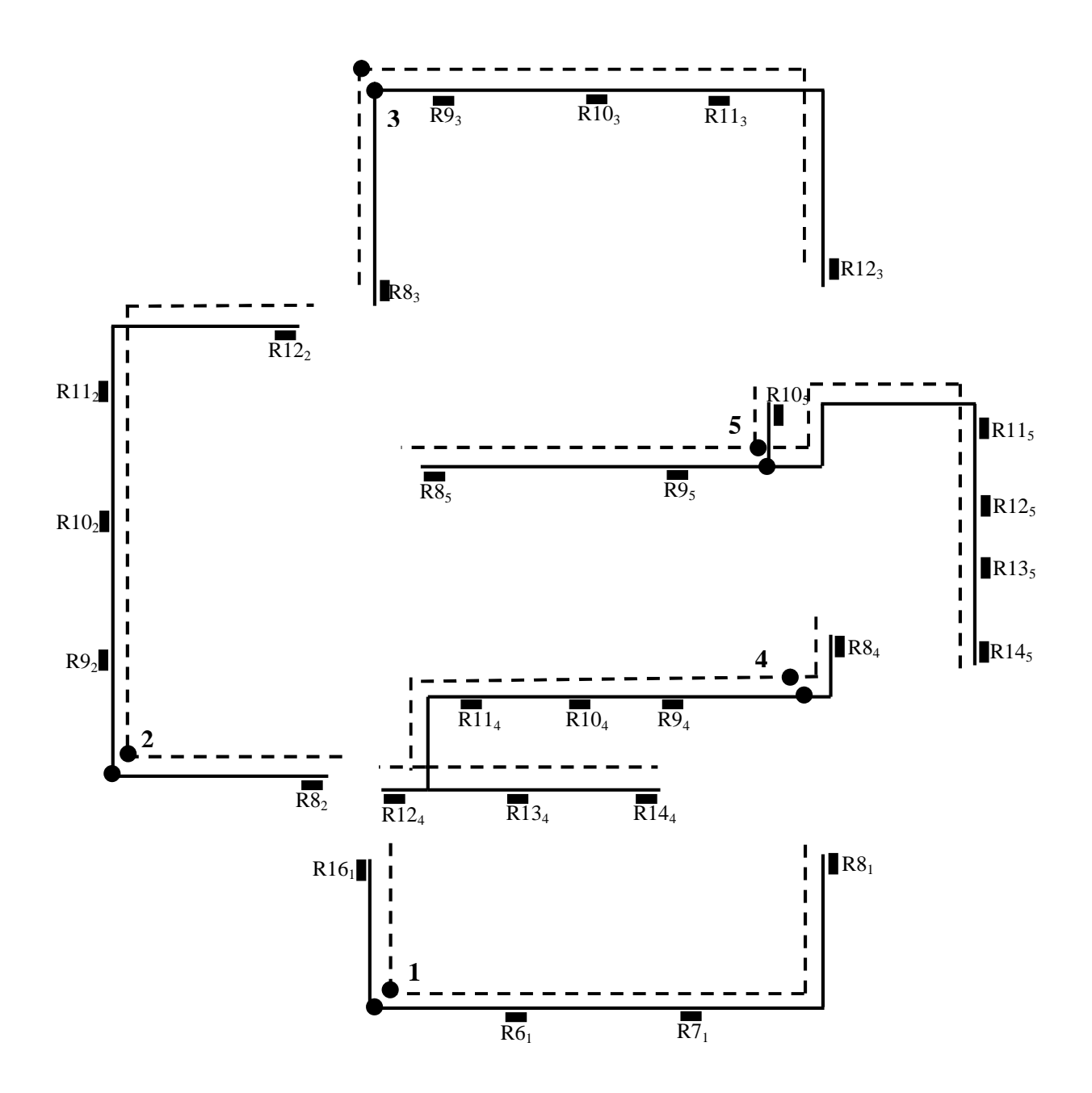

圖

**/ERT** S D

To remove this message, purchase the product at www.SolidDocuments.com

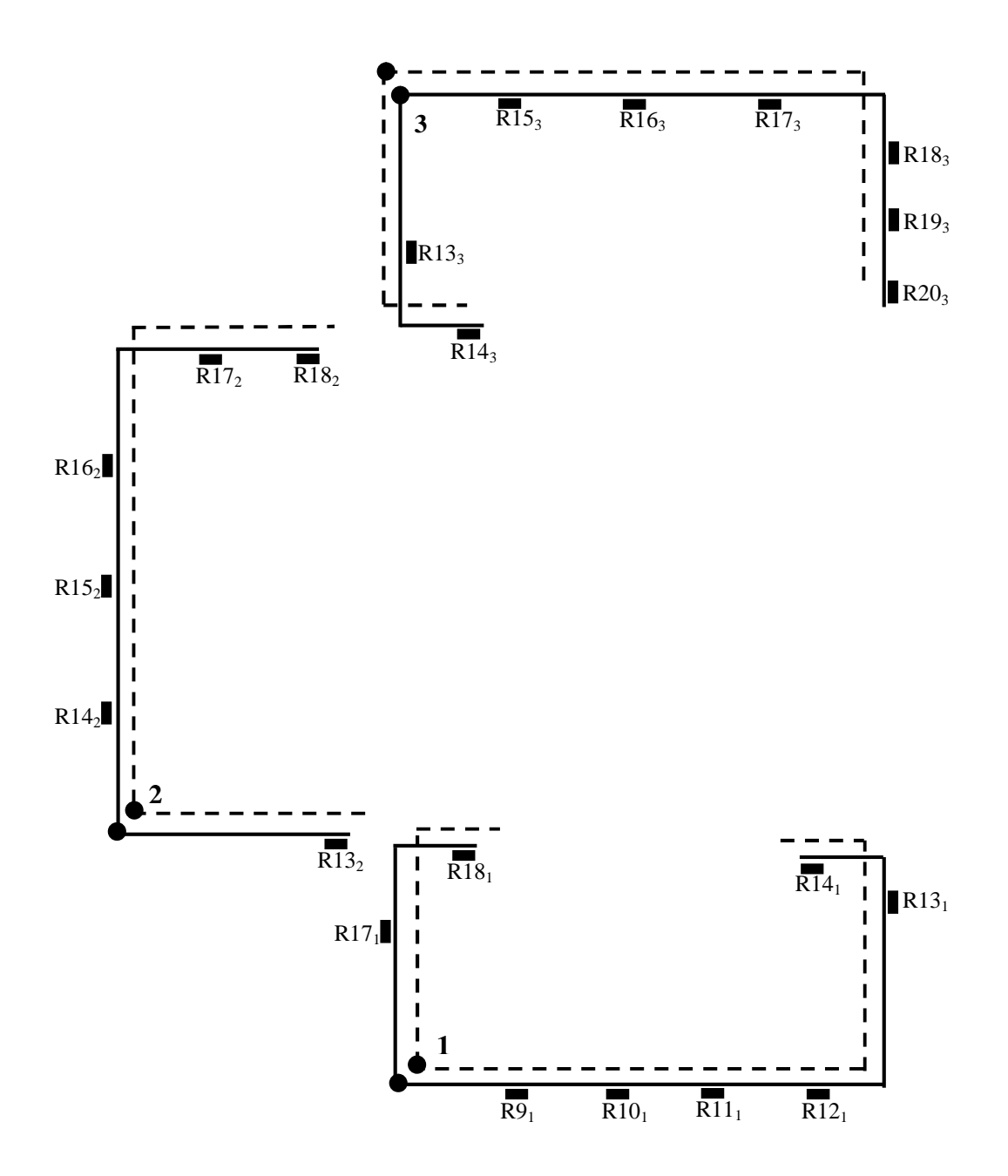

**SSI** 

 $\mathcal{A}$ 

D

ום

R

To remove this message, purchase the<br>product at www.SolidDocuments.com

**VERT** 

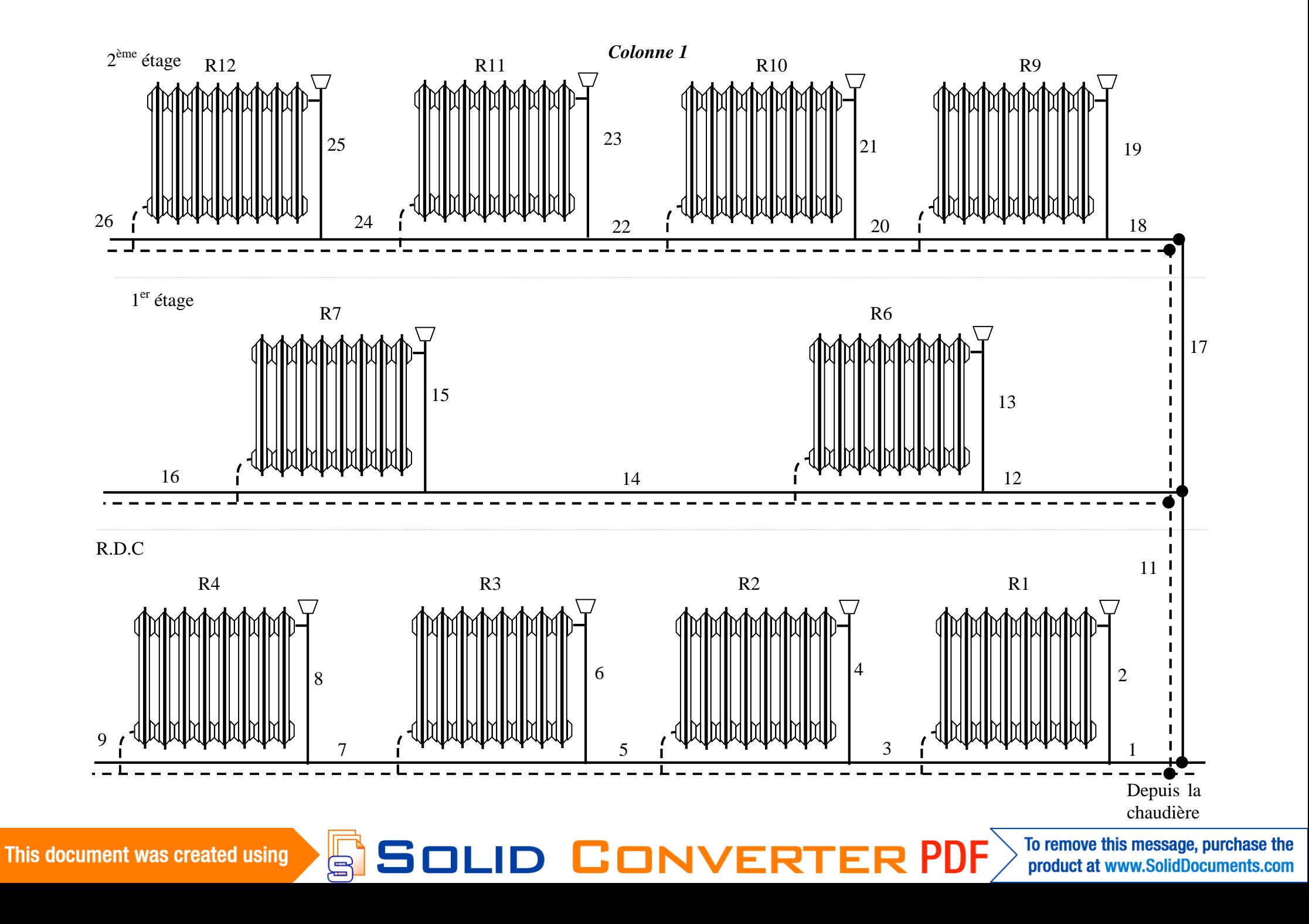

 $\mathcal{E} \boxtimes \text{GLD}$   $\text{GNNKER}$   $\text{FDR}$   $\overline{\text{PDF}}$   $\overline{\text{V}}$  fo remove this message, purchase the

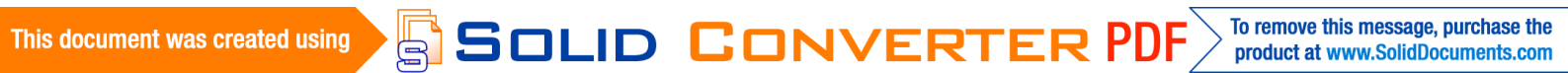

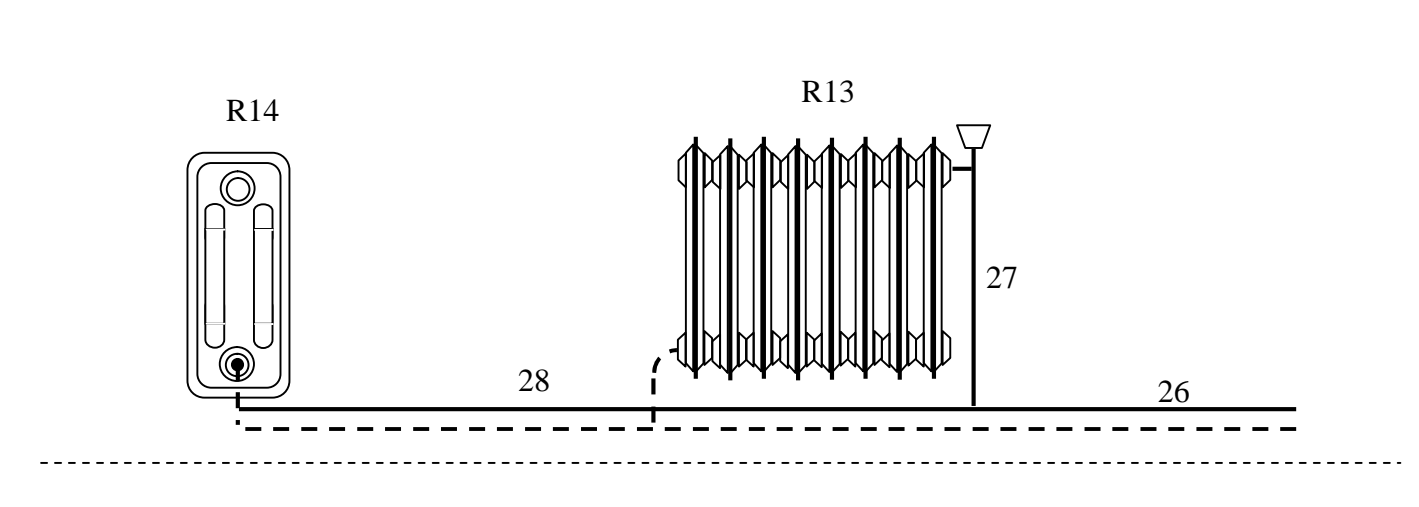

1 er étage

2 ème étage

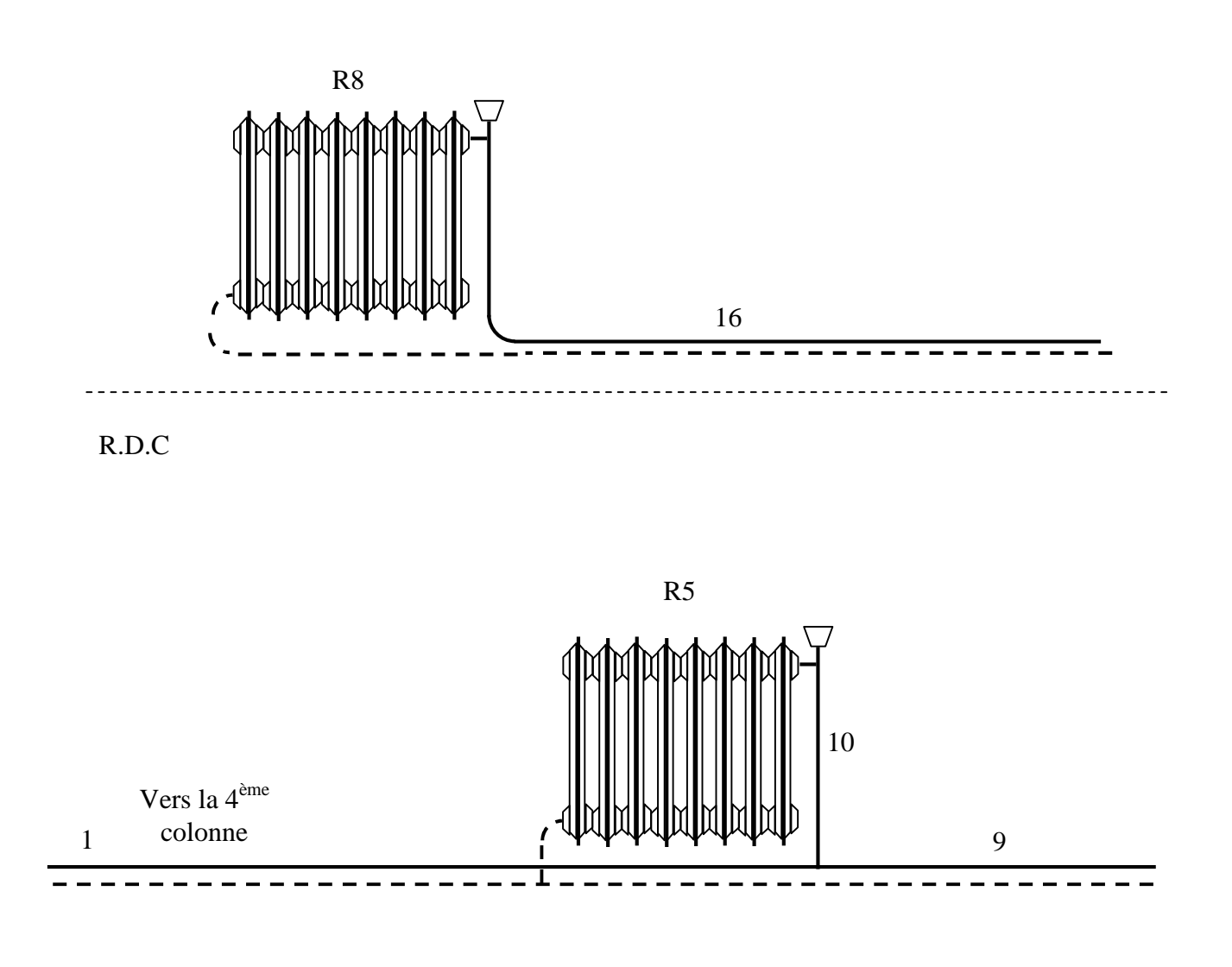

 $\mathbb{E}$ 

**SOLID CONVERT** F

**PDF** 

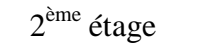

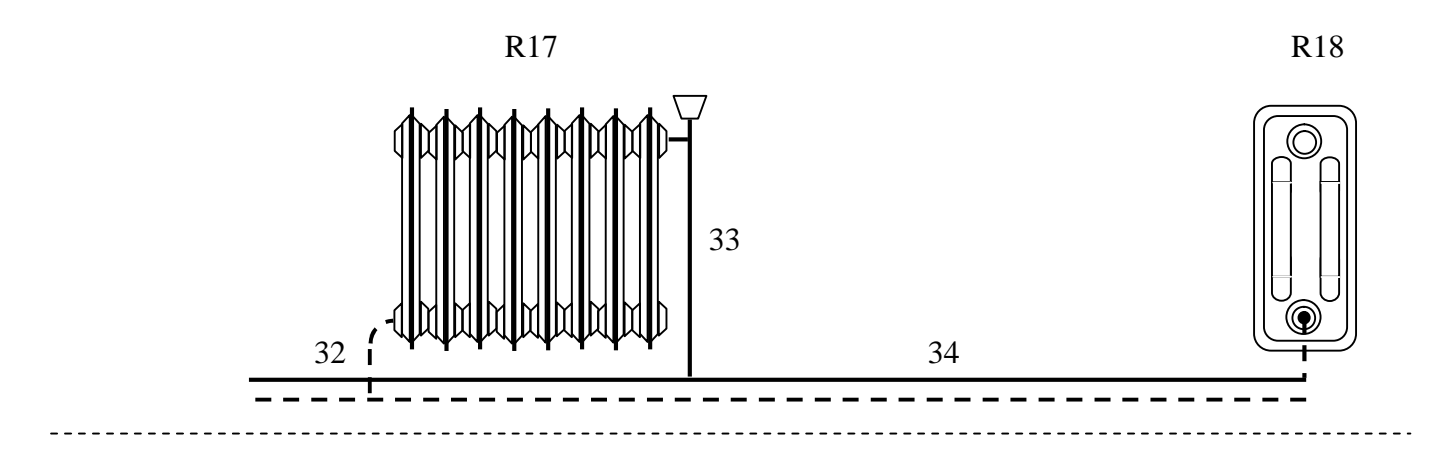

1<sup>er</sup> étage

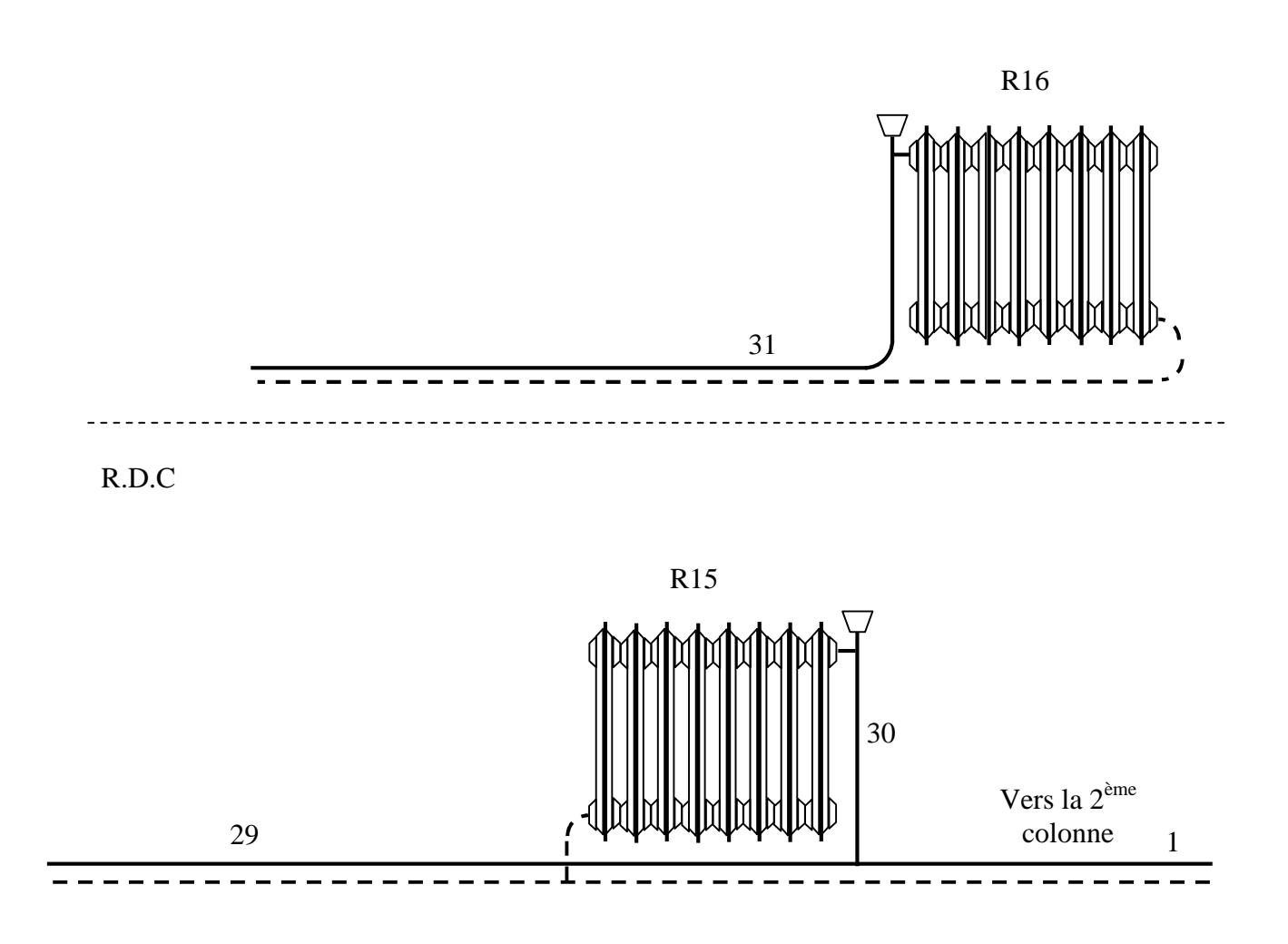

This document was created using

Ġ

**SOLID CONVERT** F To remove this message, purchase the<br>product at www.SolidDocuments.com

**PDF** 

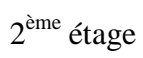

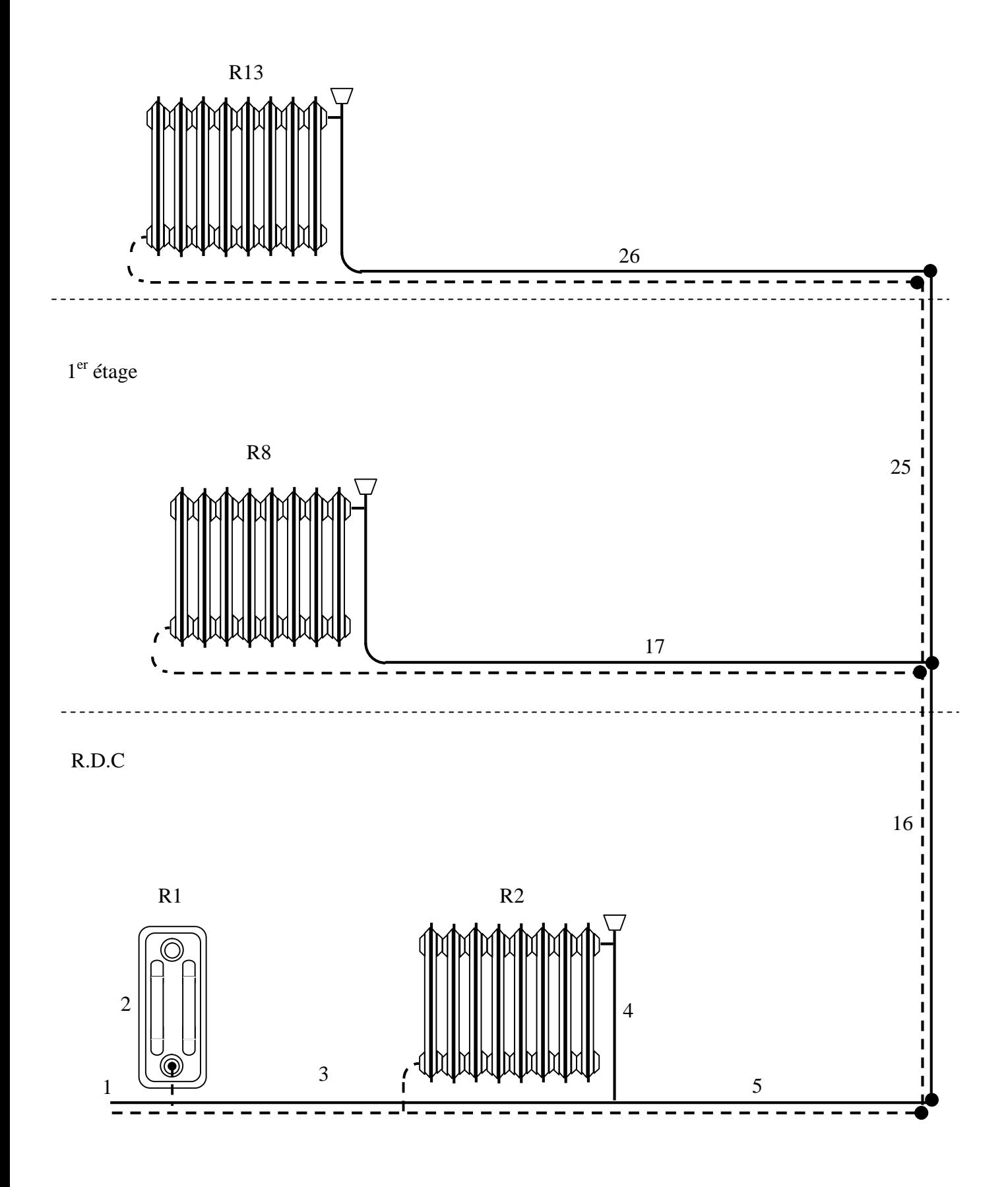

g.

**DLID CO**  $\mathbf{S}$ **VERT** 

ème étage

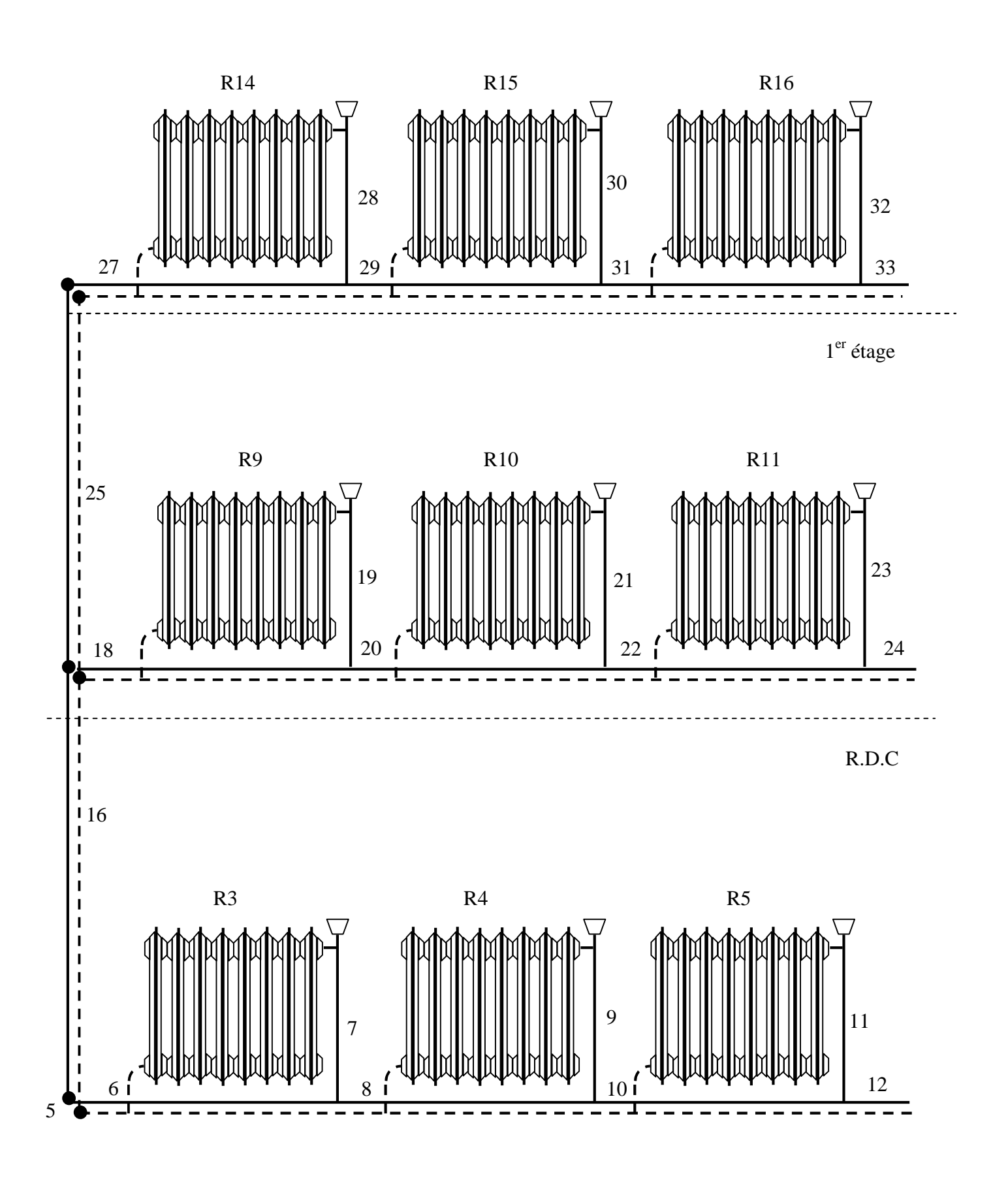

Ġ

Sol D Co

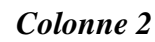

2 ème étage

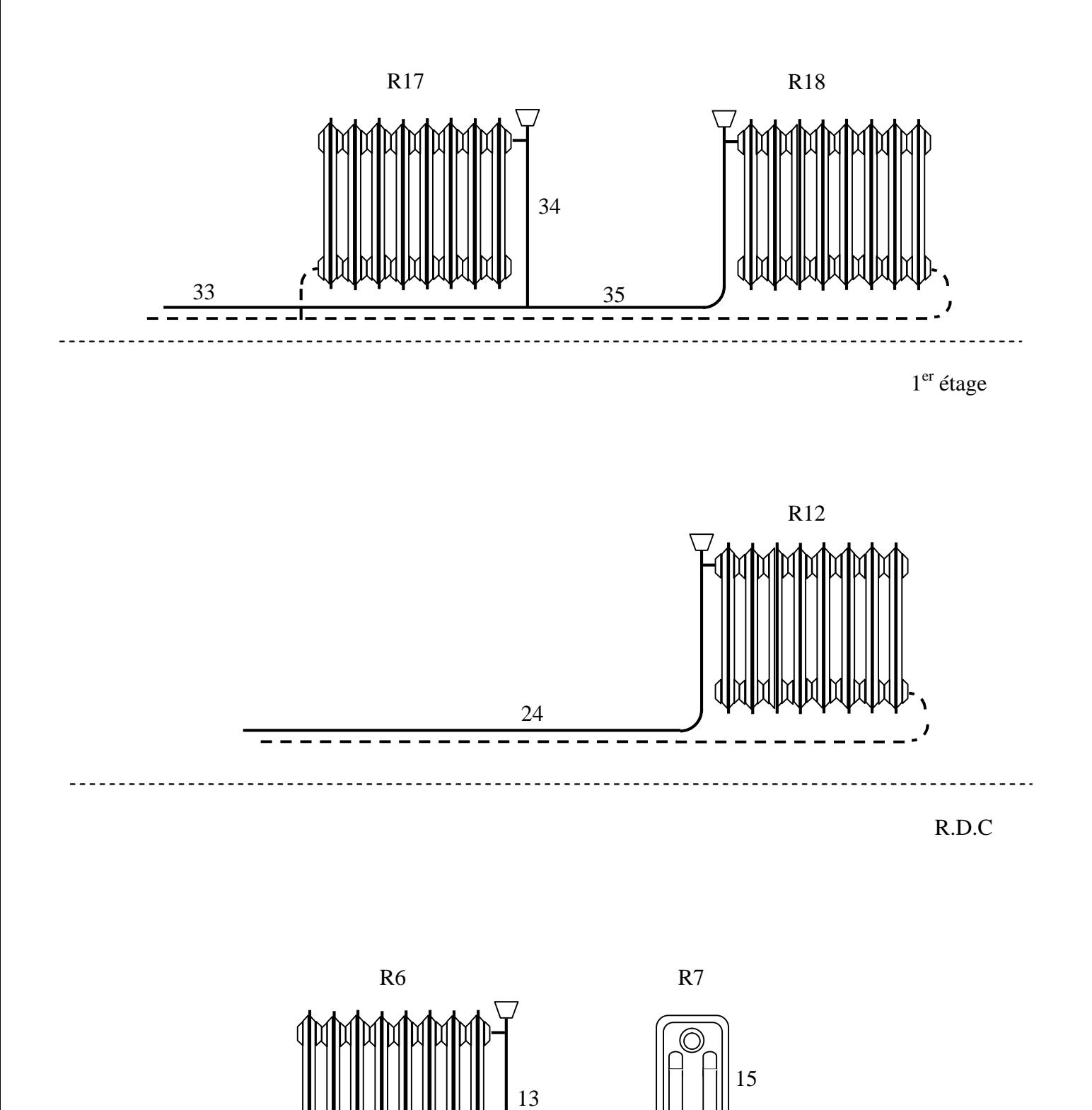

14

 $\mathbf{\Omega}$ 

F

To remove this message, purchase the<br>product at www.SolidDocuments.com **PDF** 

1

Vers la 3ème colonne

This document was created using

12

Ġ

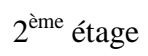

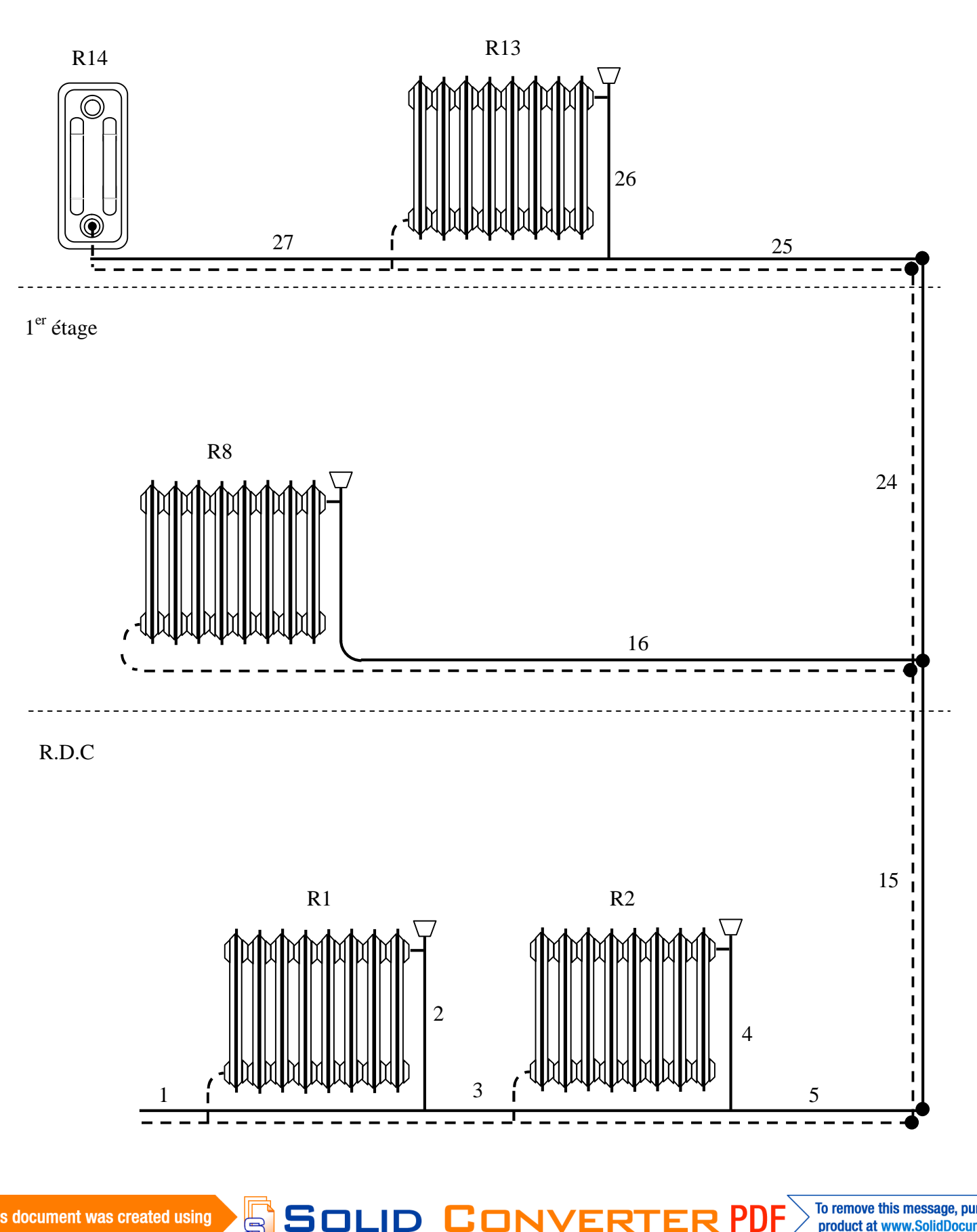

To remove this message, purchase the<br>product at www.SolidDocuments.com

This document was created using

にこくしょう こうしゃ こうしゃ こうしゃ こうしゃ にっぽん しゅうしょう にっぽんしゃ にっぽんしゃ じょうこうしゃ

ème étage

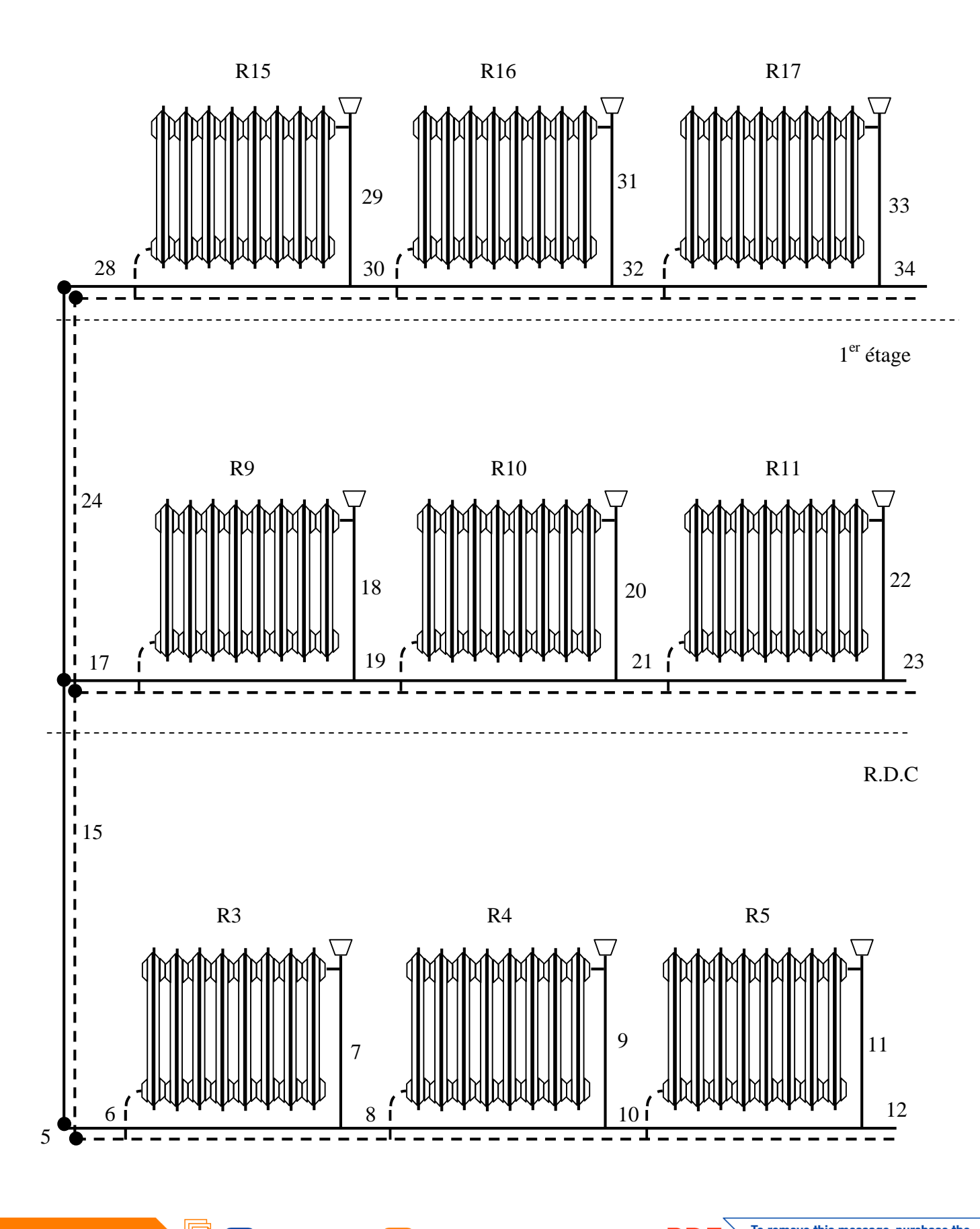

Ġ

To remove this message, purchase the<br>product at www.SolidDocuments.com PDF

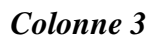

 $2^{\text{ème}}$  étage

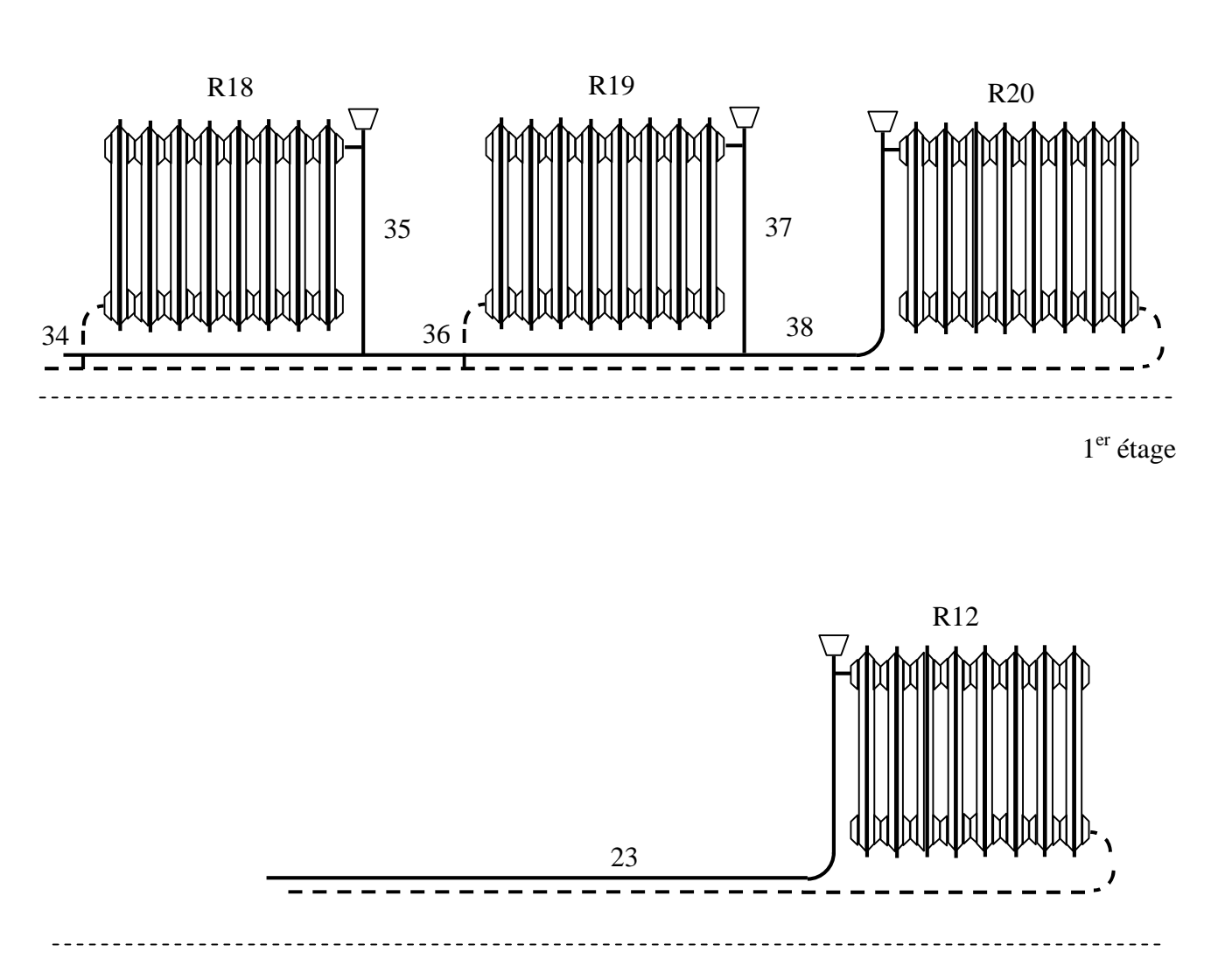

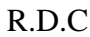

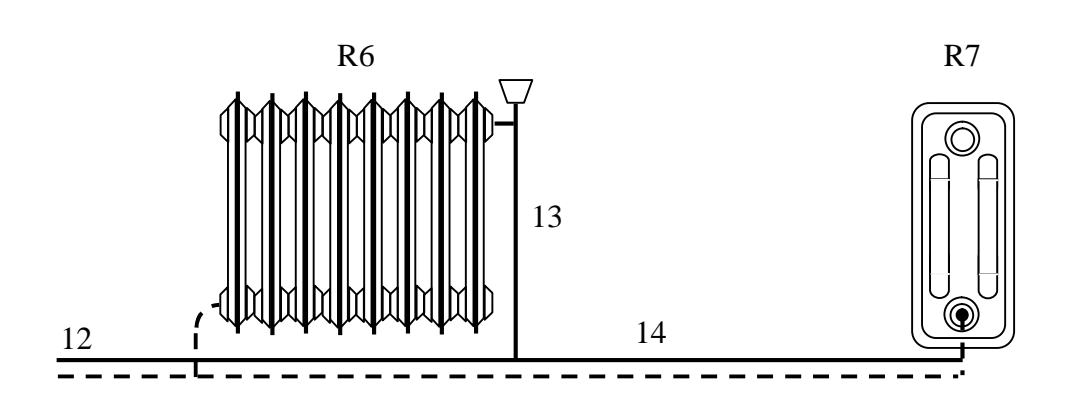

This document was created using

S

 $\Box$ 

D

畳

To remove this message, purchase the<br>product at www.SolidDocuments.com

PDF

Colonne 4

 $1<sup>er</sup>$  étage  $R10$  $R9$  ${\bf R8}$  $R11$  $|18$ 22 **20** 23 17 19  $\mathcal{D}$  $R.D.C$ 15  $R7$  $R6$  $R5$  $R4$  $R3$  $R2$  $R1$  $\setminus$ ೧ 12 10 8 16 l9i 7i 111  $5i$ To remove this message, purchase the<br>product at www.SolidDocuments.com **PDF** S This document was created using OLID Ë

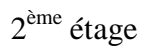

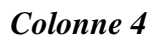

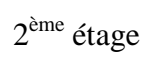

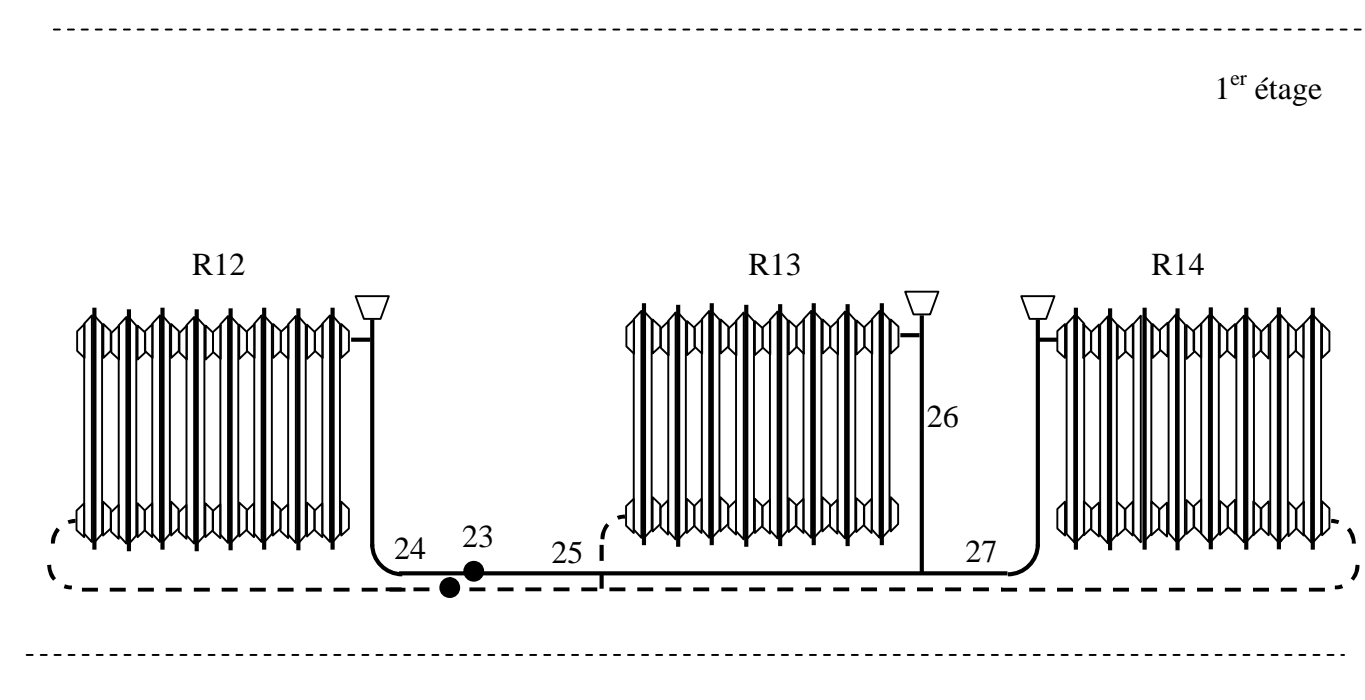

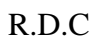

S

D

愠

To remove this message, purchase the<br>product at www.SolidDocuments.com DF

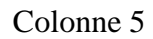

 $2^{\text{ème}}$ étage

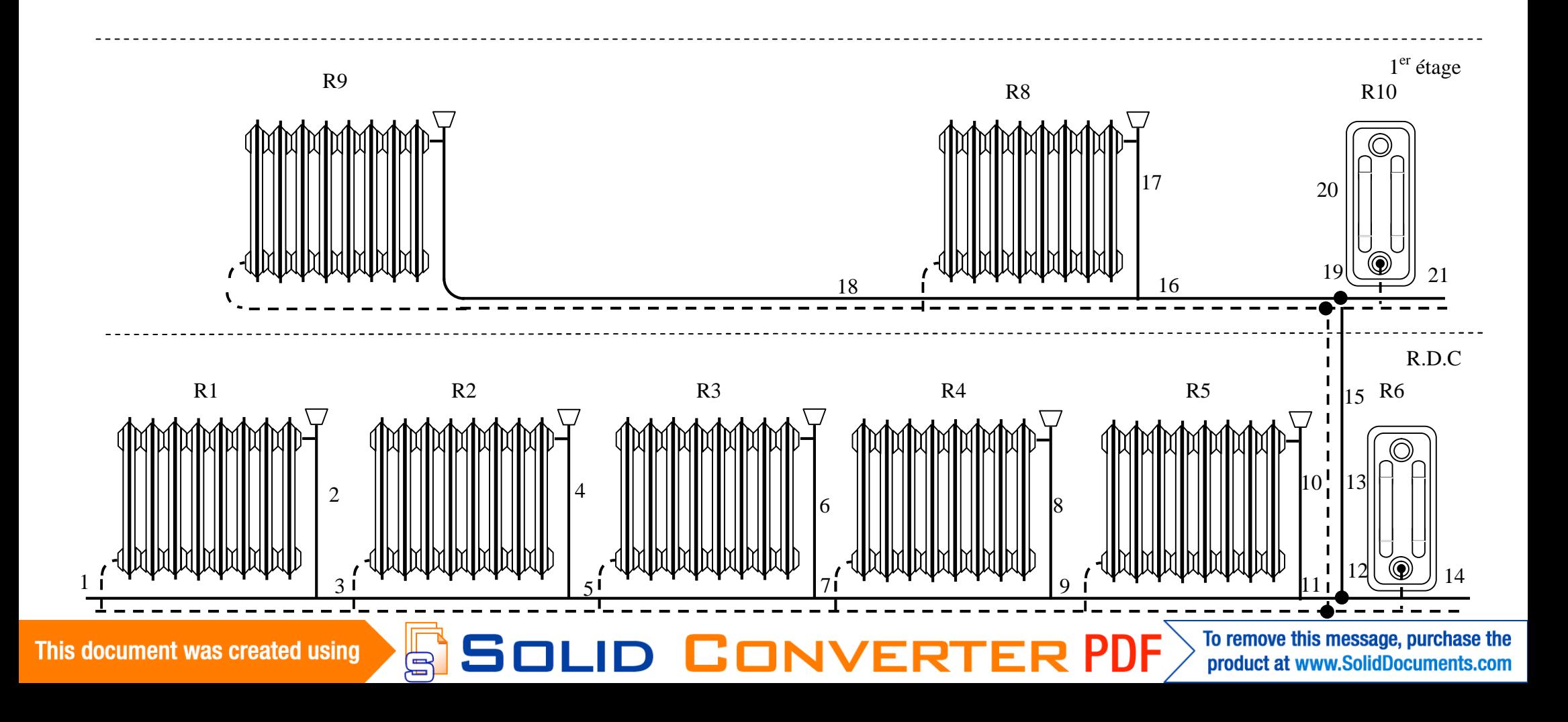

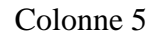

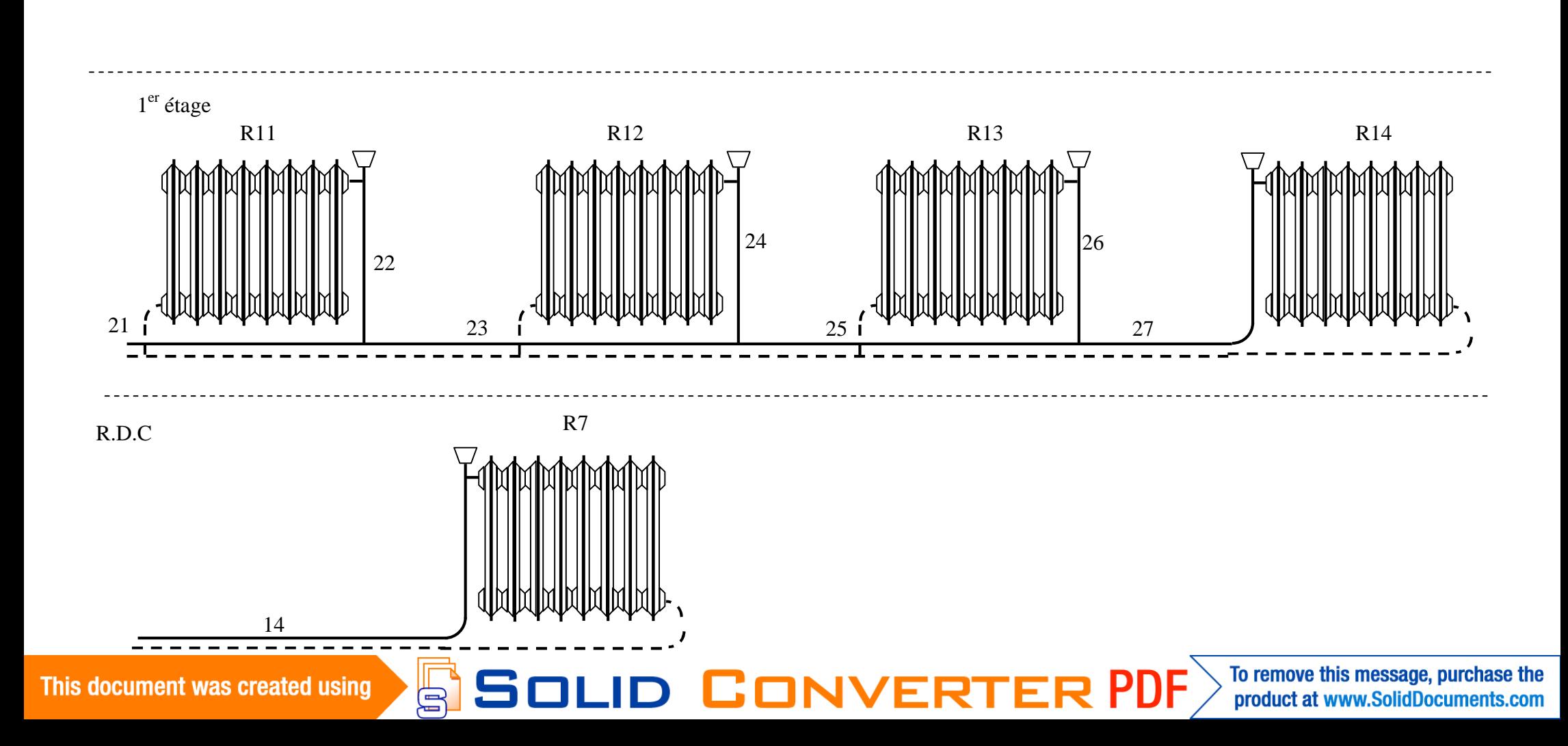

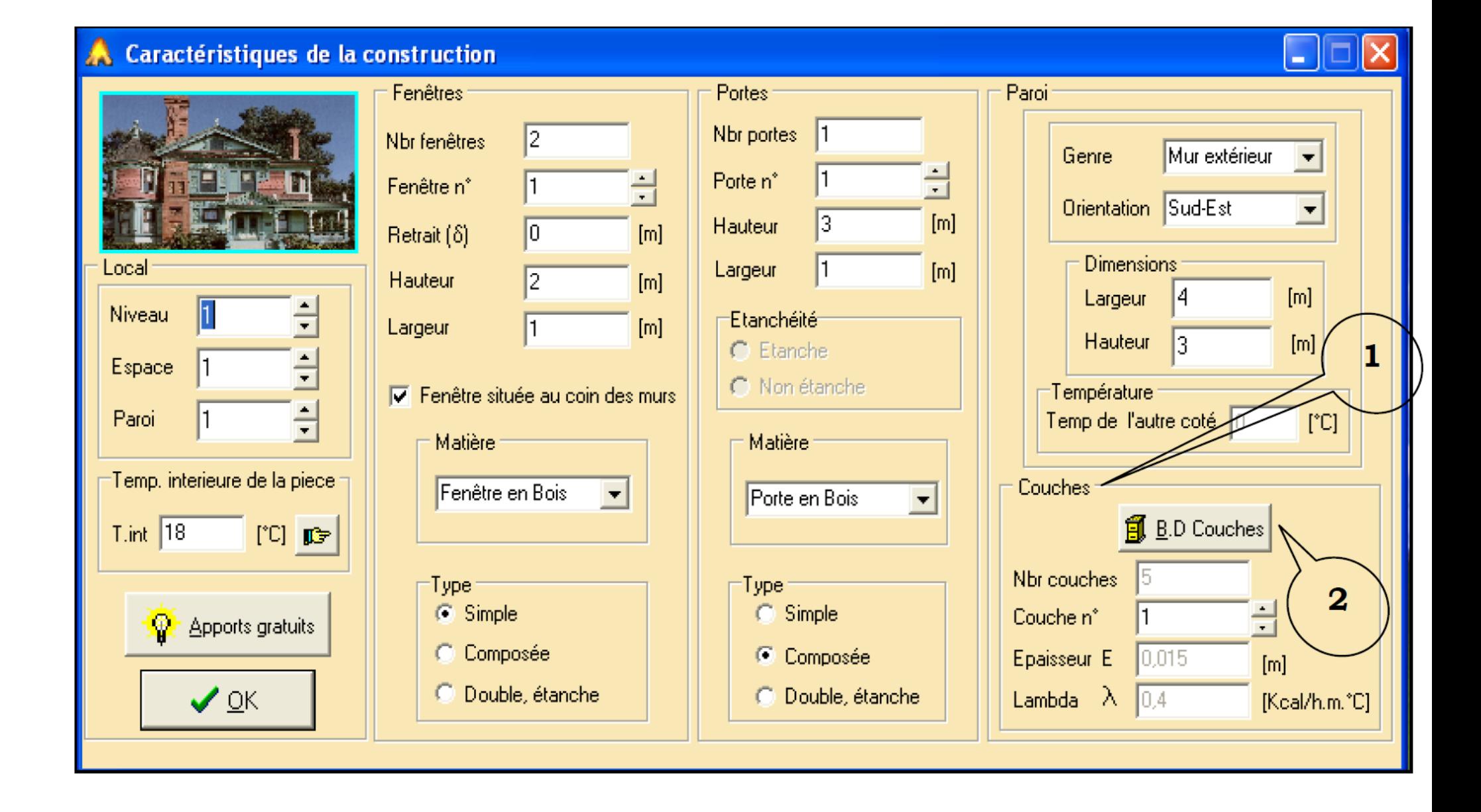